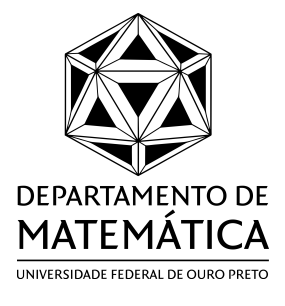

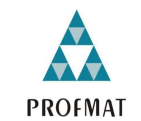

**MESTRADO PROFISSIONAL** EM MATEMÁTICA EM **REDE NACIONAL** 

Imaculada Coelho da Silva Cardoso

## **Centroides, Teorema de Pappus-Guldin e o cálculo de volume de sólidos de revolução: uma proposta para futuros professores do Ensino Médio**

Ouro Preto - MG, Brasil

Março 2020

## **Centroides, Teorema de Pappus-Guldin e o cálculo de volume de sólidos de revolução: uma proposta para futuros professores do Ensino Médio**

Dissertação apresentada como requisito parcial para a obtenção do título de Mestre em Matemática, através do PROFMAT - Mestrado Profissional em Matemática em Rede Nacional. Área de concentração: Matemática.

Universidade Federal de Ouro Preto (UFOP)

Instituto de Ciências Exatas e Biológicas (ICEB)

Departamento de Matemática (DEMAT)

Mestrado Profissional em Matemática em Rede Nacional(PROFMAT)

Orientador: Prof. Dr. Eder Martins Marinho Coorientador: Prof. Dr. Wenderson Marques Ferreira

> Ouro Preto - MG, Brasil Março 2020

#### SISBIN - SISTEMA DE BIBLIOTECAS E INFORMAÇÃO

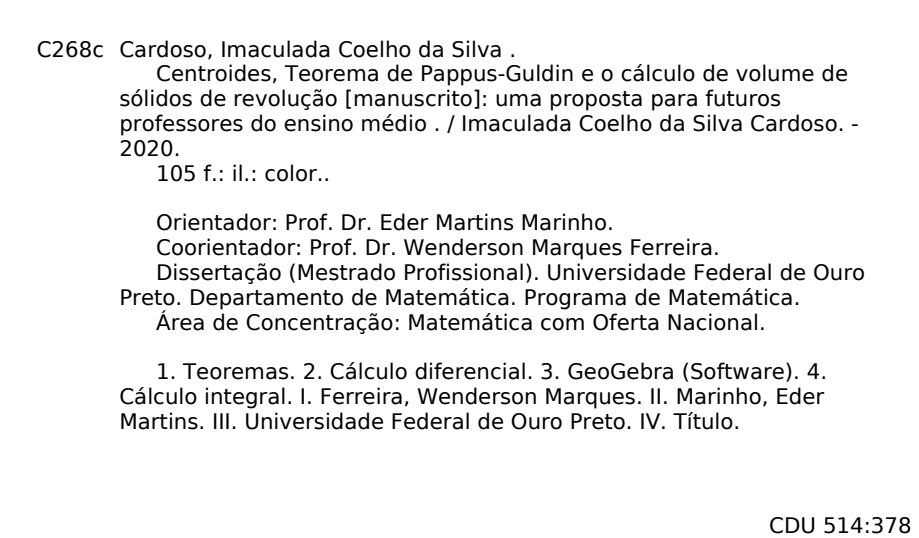

Bibliotecário(a) Responsável: Celina Brasil Luiz - CRB6 1589

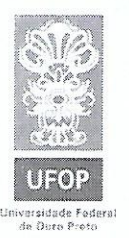

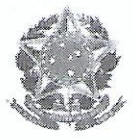

MINISTÉRIO DA EDUCAÇÃO Universidade Federal de Ouro Preto Instituto de Ciências Exatas e Biológicas (ICEB) Departamento de Matemática - PROFMAT

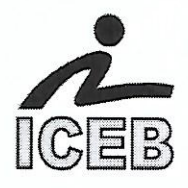

#### ATA DE DEFESA DE DISSERTAÇÃO

Aos 06 dias do mês de março do ano de 2020, às 10:00 horas, no Auditório do Centro de Educação Aberta e a Distância (CEAD), sala 202 lado B, da Universidade Federal de Ouro Preto. foi instalada a sessão pública para a defesa de dissertação do(a) mestrando(a) Imaculada Coelho Da Silva Cardoso, intitulada "Centroides, Teorema de Pappus-Guldin e o cálculo de volume de sólidos de revolução: uma proposta para futuros professores do Ensino Médio", sendo a Banca Examinadora composta pelos professores: Eder Marinho Martins (Orientador - UFOP). Wenderson Marques Ferreira (Coorientador - UFOP), Alexander Fernandes da Fonseca (Membro Externo - UNIFEI) e Geraldo César Gonçalves Ferreira (Membro Interno - UFOP). A sessão pública foi aberta pelo professor Eder Marinho Martins, presidente da banca e orientador, que após as devidas apresentações e orientações a todos passou a palavra ao mestrando para apresentação oral. Após a apresentação oral, o(a) candidato(a) foi arguido(a) pelos componentes da Banca. Terminada a arguição, a comissão reuniu-se em sessão secreta para julgamento e expedição do resultado final e decidiu, por unanimidade, pela aprovação da dissertação. O resultado foi comunicado publicamente ao discente pelo presidente. Nada mais havendo a tratar, foi encerrada a sessão da qual se lavrou a presente ata que vai assinada pela Banca Examinadora. Ouro Preto, 06 de marco\de 2020.

<u>©©≫st=i⊬)</u><br>Professor(a) Dr. Eder Marinho Martins UNIVERSIDADE FEDERAL DE OURO PRETO

Professor(a) *Dr.* Wenderson Marques Ferreira UNIVERSIDADE FEDERAL DE OURO PRETO

 $erthra$ 

Professor(a) Dr. Alexander Fernandes da Fonseca UNIVERSIDADE FEDERAL DE ITAJUBÁ

Professor(a) Dr. Geraldo César Gonçalves Ferreira UNIVERSIDADE FEDERAL DE OURO PRETO

Mestrando(a) Imaculada Coelho Da Silva Cardoso

*"Tudo o que acontece no universo tem uma razão de ser, um objetivo. Nós seres humanos, temos uma só lição na vida: seguir em frente e ter a certeza de que apesar de as vezes estar no escuro, o sol vai voltar a brilhar." (Irmã Dulce)*

## **Agradecimentos**

Agradeço a Deus, por não ter me abandonado nessa caminhada em busca desse sonho.

À minha mãe, Irene, e minha sogra, Faustina (in memorian), pelas incansáveis orações, pela fé, amor e por terem me encorajado a não desistir.

Ao meu esposo, Elce, pela paciência, pela compreensão com as minhas ausências e, acima de tudo, pelo grande apoio. Aos meus filhos Filipe, Lucas, Bruno e a toda minha família, pois estiveram ao meu lado por toda essa trajetória.

Ao meu orientador, Prof. Dr. Eder Marinho Martins, pela paciência e dedicação, pois não mediu esforços para me ajudar na elaboração deste trabalho.

A todos os meus amigos do mestrado em especial a Deyvison, Jânio, Giovani, Tainara e Washington por todo o companheirismo, pelos ensinamentos e pela amizade que levarei comigo.

À minha cunhada Marília, Gilberto e ao Levi que me ajudaram nos momentos mais difíceis e, por fim, à Rosângela Frade que sempre acreditou em minha capacidade.

## **Resumo**

O trabalho apresenta uma proposta para calcular o volume de quaisquer sólidos de revolução de uma maneira compreensível para os alunos do Ensino Médio. A proposta visa desenvolver uma atividade baseada no Teorema de Pappus-Guldin e foi trabalhada com os graduandos de Licenciatura em Matemática da Universidade Federal de Ouro Preto. O Teorema de Pappus-Guldin é apresentado abordando seus aspectos históricos e algumas aplicações para cálculo de volume. Para tal, foi necessário realizar um estudo sobre centroide de várias figuras planas, usando alguns conceitos presentes nos livros de Cálculo Diferencial e Integral. O software GeoGebra foi utilizado constituindo-se em uma ferramenta fundamental para o desenvolvimento da proposta didática, ilustrando a importância de se utilizar tecnologias digitais no ensino da Matemática.

Palavras chaves: Pappus-Guldin; Centroide; GeoGebra.

## **Abstract**

This dissertation presents a didactic proposal for the calculart of the volume of any solid of revolution in an understandable way for high school students. The proposal aims to develop a didactic activity baseada on the Pappus-Guldin Theorem. The proposal was applied in a class of undergraduate students of Mathematics at Universidade Federal de Ouro Preto. The Pappus-Guldin Theorem is presented adressing its historical aspects and some applications to volume calculation. A study of centroid of flat figures based on books of Differential and Integral Calculus was necessary to our purposes. The GeoGebra software was a fundamental tool for the development of the didatic proposal, illustrating the importance of using digital technologies in mathematical teaching.

keywords: Pappus-Guldin; Centroide; GeoGebra.

# **Lista de ilustrações**

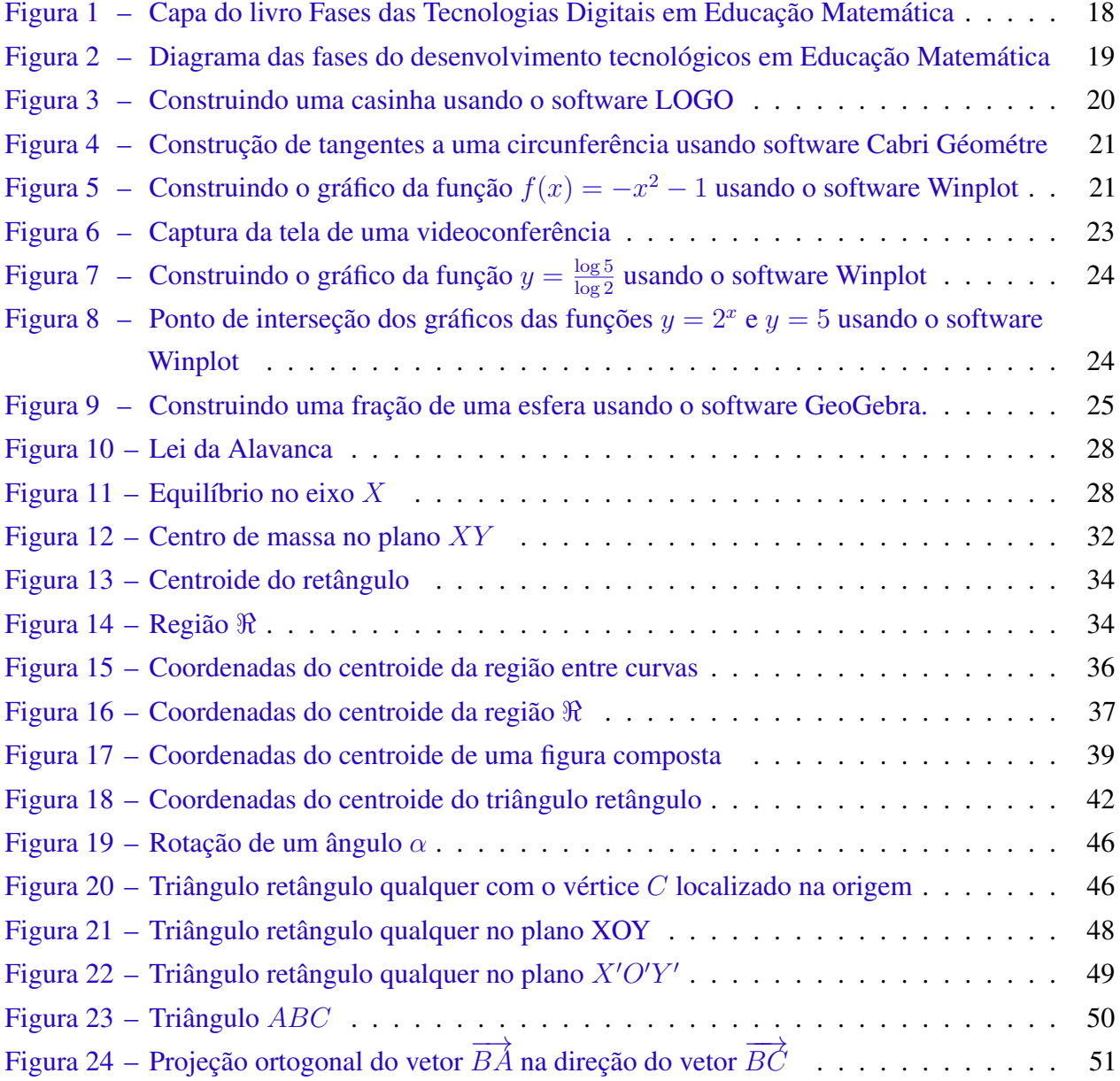

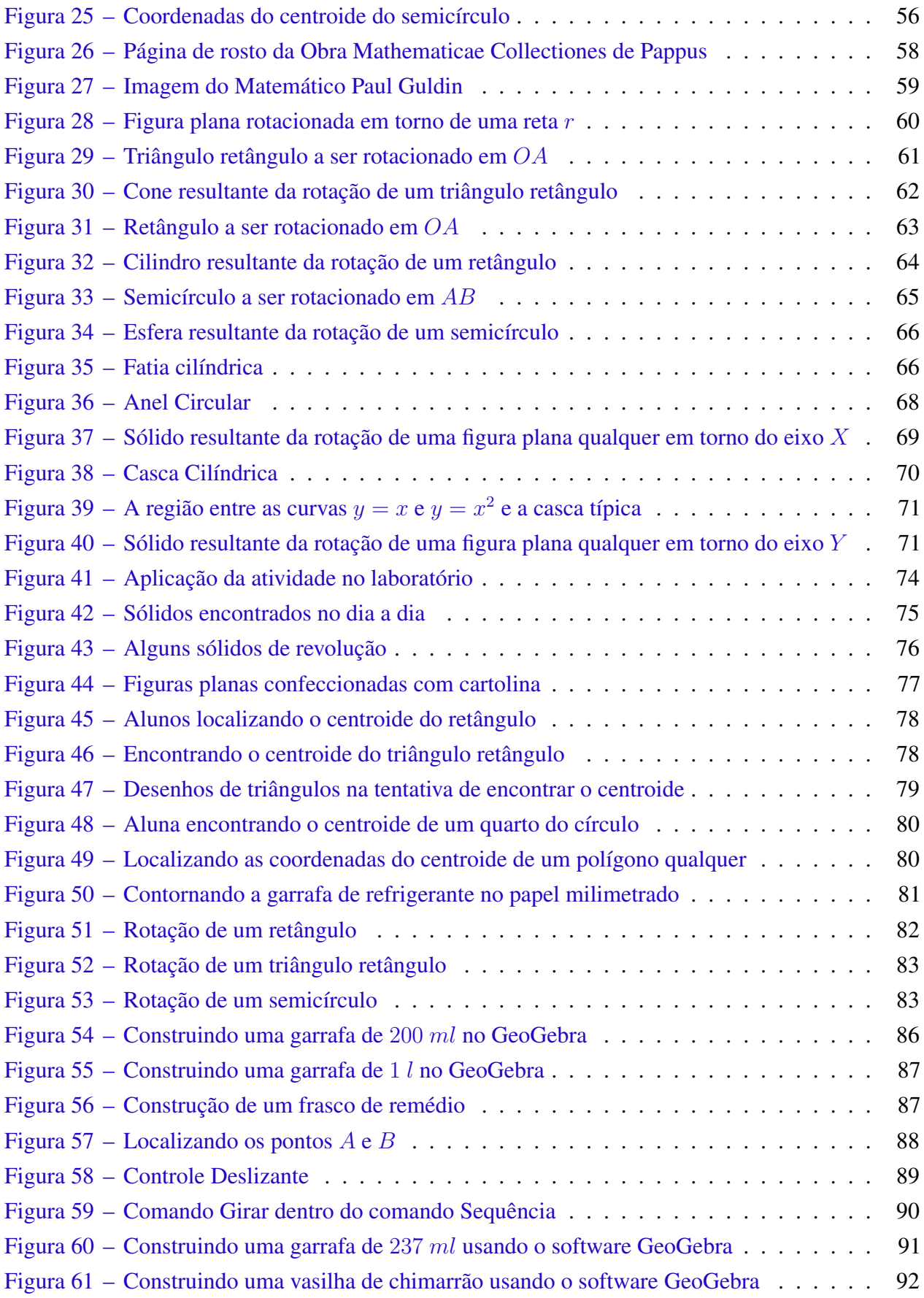

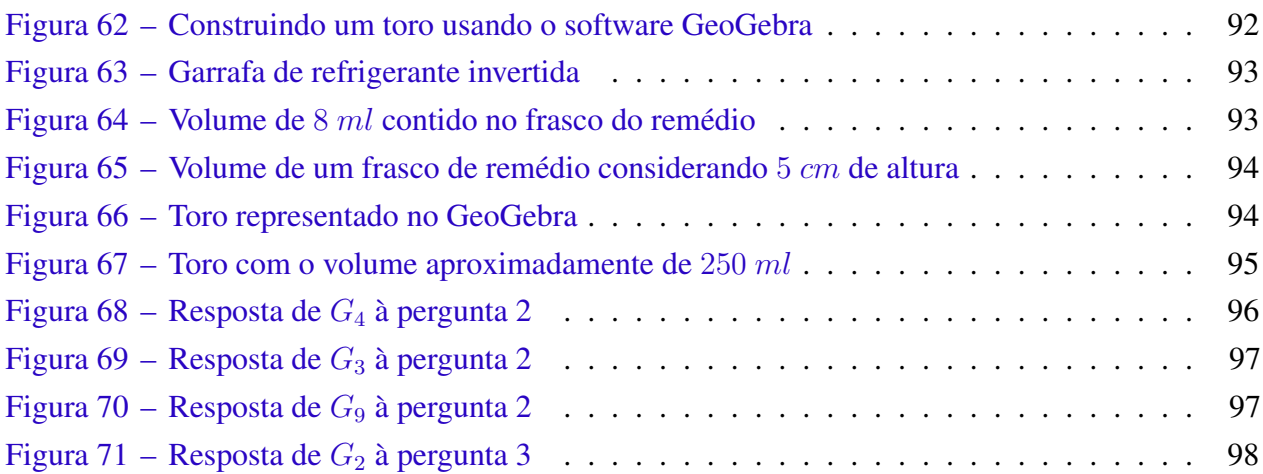

# **Sumário**

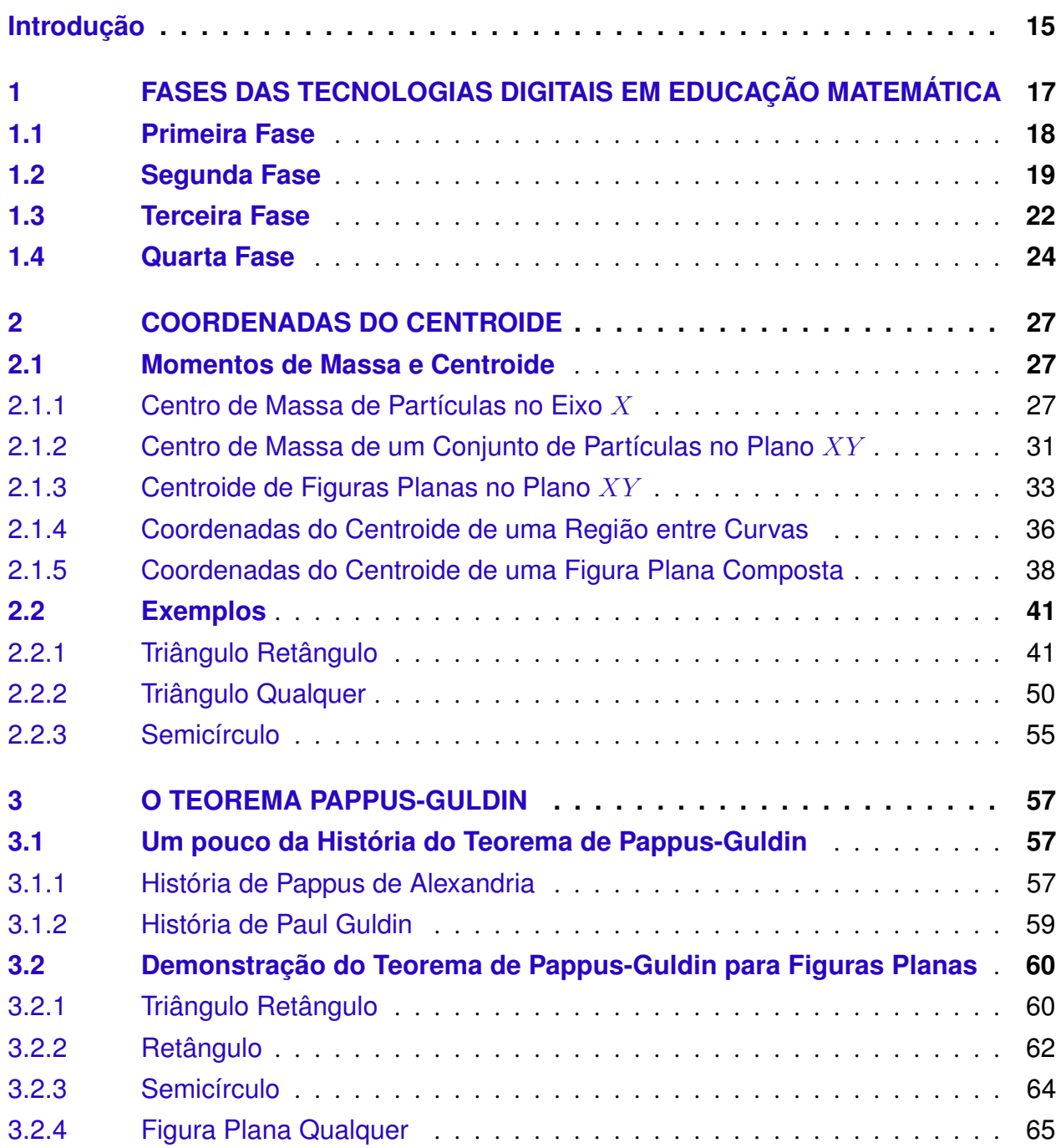

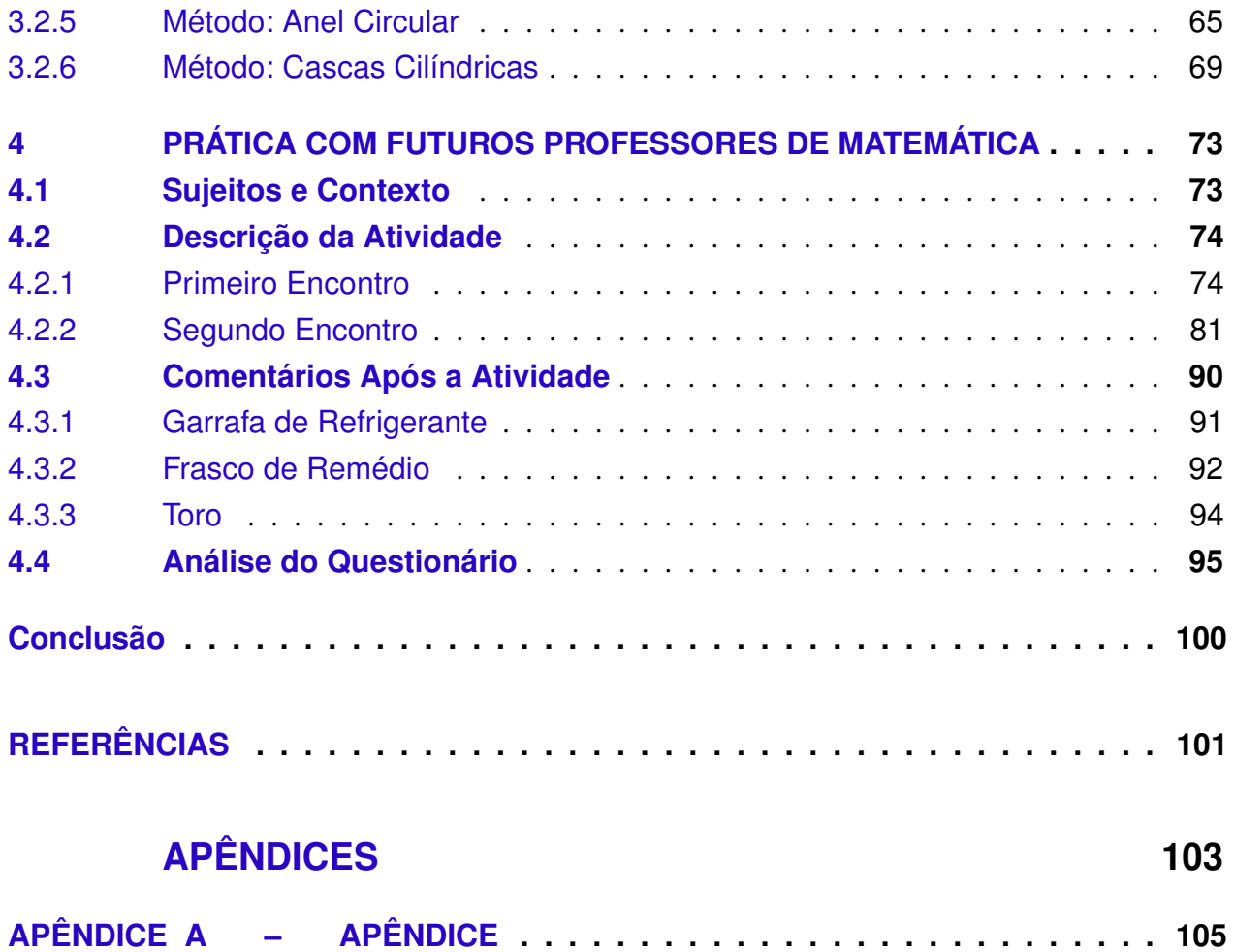

## **Introdução**

<span id="page-18-0"></span>O Teorema de Pappus-Guldin leva os nomes dos matemáticos Pappus de Alexandria e de Paul Guldin e constitui-se em uma ferramenta importante para o cálculo de volume de sólidos de revolução.

Diversos trabalhos recentes do PROFMAT abordam este resultado, mas com uma abordagem distinta da que propomos, como ficará claro ao longo do texto. Citaremos alguns trabalhos como o de [\(RAUTENBERG,](#page-104-1) [2013\)](#page-104-1) que apresenta os Teoremas de Pappus-Guldin para cálculo de área de superfície e de volume de sólido de revolução, trabalhando com a parte do conteúdo da disciplina de Cálculo. Por outro lado, analisando o trabalho de [\(BUENO,](#page-104-2) [2018\)](#page-104-2) este apresenta um estudo sobre os dois Teoremas e sua aplicação no Ensino Médio, apresentando atividades para calcular a área da superfície e o volume dos sólidos conhecidos tais como de um cilindro, de um cone, de uma esfera. Temos ainda a dissertação de [\(COSTA,](#page-104-3) [2017\)](#page-104-3) que apresenta o mesmo roteiro dos outros, diferenciando na atividade desenvolvida, sendo esta voltada para cálculo do baricentro de figuras planas.

O artigo [\(DANTAS; MATHIAS,](#page-104-4) [2017\)](#page-104-4) foi a grande inspiração para a realização deste trabalho. Neste artigo apresentam-se propostas de atividades que podem ser desenvolvidas com os alunos do Ensino Médio para determinar formas de revolução, bem como o volume das mesmas, sem usar conceitos de Cálculo Diferencial e Integral.

Nosso estudo difere dos citados ao focar no objetivo de propor uma atividade dialogada aos futuros professores de matemática do Ensino Médio, apresentando o Teorema de Pappus-Guldin como uma alternativa para calcular o volume de quaisquer sólidos de revolução e contribuindo com a formação dos graduandos. Antes de dar início à atividade, foi feito um estudo sobre as tecnologias digitais em Matemática para mostrar sua importância no ensino desta. Confeccionamos um material concreto para introduzir o conceito de centroide usado na atividade. Depois, fizemos um estudo com rigor matemático sobre as coordenadas do centroide e sobre o Teorema de Pappus-Guldin para

cálculo de volume de sólido de revolução. Este estudo foi dividido em 4 capítulos.

No primeiro capítulo, baseado no livro Fases das Tecnologias Digitais em Educação Matemática [\(BORBA; DA SILVA; GADANIDIS,](#page-104-5) [2014\)](#page-104-5), foram abordadas as quatro fases do uso das tecnologias digitais, as quais tiveram, cada uma, uma mídia como o diferencial. A primeira fase abordada no livro destacada pelo uso do software LOGO, onde o usuário comandava um robô que tem um formato de tartaruga. A segunda fase estava preocupada com a dinâmica dos professores na sala de aula, surgindo vários softwares. Os que mais se destacaram foram Cabri e Winplot. A terceira fase se destaca pela grande procura dos cursos online. Já a quarta fase ocorreu com a explosão das mídias devido à internet rápida, em destaque temos o software GeoGebra que utilizamos neste trabalho.

No segundo capítulo, intitulado Coordenadas do Centroide, introduzimos o conceito de centroide de um conjunto de partículas ao longo de uma linha reta e centroides de figuras planas. As coordenadas do centroide de uma região entre curvas e região composta foram encontradas usando o cálculo de integral. Apresentamos também exemplos de coordenadas do centroide como de triângulos e semicírculos.

No terceiro capítulo, denotado O Teorema de Pappus-Guldin, contamos a história do Teorema e da vida de Pappus de Alexandria e Paul Guldin. Demonstramos o Teorema de Pappus-Guldin para algumas figuras planas, como triângulos retângulos, retângulos, semicírculos. Por fim, para uma figura qualquer, foi necessário relembrar como calcular o volume de sólido de revolução usando dois métodos: o método anel circular que será necessário quando a figura qualquer é rotacionada em torno do eixo *X* e o método de cascas cilíndricas caso a figura seja rotacionada no eixo *Y* .

No último capítulo, intitulado Práticas com Futuros Professores de Matemática, foi descrita a realização da atividade aplicada com o sexto e o oitavo períodos de Graduação de Licenciatura em Matemática na Universidade Federal de Ouro Preto, com o objetivo de apresentar o Teorema de Pappus-Guldin como uma alternativa para calcular o volume de quaisquer sólidos de revolução. Os graduandos manipularam um material concreto para construir o conceito de centroide de figuras planas. Realizamos uma atividade para apresentar a demonstração do Teorema de Pappus-Guldin para regiões planas e figuras específicas (triângulos retângulos, retângulos e semicírculos). Providenciaram sólidos de revolução para realizar as construções no software GeoGebra seguindo um determinado roteiro. Em seguida, foram apresentadas aos graduandos algumas construções como: uma garrafa de refrigerante, uma vasilha de chimarrão e um toro. Diante de certa insatisfação com alguns resultados do volume dos sólidos de revolução apresentados na atividade, fomos investigá-los. Foi elaborado um questionário e este foi aplicado aos graduandos, e em seguida, as suas conclusões foram descritas.

Por fim, apresentaremos as considerações finais deste estudo.

## <sup>C</sup>APÍTULO **1**

# <span id="page-20-0"></span>**Fases das Tecnologias Digitais em Educação Matemática**

Neste capítulo, abordaremos as fases do uso de tecnologias digitais em sala de aula, em especial no ensino de Matemática. Nossa principal referência é o livro Fases das Tecnologias Digitais em Educação Matemática faz parte da coleção Tendências em Educação Matemática e foi escrito pelos autores Prof. Dr. Marcelo de Carvalho Borba, Prof. Dr. Ricardo Scucuglia Rodrigues da Silva e Prof. Dr. George Gadanidis [\(BORBA; DA SILVA; GADANIDIS,](#page-104-5) [2014\)](#page-104-5), esse livro se mantem atual propondo uma leitura multimodal através do site https://sites.google.com/site/fasestdem. A Figura [1](#page-21-0) apresenta a Capa do livro Fases das Tecnologias Digitais em Educação Matemática.

Neste livro, os autores discutem cada uma das fases do uso das Tecnologias Digitais, destacando que cada uma delas carrega consigo a tecnologia disponível na época e que uma fase não substitui ou exclui a outra. Relatam as transformações ocorridas na sala de aula de matemática desde a inclusão das tecnologias no processo de ensino e aprendizagem enfatizando que o surgimento de uma nova fase permite novas possibilidades de comunicação, pensar e de resolver problemas. O livro não apresenta uma solução para os problemas da educação, mas pode ser visto como uma maneira de abrir possibilidades para inclusão digital.

Dentre as fases abordadas, a primeira alia o pensamento matemático e a uma linguagem de programação, destacando-se o uso do software LOGO, no qual o estudante é quem comanda o computador. Na segunda fase com o desenvolvimento de diversos softwares educacionais produzidos por empresas, governos e pesquisadores, surgiu a preocupação com as metodologias de ensino de matemática usadas pelos professores e nela iniciam-se os cursos de formação continuada de professores com parcerias institucionais e governamentais. Já na terceira fase, houve uma grande procura por cursos online. Dentre esses cursos o livro destaca os cursos de *Tendências em Educação Matemática* oferecidos pelo GPIMEM (Grupo de Pesquisas de Informáticas e outras Mídias em

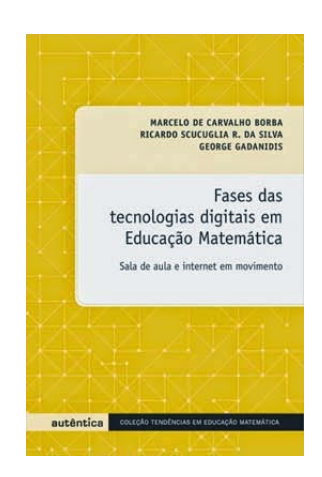

Figura 1 – Capa do livro Fases das Tecnologias Digitais em Educação Matemática Fonte:https://grupoautentica.com.br/autentica/livros/fases-das-tecnologias-digitais-em-educacaomatematica/1129-Acessado em 01 set 2019.

<span id="page-21-0"></span>Educação Matemática), grupo pertencente à Unesp. Na quarta fase, os autores evidenciam o uso da internet rápida. Nessa fase foi desenvolvido o GeoGebra, programa até hoje utilizado em sala de aula e que será uma de nossas ferramentas tanto para a confecção de nosso texto quanto para a execução das atividades que proporemos. A Figura [2,](#page-22-0) ilustra um diagrama com as quatro fases das tecnologias digitais e o ano que cada uma surgiu. Esse diagrama representa que o surgimento de uma nova fase não exclui a outra, e sim, elas se integram.

#### <span id="page-21-1"></span>1.1 Primeira Fase

A primeira fase surgiu em 1985 com o software LOGO. Nesta fase já se usavam as calculadoras simples e científicas. O livro cita, nesse período, pesquisadores como José Armando Valente, Janete Frant, Lulu Healy e Léa Fagundes como os pioneiros a investigarem as tecnologias em Educação Matemática. Nessa fase acredita-se que o computador estimulava a mudança pedagógica, surgindo alunos mais pensativos e curiosos. A proposta da linguagem LOGO era colocar o estudante para comandar uma representação do robô na forma de uma tartaruga, na tela do computador.

O estudante poderia dar alguns comandos ao computador, como por exemplo: digitando "pf 40" a tartaruga se desloca 40 passos para frente, "pd 90" a tartaruga gira para direita de acordo com eixo de simetria em um ângulo 90 graus para direita, "pe 90" a tartaruga gira para esquerda de acordo com eixo de simetria em um ângulo 90 graus para esquerda,"pt 30" a tartaruga se desloca para trás 30 passos. Poderia, assim, fazer um desenho na tela do computador, tais como quadrados, triângulos ou outros polígonos. O objetivo da linguagem LOGO era fazer os estudantes aprenderem com prazer, tornando-os mais criativos. A linguagem LOGO representou uma nova forma de usar o computador

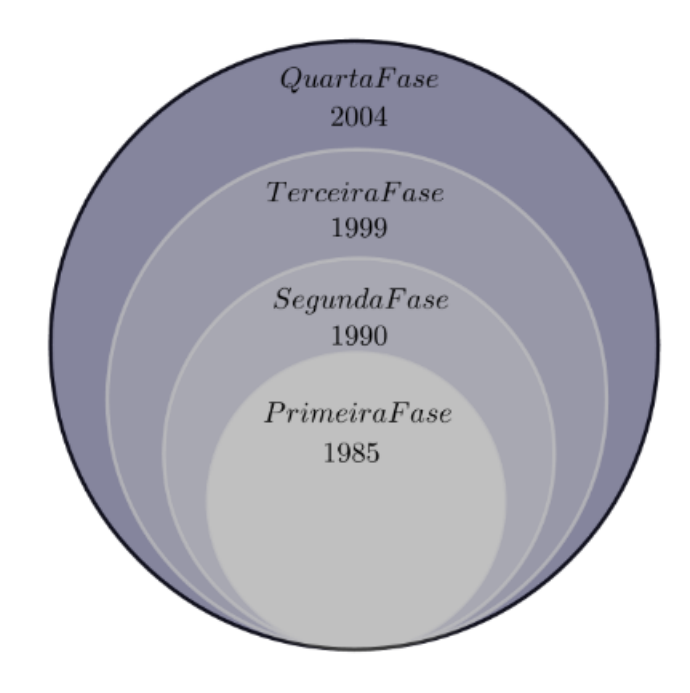

<span id="page-22-0"></span>Figura 2 – Diagrama das fases do desenvolvimento tecnológicos em Educação Matemática Fonte: a autora

na educação e estava claro que o computador estava pronto para apoiar o instrucionismo (repetição de informações) e o construtivismo. A Figura [3](#page-23-0) ilustra a tela do Software LOGO, ao ser realizada uma atividade de geometria, na qual foi construída uma casinha. Nessa atividade o estudante estava trabalhando com lateralidade, ângulo, propriedades de figuras geométricas. Destaca-se que o próprio estudante executava todos os comandos da atividade.

Por ter possibilitado o confronto de ideias entre instrucionismo e construtivismo, a linguagem LOGO tem uma importância histórica, mas hoje em dia não é mais usada nas salas de aula. Nessa época a maioria dos professores não estava preparada para a inserção de tecnologias em sala de aula e para mudanças pedagógicas advindas de tal inserção. Foi aí que surgiu a ideia criarem laboratórios de informática nas escolas e a formação tecnológica dos professores, que precisavam estar preparados para fazer uso desses laboratórios, provocando assim, uma nova metodologia de ensino.

### <span id="page-22-1"></span>1.2 Segunda Fase

Esta fase surgiu por volta de 1990 juntamente com o uso e a popularização dos computadores pessoais. Os primeiros cursos de formação de professores com parcerias institucionais e governamentais surgiram nessa fase. Tais cursos surgiram devido à preocupação com as metodologias adotadas

<span id="page-23-0"></span>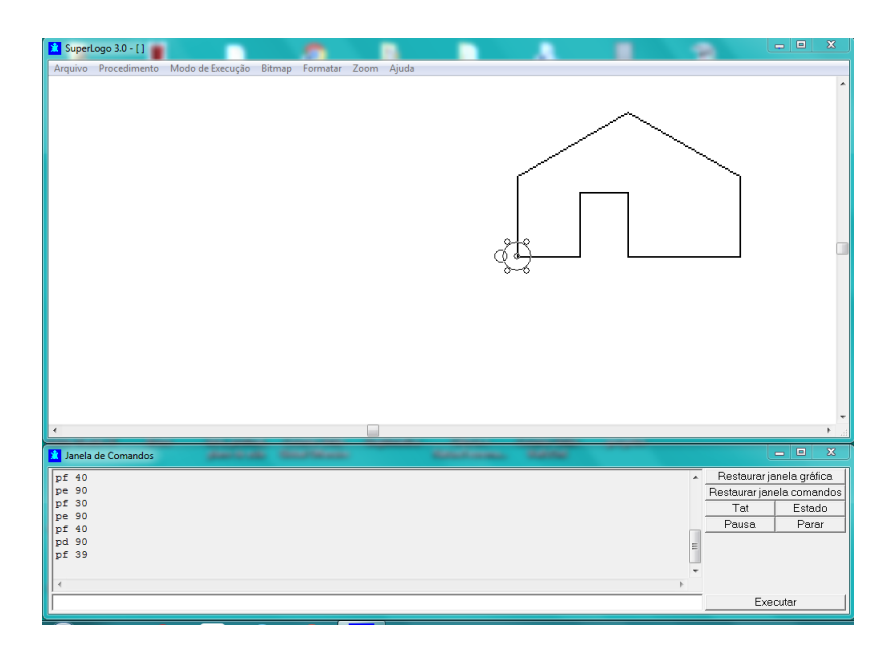

Figura 3 – Construindo uma casinha usando o software LOGO Fonte: a autora

pelos professores em sala de aula e também como suportes em usos pedagógicos e matemáticos dos softwares na aprendizagem em Educação Matemática.

Com a produção de softwares para a educação, várias possibilidades se abriram para o uso pedagógico e os professores se viram diante de um desafio: aqueles que optassem pelo uso das novas tecnologias sairiam de suas rotinas profissionais e teriam que se adaptar. Isto exigiria do professor uma mudança nos métodos pedagógicos, na sua postura em sala de aula e uma capacitação necessária.

O Cabri Géométre, o Geometricks, o Graphmathica, o Maple e o Winplot foram os softwares utilizados nessa fase. Os mais softwares populares eram o Cabri Géométre e o Winplot, pois estavam preparados para trabalhar com os temas dos livros didáticos.

O Cabri Géométre é um software de geometria que permite construir figuras geométricas que podem ser traçadas com o auxílio de uma régua e de um compasso, fazendo movimentos sem perder suas propriedades. A Figura [4](#page-24-0) ilustra a construção de tangentes a uma circunferência usando software Cabri Géométre. Por outro lado, o software Winplot, que é um aplicativo para Windows, permite produzir imagens de curvas e superfícies, sendo uma excelente ferramenta computacional cuja principal função é traçar gráficos em bidimensionais e tridimensionais de maneira bastante simples. O software permite também efetuar algumas operações e trabalhar os gráficos de forma dinâmica. A Figura [5](#page-24-1) nos mostra o gráfico da função *f*(*x*) = −*x* <sup>2</sup> − 1, sendo construído com o software Winplot. Segundo Borba, muitos professores não aderiram aos softwares citados por razões

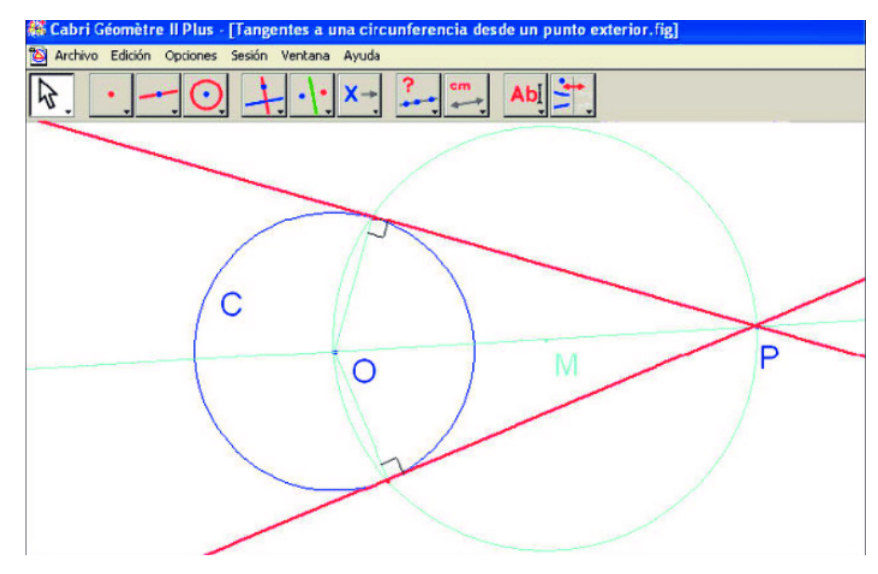

<span id="page-24-0"></span>Construção de tangentes a uma circunferência no software Cabri-Géomètre.

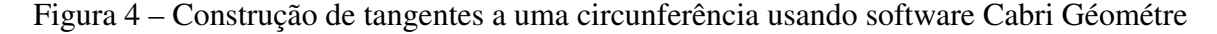

Fonte: https://www.researchgate.net/figure/Figura-1-Construcao-de-tangentes-a-umacircunferencia-no-software-Cabri-Geometre- Acessado em 01 set 2019.

<span id="page-24-1"></span>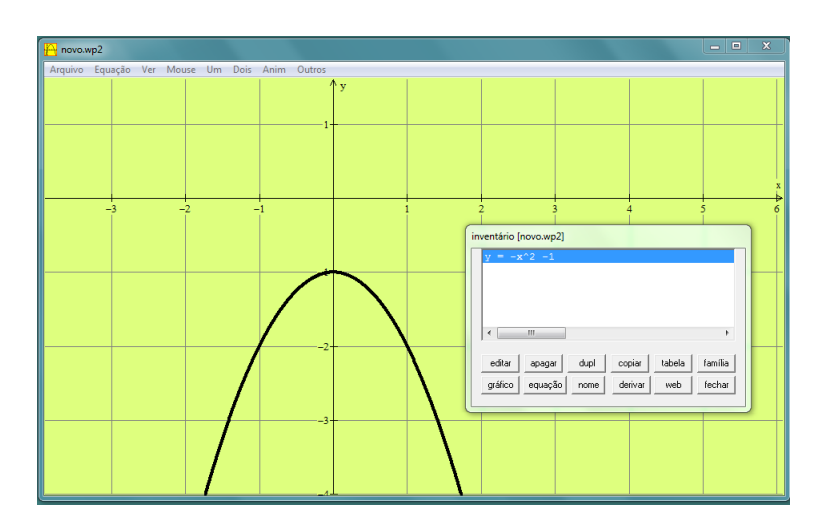

Figura 5 – Construindo o gráfico da função  $f(x) = -x^2 - 1$  usando o software Winplot Fonte: a autora

de comodismo, medo, insegurança ou até mesmo por falta de conhecimento com as mídias, sendo resistentes em usá-las como ferramenta. Muitos nunca haviam utilizado o computador durante essa fase. Devido aos novos desafios em sala de aula surgiram alguns termos Zona de Conforto, Zona de Risco e a Domesticação das Mídias. O professor teria que sair do comodismo e entrar em uma zona de risco. Com a nova ferramenta poderiam surgir novos questionamentos, inicialmente não previstos, e até mesmo estar diante de uma situação que ele não estaria preparado para resolver. Sendo assim, o professor teria que ter mais tempo para preparar suas aulas e aprender a lidar com as mídias.

### <span id="page-25-0"></span>1.3 Terceira Fase

A terceira fase teve início com o aparecimento da internet por volta de 1999 e seu principal marco consiste no aparecimento dos cursos a distância online. Nesta época a internet começa a ser utilizada como fonte de informação e como meio de comunicação entre professores e estudantes. Surgiram os cursos para formação continuada de professores nos quais a comunicação ocorria por meio de chat, via e-mail e fórum de discussão. Dentre estes cursos, destacam-se os cursos de *Tendências em Educação Matemática* oferecidos pelo GPIMEM (Grupo de Pesquisas de Informáticas e outras Mídias em Educação Matemática), pertencente a Unesp. Com o surgimento dos cursos online, segundo [\(BORBA; DA SILVA; GADANIDIS,](#page-104-5) [2014,](#page-104-5) p. 32), várias questões foram e ainda são investigadas por muitos autores, dentre elas:

- Como organizar os cursos online?
- Como a matemática é transformada em ambientes virtuais?
- Qual a natureza do pensamento matemático em cursos online?

Pesquisas recomendam que distintas interfaces reproduzam materiais de comunicação e de interação entre estudantes e professores, surgindo, então, ideias para transformar a matemática em ambientes online ou virtuais de aprendizagem. Apresentando como exemplos desses ambientes temos o Teleduc e o Tidia. O Teleduc é um ambiente de educação a distância (e-learning), desenvolvido conjuntamente pelo Núcleo de Informática Aplicada à Educação (NIED) e pelo Instituto de computação da Universidade Estadual de Campinas voltado para a criação, participação e administração de cursos na Web.

O projeto Tidia, (Tecnologia da Informação no Desenvolvimento da Internet Avançada), é um projeto de pesquisa financiado pela FAPESP (Fundação de Amparo à Pesquisa do Estado de São Paulo) e engloba cerca de quarenta grupos de pesquisa do estado de São Paulo. A Figura [6](#page-26-0) mostra os participantes de uma aula, na qual conseguiam acompanhar o raciocínio dos demais participantes. O autor Borba 2012 apresenta, em um curso online à distância para professores em formação continuada, a atividade resolver a equação  $2^x = 5$  utilizando software Winplot.

Essa atividade foi realizada através de videoconferência, utilizando lápis, papel e o software Winplot, os responsáveis pela atividade davam oportunidade para quem apresentassem alguma

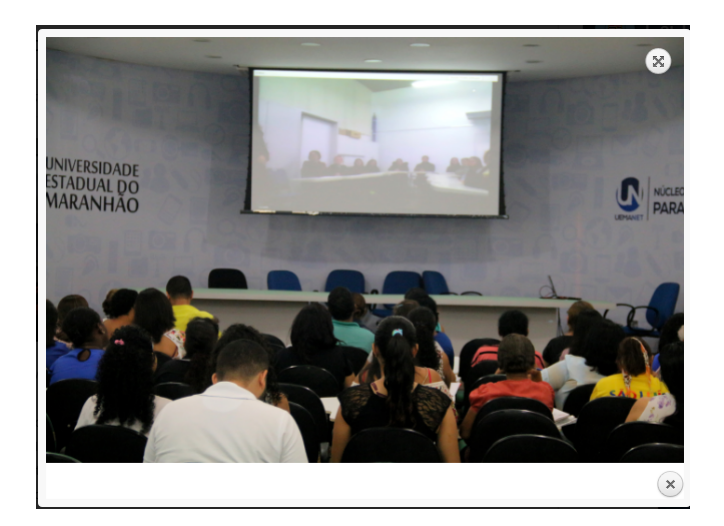

Figura 6 – Captura da tela de uma videoconferência Fonte: https://www.uema.br/2016/05/uemanet - Acessado em 01 set 2019.

solução para a questão proposta. Os participantes do curso manipulavam o Winplot, um de cada vez. Assim, na busca de soluções, a dinâmica era passar o lápis virtual para o aluno voluntário e todos acompanhavam o seu raciocínio na busca de soluções para a equação  $2^x = 5$ , construindo assim um pensamento coletivo.

Uma das soluções encontrada para a equação  $2^x = 5$ , foi usar as propriedades do logaritmo. Resultando em

<span id="page-26-0"></span>
$$
x = \frac{\log 5}{\log 2}.
$$

Utilizando o Winplot com abuso de notação e reescrevendo a reta  $y = \frac{\log 5}{\log 2}$  e utilizando a tabela de valores *x* e *y* e marcando a interseção da função  $y = \frac{\log 5}{\log 2}$  com eixo *Y*, tem o valor aproximado a 2, 39193. A Figura [7](#page-27-0) ilustra como foi construído o gráfico da função  $y = \frac{\log 5}{\log 2}$ .

Também foram construídos os gráficos das funções  $y = 2^x$  e  $y = 5$ , marcando o ponto de interseção com uma ferramenta própria do Winplot.

Após serem feitas as representações dos gráficos das funções e de bastante discussão, chegaram à uma conclusão que para obter solução da equação  $2^x = 5$ , bastava encontrar o ponto de interseção das funções *y* = 2*<sup>x</sup>* e *y* = 5 com a ferramenta específica do Winplot, conforme a Figura [8.](#page-27-1)

Essa atividade apresentada por Borba ilustra a maneira como os professores, utilizando o pensamento coletivo e diversas mídias, produzem a solução da equação 2 *<sup>x</sup>* = 5 em ambiente virtual.

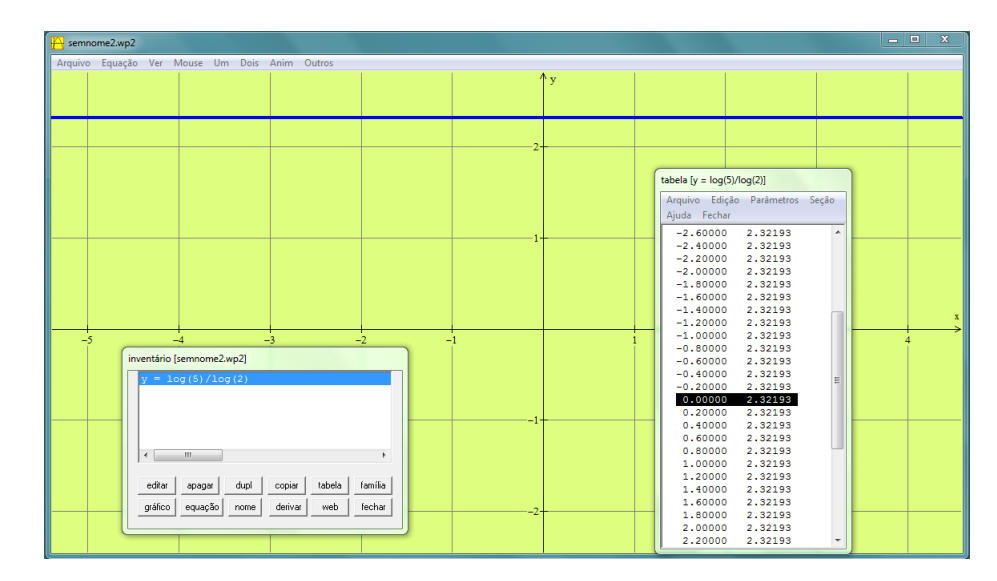

Figura 7 – Construindo o gráfico da função  $y = \frac{\log 5}{\log 2}$  usando o software Winplot Fonte: a autora

<span id="page-27-1"></span><span id="page-27-0"></span>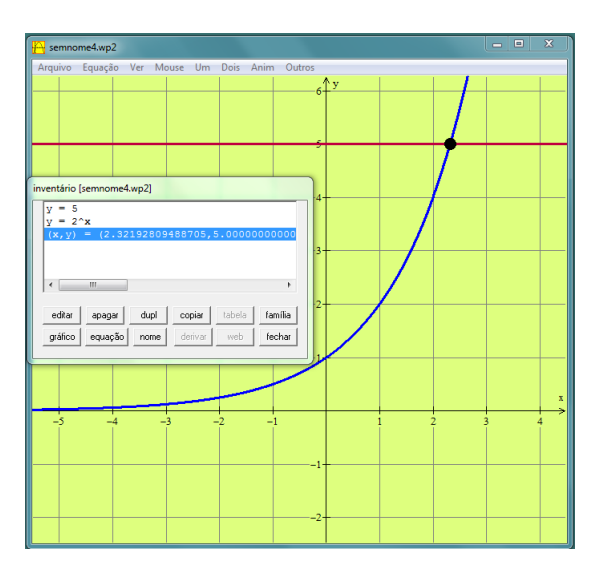

Figura 8 – Ponto de interseção dos gráficos das funções  $y = 2^x$  e  $y = 5$  usando o software Winplot Fonte: a autora

### <span id="page-27-2"></span>1.4 Quarta Fase

A quarta fase se iniciou por volta de 2004 com o grande aumento do uso das mídias, sendo favorecida com a internet rápida e pelo maior acesso a computadores, laptops, telefones celulares, smartphones, tablets contribuindo com a comunicação, interação, acesso aos acontecimentos e conhecimentos. O acesso as tecnologias portáteis trouxe grandes avanços para a aprendizagem, pois, em qualquer momento e em pouco tempo, o aluno pode ter resposta de uma dúvida. Nessa fase

os autores evidenciam as bases tecnológicas das atividades através do YouTube, WolframAlpha, Wikipédia, Facebook, GeoGebra, Moodle.

Uma das ferramentas de grande uso é o Moodle, um software livre, de apoio à aprendizagem, executado num ambiente virtual. Essa plataforma é usada, por exemplo no PROFMAT- Mestrado Profissional em Matemática em Rede Nacional e também nos cursos a distância e presenciais de várias universidades. Já o GeoGebra é um software livre, integrando geometria, álgebra, tabelas, gráficos, estatística e cálculo. Esse software permite que os alunos elaborem hipóteses e conjecturas, além de possibilitarem a criação e manipulação de objetos bidimensionais e tridimensionais. A Figura [9](#page-28-0) mostra a tela do software GeoGebra, realizando uma atividade de geometria.

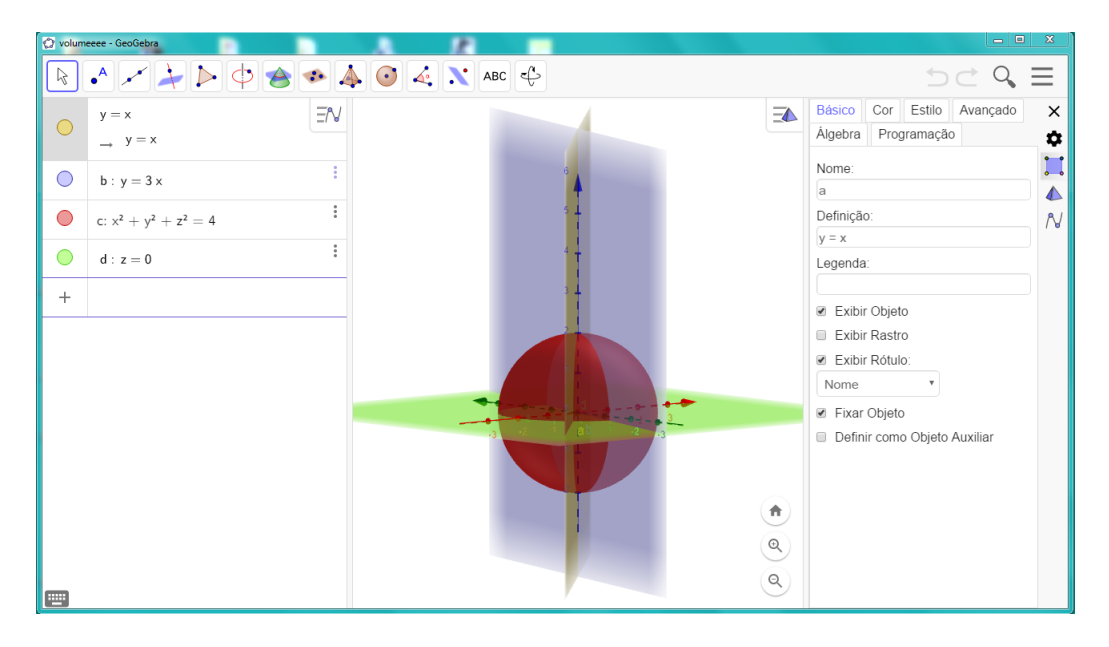

Figura 9 – Construindo uma fração de uma esfera usando o software GeoGebra.

<span id="page-28-0"></span>Fonte: a autora

Surgiu na quarta fase a *Multimodalidade* que significa as diferentes formas de comunicação ao mesmo tempo, e podemos citar como exemplo de multimodalidade que ocorre na sala de aula é a fala do professor, a dinâmica de trabalho em grupos, a interação com softwares matemáticos, o contato com a produção e visualização de vídeos. Não podemos falar de multimodalidade sem falar de Performance Matemática Digital - PMD, que consiste em narrativas ou textos multimodais que utilizam mídias digitais para comunicar ideias matemáticas por meio das artes. Essas performances são indicadas como novas dinâmicas que devem ser adotadas em sala de aula.

#### Segundo [\(BORBA; DA SILVA; GADANIDIS,](#page-104-5) [2014,](#page-104-5) p. 42)

As tecnologias estão mudando a própria noção do que é ser humano. As tecnologias digitais móveis - internet, celular, tablets - estão modificando as normas que vivemos, os valores associados a determinadas ações. Mais uma vez isso acontece em ritmo diferente fora e dentro da escola. Assim o abismo entre práticas que os alunos e os professores têm fora da escola e dentro da mesma instituição aumenta.

O aluno está plugado na internet, mas na escola ela é proibida. Os alunos só se sentem solidários enviando mensagem, mas elas são proibidas na escola. Isto não significa que haja regras para tecnologias digitais na escola, mas vivemos uma crise, em que o aluno universitário sabe que a solução da maioria dos problemas dados estão no WolframAlpha, ao qual a consulta é "proibida", porém é pedido que ele saiba essa solução para que produza conhecimento de ponta.

# <sup>C</sup>APÍTULO **2**

## <span id="page-30-0"></span>**Coordenadas do Centroide**

Neste capítulo, vamos definir o centroide de *n* partículas no plano *XY* . Abordaremos as coordenadas do centroide da região entre curvas e de figuras planas compostas. Também apresentaremos exemplos de coordenadas do centroide de figuras planas como triângulos, retângulos e semicírculos. A principal referência usada neste capítulo foi [\(STEWART,](#page-104-6) [2011\)](#page-104-6).

### <span id="page-30-1"></span>2.1 Momentos de Massa e Centroide

Dado um bastão, existe um ponto *P*, em que é possível equilibrá-lo sobre um suporte. Tal ponto é chamado de centro de massa do bastão. Este fato conhecido por Lei da Alavanca foi descoberto por Arquimedes em seus experimentos e será enunciado a seguir.

Princípio ou Lei da Alavanca de Arquimedes: *Considere um bastão retilíneo de massa desprezível com duas massas m*<sup>1</sup> *e m*<sup>2</sup> *em suas extremidades e um apoio entre elas. Sejam d*<sup>1</sup> *e d*<sup>2</sup> *as distâncias entre as extremidades esquerda e direita do bastão até o apoio, conforme ilustra a Figura [10.](#page-31-0) O bastão ficará em equilíbrio se*

$$
m_1d_1 = m_2d_2.
$$

Um exemplo para ilustrar a Lei da Alavanca é considerar dois indivíduos sendo um mais leve que o outro. O indivíduo mais leve equilibra o indivíduo mais pesado em uma gangorra, desde que sente-se a uma certa distância mais próxima do centro do indivíduo de maior massa.

#### <span id="page-30-2"></span>2.1.1 Centro de Massa de Partículas no Eixo *X*

Nesta Subseção, consideraremos partículas no eixo *X* com coordenadas *x*1, *x*2, *x*3, ..., *xn*, para evitar o uso de módulo assumiremos a menos que se diga o contrário que *x*<sup>1</sup> *< x*<sup>2</sup> *< x*<sup>3</sup> *< ... <*

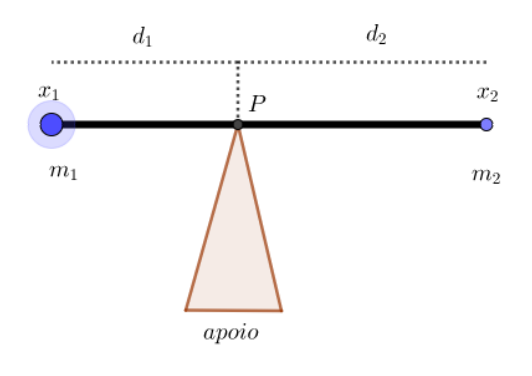

<span id="page-31-0"></span>Figura 10 – Lei da Alavanca Fonte: a autora

<span id="page-31-2"></span>Proposição 2.1.1. *Considere um bastão de massa desprezível, localizado no eixo X e apoiado por um suporte, num ponto P. Suponha que este bastão contenha duas partículas de massa m<sub>1</sub> e m*2*, em suas extremidades respectivamente x*<sup>1</sup> *e x*2*. Suponhamos que tais extremidades estejam, respectivamente, às distâncias d*<sup>1</sup> *e d*<sup>2</sup> *de P. Se x*<sup>2</sup> *denota a abscissa do centro de massa do bastão, então*

$$
\overline{x}_2 = \frac{m_1 x_1 + m_2 x_2}{m_1 + m_2}.
$$

*Demonstração.* Conforme a Lei da Alavanca, o eixo ficará equilibrado se

$$
m_1 d_1 = m_2 d_2. \t\t(2.1)
$$

Vamos mostrar a proposição encontrando o centro de massa entre duas partículas. Temos que *d*<sup>1</sup> é a distância de *x*<sup>1</sup> até *x*<sup>2</sup> e *d*<sup>2</sup> é a distância de *x*<sup>2</sup> até *x*2, considerando a representação esquemática dada na Figura [11.](#page-31-1)

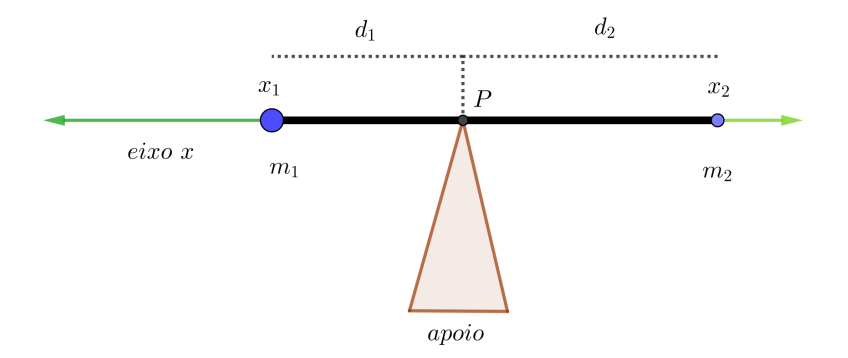

Figura 11 – Equilíbrio no eixo *X*

<span id="page-31-1"></span>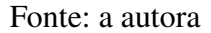

$$
d_1 = \overline{x}_2 - x_1 \mathbf{e} \, d_2 = x_2 - \overline{x}_2.
$$

Assim

$$
m_1(\overline{x}_2 - x_1) = m_2(x_2 - \overline{x}_2) \Rightarrow m_1\overline{x}_2 - m_1x_1 = m_2x_2 - m_2\overline{x}_2,
$$

o que equivale a

$$
(m_1 + m_2)\overline{x}_2 = m_1x_1 + m_2x_2,
$$

o que nos fornece

$$
\overline{x}_2 = \frac{m_1 x_1 + m_2 x_2}{m_1 + m_2}.
$$

Os números  $m_1x_1$  e  $m_2x_2$  são chamados **momentos das massas**  $m_1$  e  $m_2$  em relação à origem, e o centro de massa  $\bar{x}_2$  das duas partículas é obtido pela soma dos momentos das massas dividido pela massa total  $m = m_1 + m_2$ .

<span id="page-32-0"></span>Proposição 2.1.2. *Considere um bastão de massa desprezível contendo três partículas sobre o eixo* X, suas massas  $m_1$ ,  $m_2$  e  $m_3$ , localizadas nos pontos  $x_1$ ,  $x_2$  e  $x_3$ , com distâncias  $d_1$ ,  $d_2$  e  $d_3$  do *ponto P*, respectivamente. Se a abscissa do centro de massa é denotada por  $\bar{x}_3$ , então

$$
\overline{x}_3 = \frac{m_1x_1 + m_2x_2 + m_3x_3}{m_1 + m_2 + m_3}.
$$

*Demonstração.* Primeiramente, calcula-se a abscissa do centro de massa das duas partículas dos pontos de  $x_1$  e  $x_2$ , denominada por  $\overline{x}_2$  e consideramos o ponto  $\overline{x}_2$  com massa  $\overline{m}_2 = m_1 + m_2$ . Daí, calcula-se o centro de massa de  $\overline{x}_2$  e  $x_3$ , usando

$$
\overline{m}_2 d_{\overline{x}_2} = m_3 d_{x_3}
$$

$$
(m_1 + m_2)(\overline{x}_3 - \overline{x}_2) = m_3 (x_3 - \overline{x}_3).
$$

Aplicando a propriedade distributiva e agrupando os termos semelhantes, obtemos

$$
(m_1 + m_2)\overline{x}_3 - (m_1 + m_2)\overline{x}_2 = m_3x_3 - m_3\overline{x}_3 \Longrightarrow (m_1 + m_2 + m_3)\overline{x}_3 = (m_1 + m_2)\overline{x}_2 + m_3x_3.
$$

Substituindo a expressão

$$
\overline{x}_2 = \frac{m_1 x_1 + m_2 x_2}{m_1 + m_2},
$$

obtemos

$$
(m_1 + m_2 + m_3)\overline{x}_3 = (m_1 + m_2) \cdot \left(\frac{m_1x_1 + m_2x_2}{m_1 + m_2}\right) + m_3x_3.
$$

Daí

$$
\overline{x}_3 = \frac{m_1x_1 + m_2x_2 + m_3x_3}{m_1 + m_2 + m_3}.
$$

 $\Box$ 

<span id="page-33-0"></span>Proposição 2.1.3. *Considere um bastão de massa desprezível contendo n partículas sobre o eixo* X, suas massas  $m_1$ ,  $m_2$ , ...,  $m_n$ , localizadas nos pontos  $x_1$ ,  $x_2$ , ...,  $x_n$ , com distâncias  $d_1$ ,  $d_2$ , ...,  $d_n$ *do ponto P. Se a abscissa do centro de massa é denotada por xn, então*

$$
\overline{x}_n = \frac{m_1 x_1 + m_2 x_2 + \dots + m_n x_n}{m_1 + m_2 + \dots + m_n}.
$$

*Demonstração.* Usando o Princípio da Indução Finita que a expressão anterior nos fornece, vamos provar que a abscissa do centro de massa de *n* + 1 partículas sobre o eixo *X*. Os casos base foram demonstrados nas Proposições [2.1.1](#page-31-2) e [2.1.2](#page-32-0) . Devemos provar que

$$
\overline{x}_{n+1} = \frac{m_1 x_1 + m_2 x_2 + \dots + m_n x_n + m_{n+1} x_{n+1}}{m_1 + m_2 + \dots + m_n + m_{n+1}}.
$$

De fato, admitindo que  $\overline{x}_n$  é a abscissa do centro de *n* partículas e sua massa é  $\overline{m}_n = (m_1 + m_2 +$  $\cdots + m_n$ ), basta encontrar a abscissa do centro de massa de  $\overline{x}_n$  e  $x_{n+1}$ , denotada por  $\overline{x}_{n+1}$ . Temos

$$
\overline{m}_n d_{\overline{x}_n} = m_{n+1} d_{x_{n+1}} \Longrightarrow (m_1 + m_2 + \dots + m_n)(\overline{x}_{n+1} - \overline{x}_n) = m_{n+1}(x_{n+1} - \overline{x}_{n+1}),
$$

aplicando a propriedade distributiva

$$
(m_1 + m_2 + \dots + m_n)\overline{x}_{n+1} - (m_1 + m_2 + \dots + m_n)\overline{x}_n = m_{n+1}x_{n+1} - m_{n+1}\overline{x}_{n+1}.
$$

Aplicando a fatoração por evidência

$$
(m_1 + m_2 + \ldots + m_n + m_{n+1})\overline{x}_{n+1} = (m_1 + m_2 + \ldots + m_n)\overline{x}_n + m_{n+1}x_{n+1},
$$

e substituindo a expressão

$$
\overline{x}_n = \frac{m_1 x_1 + m_2 x_2 + \dots + m_n x_n}{m_1 + m_2 + \dots + m_n},
$$

temos

$$
(m_1 + m_2 + \dots + m_n + m_{n+1})\overline{x}_{n+1} = (m_1 + \dots + m_n) \cdot \left(\frac{m_1x_1 + \dots + m_nx_n}{m_1 + \dots + m_n}\right) + m_{n+1}x_{n+1},
$$

daí

$$
(m_1 + m_2 + \dots + m_n + m_{n+1})\overline{x}_{n+1} = (m_1x_1 + m_2x_2 + \dots + m_nx_n) + m_{n+1}x_{n+1},
$$

 $\Box$ 

o que nos fornece

$$
\overline{x}_{n+1} = \frac{m_1 x_1 + m_2 x_2 + \dots + m_n x_n + m_{n+1} x_{n+1}}{m_1 + m_2 + \dots + m_n + m_{n+1}}.
$$

Logo, pelo Princípio da Indução Finita, está demonstrada a Proposição.

 $\Box$ 

Vamos simplificar a notação do resultado da Proposição [2.1.3.](#page-33-0) Notamos que, em um sistema de *n* partículas com massas *m*1, *m*2, ..., *mn*, localizadas nos pontos *x*1, *x*2, ..., *xn*, sobre o eixo *X*, considerando que *M* representa a soma dos momentos da massa, ou seja  $M = \sum_{i=1}^{n} m_i x_i$ , e a soma das massas representada por *m*, sendo  $m = \sum_{i=1}^{n} m_i$ , então a abscissa do centro de massa denotada por *xn*, é dada por

$$
\overline{x}_n = \frac{\sum_{i=1}^n m_i x_i}{\sum_{i=1}^n m_i} = \frac{M}{m}.
$$

#### <span id="page-34-0"></span>2.1.2 Centro de Massa de um Conjunto de Partículas no Plano *XY*

Nesta Subseção, vamos encontrar as coordenadas do centro de massa de um conjunto de partículas no plano *XY* . Denotaremos o centro de massa em relação ao eixo *Y* por *x*. E o centro de massa em relação ao eixo *X* por *y*.

Considere o plano *XY* contendo *n* partículas e massas  $m_1, m_2, ..., m_{n-1}, m_n$ , nos pontos  $P_1 = (x_1, y_1), P_2 = (x_2, y_2), P_{n-1} = (x_{n-1}, y_{n-1}), P_n = (x_n, y_n)$ , como ilustra a Figura [12.](#page-35-0)

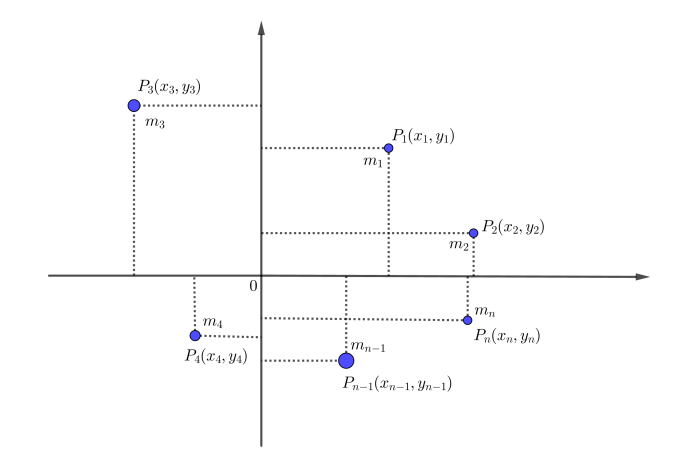

Figura 12 – Centro de massa no plano *XY*

<span id="page-35-0"></span>Fonte: a autora

Define-se o momento do sistema com relação ao eixo *Y* , como

$$
M_y = \sum_{i=1}^n m_i x_i,
$$

e em relação ao eixo *X*, como

$$
M_x = \sum_{i=1}^n m_i y_i.
$$

Logo as coordenadas  $(\overline{x}, \overline{y})$  no plano *XY* são dadas por

$$
\overline{x} = \frac{\sum_{i=1}^{n} m_i x_i}{\sum_{i=1}^{n} m_i} = \frac{M_y}{m}.
$$
\n(2.2)

e

$$
\overline{y} = \frac{\sum_{i=1}^{n} m_i y_i}{\sum_{i=1}^{n} m_i} = \frac{M_x}{m}.
$$
\n(2.3)

Exemplo 2.1.1. *Dado o sistema de objetos que têm massas* 2*,* 3 *e* 5 *nos pontos* (2*,* −1)*,* (1*,* 3) *e* (−1*,* 2)*, calculemos os momentos e as coordenadas do centro de massa desse sistema.*

Primeiro calcula-se o momento em relação ao eixo *Y* . Temos

$$
M_y = 2(2) + 3(1) + 5(-1) = 2.
$$
E agora, calcula-se o momento em relação ao eixo *X*. Então

$$
M_x = 2(-1) + 3(3) + 5(2) = 17.
$$

Logo, o momento em relação ao eixo *Y* é 2 e o momento em relação ao eixo *X* é 17. Para calcular as coordenadas  $(\bar{x}, \bar{y})$  do centro de massa, temos que a soma das massas é  $m = 2 + 3 + 5 = 10$ , substituindo nas fórmulas [\(2.2\)](#page-35-0) e [\(2.3\)](#page-35-1), encontramos

$$
\overline{x} = \frac{2}{10}.
$$

e

$$
\overline{y} = \frac{17}{10}.
$$

Portanto, as coordenadas do centro de massa são  $\left(\frac{1}{5}\right)$  $\frac{1}{5}, \frac{17}{10}$ .

# 2.1.3 Centroide de Figuras Planas no Plano *XY*

Nesta Subseção, vamos encontrar as coordenadas do centroide de figuras planas usando a integral.

Vamos considerar o centro de massa de uma placa plana que tem densidade uniforme. Nesse caso, o centro de massa é denominado centroide ou centro geométrico da placa. Inicialmente, vamos mostrar como encontrar o centroide de uma placa retangular com densidade uniforme e para tal usaremos o princípio da simetria.

O Princípio Físico conhecido como **princípio da simetria** diz que se uma região  $\Re$  é simétrica ao ser particionada por uma reta *l*, então seu centroide está em *l*.

O exemplo abaixo ilustra a explicação desse princípio para um retângulo qualquer.

Exemplo 2.1.2. *Dado um retângulo ABCD, como ilustra a Figura [13,](#page-37-0) considere uma reta l*1*, que passa pelos pontos médios dos lados AB e CD, esta reta divide o retângulo em duas partes simétricas, então o centroide está sobre a reta l*1*. Considere uma reta l*2*, que passa pelos pontos médios dos lados AD e BC, ela também divide o retângulo em duas partes que são simétricas. Então o centroide também tem que estar entre essas duas retas, como ponto denotado por I é o único ponto de interseção dessas duas retas e é também o centro do retângulo, temos que o centroide é igual o centro do retângulo.*

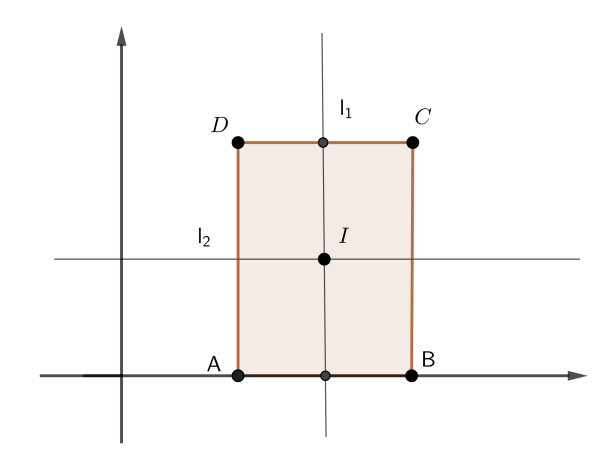

Figura 13 – Centroide do retângulo

<span id="page-37-0"></span>Fonte: a autora

Em seguida, vamos mostrar como calcular o centroide de uma região delimitada por uma curva determinada por uma função contínua com o eixo *X*. Para tal, subdividiremos a região em retângulos.

Consideremos uma placa plana com densidade uniforme constante *ρ* que ocupa uma região  $\Re$  do plano, de modo que  $\Re$  esteja entre as retas  $x = a e x = b$ , localizada acima do eixo  $x e$ abaixo do gráfico de uma função *y* = *f*(*x*), sendo *f* contínua. Dividimos o intervalo [*a, b*] em *n* subintervalos com extremos  $x_0$ ,  $x_1$ , ...,  $x_n$ , conforme a Figura [14.](#page-37-1)

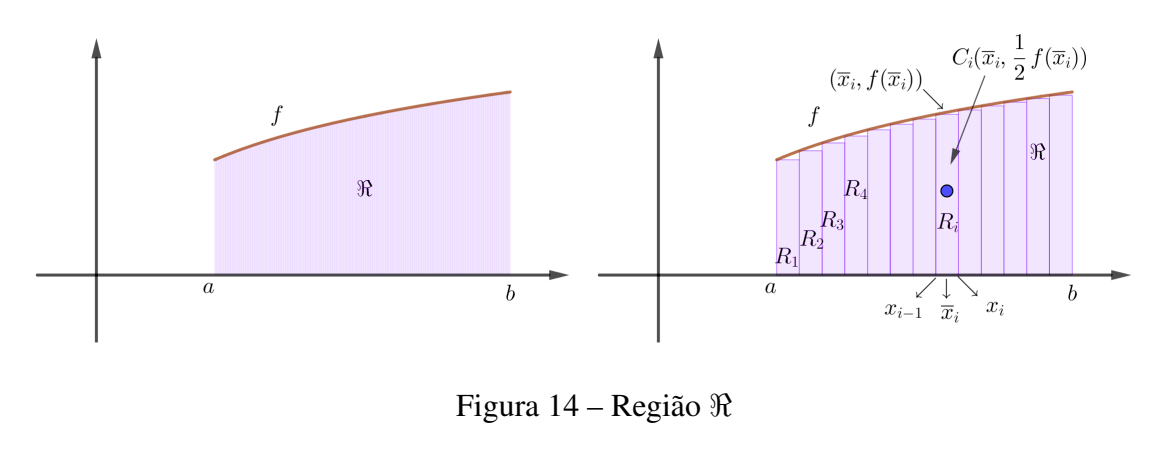

<span id="page-37-1"></span>Fonte: a autora

Escolhendo o ponto de amostragem *x* ∗ *i* como o ponto médio *x<sup>i</sup>* do *i*-ésimo subintervalo dado por  $\overline{x}_i = (\frac{x_{i-1}+x_i}{2})$ , obtemos uma aproximação poligonal de  $\Re$ , através de *n* retângulos de base  $\Delta x$ e altura *f*(*x* ∗ *i* ). As coordenadas centroide do *i*-ésimo retângulo aproximador (*Ri*) são dadas por

$$
C_i\left(\overline{x}_i,\frac{1}{2}(f\overline{x}_i)\right),\,
$$

e sua área é dada por  $A = \Delta x (f\overline{x}_i)$ . Temos então que sua massa é dada por  $m = \rho A$  ou seja  $m = \rho \Delta x (f\overline{x}_i).$ 

O momento de *R<sup>i</sup>* , (ao redor do eixo *Y* ) é o produto de sua massa pela distância de *C<sup>i</sup>* , ao eixo *Y* , que é *x<sup>i</sup>* , então

$$
M_y(R_i) = [\rho f(\overline{x}_i) \Delta x] \overline{x}_i = \rho \overline{x}_i f(\overline{x}_i) \Delta x.
$$

Somando esses momentos, obtemos o momento da aproximação poligonal a  $\Re$ , e, então, tomando o limite quando *n* tende a infinito, temos a soma de Riemann para obter o momento do próprio  $\Re$  em relação ao eixo *Y*

<span id="page-38-0"></span>
$$
M_y = \lim_{n \to \infty} \sum_{i=1}^n \rho \overline{x}_i f(\overline{x}_i) \Delta x = \rho \int_a^b x f(x) dx.
$$
 (2.4)

De maneira análoga, calcula-se o momento de *R<sup>i</sup>* em relação ao eixo *X* como o produto de sua massa e a distância de *C<sup>i</sup>*

$$
M_x(R_i) = [\rho f(\overline{x}_i) \Delta x] \frac{1}{2} f(\overline{x}_i) = \frac{1}{2} \rho [f(\overline{x}_i)]^2 \Delta x.
$$

Somando os momentos e tomando o limite quando *n* tende a infinito, temos a soma de Riemann para obter o momento de  $\Re$  em relação ao eixo *X* 

$$
M_x = \lim_{n \to \infty} \sum_{i=1}^n \frac{1}{2} \rho [f(\overline{x}_i)]^2 \Delta x = \frac{1}{2} \rho \int_a^b [f(x)]^2 dx.
$$
 (2.5)

<span id="page-38-1"></span>*,*

Sabemos que as coordenadas do centro de massa (centroide) da placa são definidas por

<span id="page-38-2"></span>
$$
\overline{x} = \frac{M_y}{m} e \overline{y} = \frac{M_x}{m}
$$

e que a área é dada por

$$
A = \int_{a}^{b} f(x)dx.
$$
 (2.6)

Portanto, a massa *m* da placa (produto de sua densidade por sua área) é dada por

$$
m = \rho A \Rightarrow \rho \int_{a}^{b} f(x) dx,
$$
\n(2.7)

e então as equações [\(2.4\)](#page-38-0) e [\(2.7\)](#page-38-1), nos fornecem

$$
\overline{x} = \frac{M_y}{m} = \frac{\rho \int_a^b x f(x) dx}{\rho \int_a^b f(x) dx} = \frac{1}{A} \int_a^b x f(x) dx.
$$

E substituindo as equações [\(2.5\)](#page-38-2) e [\(2.7\)](#page-38-1) na fórmula da ordenada do centroide temos

$$
\overline{y} = \frac{M_x}{m} = \frac{\frac{1}{2}\rho \int_a^b [f(x)]^2 dx}{\rho \int_a^b f(x) dx} = \frac{1}{2A} \int_a^b [f(x)]^2 dx.
$$

Logo as coordenadas do centroide são  $(\overline{x}, \overline{y})$ , em que

<span id="page-39-1"></span>
$$
\overline{x} = \frac{1}{A} \int_{a}^{b} x f(x) dx.
$$
 (2.8)

<span id="page-39-2"></span>e

$$
\overline{y} = \frac{1}{2A} \int_{a}^{b} [f(x)]^2 dx.
$$
\n(2.9)

# 2.1.4 Coordenadas do Centroide de uma Região entre Curvas

<span id="page-39-3"></span>Nesta Subseção, encontraremos as coordenadas do centroide de uma região entre curvas.

Se uma região  $\Re$  está entre as curvas  $y = f(x)$  e  $y = g(x)$ , em que  $f$  e  $g$  são positivas, no intervalo  $x_A \le x \le x_B$  como ilustra a Figura [15,](#page-39-0) então o mesmo raciocínio para se obter as fórmula [\(2.8\)](#page-39-1) e [\(2.9\)](#page-39-2) pode ser usado para calcular as coordenadas do centroide de  $\Re$ , dadas por  $(\bar{x}, \bar{y})$ . Nesse caso temos

$$
\overline{x} = \frac{1}{A} \int_{x_A}^{x_B} x[f(x) - g(x)] dx.
$$
 (2.10)

<span id="page-39-4"></span>e

$$
\overline{y} = \frac{1}{2A} \int_{x_A}^{x_B} \left\{ [f(x)]^2 - [g(x)]^2 \right\} dx.
$$
 (2.11)

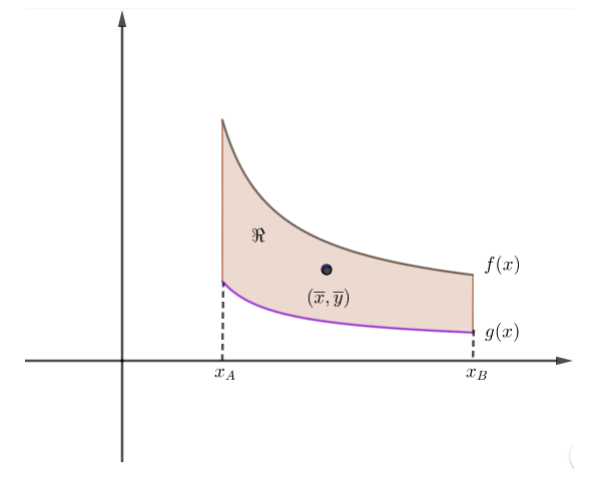

Figura 15 – Coordenadas do centroide da região entre curvas

<span id="page-39-0"></span>Fonte: a autora

Exemplo 2.1.3. *Dada uma região delimitada* <*, obtida da interseção dos gráficos das funções*  $f(x) = -x^2 + 2x$  *e*  $g(x) = x^2 - 2x$ , vamos encontrar as coordenadas de seu centroide de  $\Re$ . A *interseção ocorre no intervalo* [0*,* 2] *temos f*(*x*) *> g*(*x*)*, isto é a curva superior é f*(*x*) *e a curva inferior é g*(*x*)*, conforme a Figura [16.](#page-40-0)*

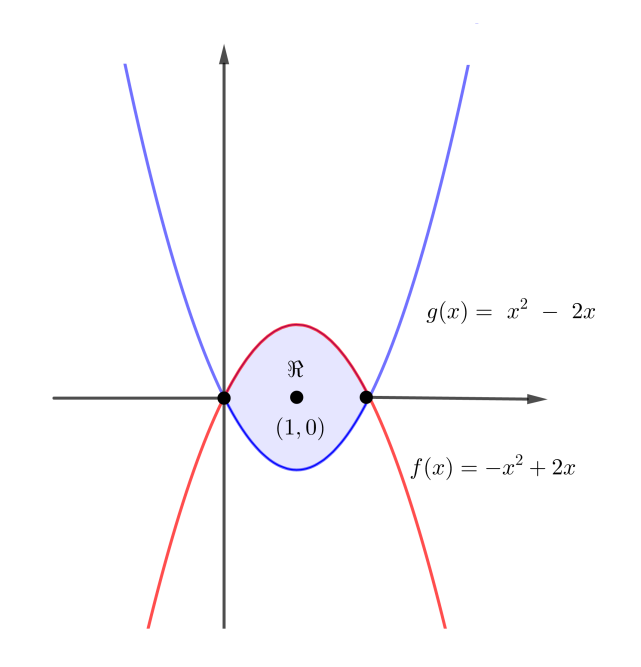

Figura 16 – Coordenadas do centroide da região <

<span id="page-40-0"></span>Fonte: a autora

Então a abscissa do centroide é dada por

$$
\overline{x} = \frac{1}{A} \int_0^2 x[f(x) - g(x)] dx = \frac{1}{A} \int_0^2 x[(-x^2 + 2x) - (x^2 - 2x)] dx,
$$

agrupando os termos semelhantes e aplicando a propriedade da distributiva temos

$$
\overline{x} = \frac{1}{A} \int_0^2 x[-2x^2 + 4x] dx = \frac{1}{A} \int_0^2 [-2x^3 + 4x^2] dx.
$$

Obtendo a primitiva da função e aplicando o Teorema Fundamental do Cálculo, obtemos

$$
\overline{x} = \frac{1}{A} \left[ \frac{-2x^4}{4} + \frac{4x^3}{3} \right]_0^2 = \frac{1}{A} \left[ -\frac{2(2)^4}{4} + \frac{4(2)^3}{3} - \left( \frac{-2(0)^4}{4} + \frac{4(0)^3}{3} \right) \right] = \frac{1}{A} \cdot \left( \frac{8}{3} \right).
$$

Por outro lado, temos que a área é dada por

$$
A = \int_{x_A}^{x_B} [f(x) - g(x)] dx = \int_0^2 [(-x^2 + 2x) - (x^2 - 2x)] dx = \int_0^2 (-2x^2 + 4x) dx.
$$

Obtendo a primitiva da função e aplicando o Teorema Fundamental do Cálculo, obtemos

$$
A = -\frac{2(2)^3}{3} + \frac{4(2)^2}{2} - \left(\frac{-2(0)^3}{3} + \frac{4(0)^2}{2}\right) = \frac{8}{3}.
$$

Desse modo, como  $\overline{x} = \frac{1}{4}$  $rac{1}{A} \cdot \left(\frac{8}{3}\right)$ 3 ), substituindo A, temos  $\bar{x} = \frac{3}{8}$  $\frac{3}{8} \cdot \left(\frac{8}{3}\right)$ 3  $= 1$ , e logo conclui-se que a abscissa é  $\bar{x} = 1$ .

Por outro lado, a ordenada do centroide é dada por

$$
\overline{y} = \frac{1}{2A} \int_0^2 \left\{ [f(x)]^2 - [g(x)]^2 \right\} dx = \frac{1}{2A} \int_0^2 \left[ (-x^2 + 2x)^2 - (x^2 - 2x)^2 \right] dx.
$$

Desenvolvendo os quadrados e adicionamos os termos semelhantes, temos

$$
\overline{y} = \frac{1}{2A} \int_0^2 \left[ (x^4 - 4x^3 + 4x^2) - (x^4 - 4x^3 + 4x^2) \right] dx = 0
$$

Então, conclui-se que as coordenadas do centroide da região  $\Re$  formada entres as curvas  $f(x)$  e  $q(x)$  $s\tilde{a}o(\overline{x}, \overline{y}) = (1, 0).$ 

#### 2.1.5 Coordenadas do Centroide de uma Figura Plana Composta

Nesta Subseção, vamos obter as coordenadas do centroide de uma região plana composta, denotada por  $\Re$  e dada por  $\Re = \Re_1 \cup \Re_2$ , na qual  $\Re_1 = \{(x, y) : x_A \leq x \leq x_B, h(x) \leq y \leq f(x)\}\$  $e \Re_2 = \{(x, y) : x_A \leq x \leq x_B, g(x) \leq y \leq h(x)\}.$ 

**Proposição 2.1.4.** Considere as funções contínuas, f, g e h, sendo  $g(x) \leq h(x) \leq f(x)$ , para todo *x tal que*  $x_A \le x \le x_B$ *. Sejam*  $A_1$ *, a área entre as curvas*  $f(x)$  *e*  $h(x)$  *e as coordenadas do seu*  $c$ entroide denotadas por  $(\overline{x}_1,\overline{y}_1)$  ,  $A_2$  a área entre as curvas  $g(x)$  e  $h(x)$  e as coordenadas do seu *centroide denotadas por* (*x*2*, y*<sup>2</sup> )*. A soma de A*<sup>1</sup> + *A*<sup>2</sup> = *A, como ilustra a Figura [17.](#page-42-0) Seja A a área da região entre as curvas f*(*x*) *e g*(*x*)*, delimitada pelo intervalo* [*xA, xB*]*. Então*

$$
\overline{x} = \frac{A_1 \overline{x}_1 + A_2 \overline{x}_2}{A}.
$$
\n(2.12)

<span id="page-41-0"></span>*e*

$$
\overline{y} = \frac{A_1 \overline{y}_1 + A_2 \overline{y}_2}{A}.
$$
\n(2.13)

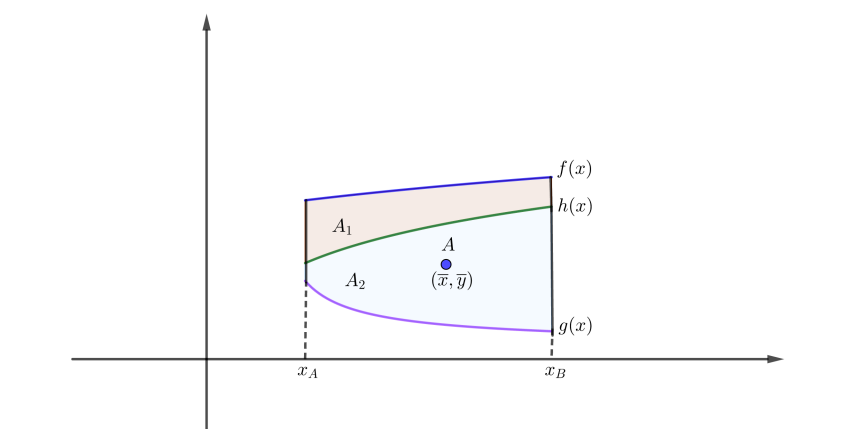

Figura 17 – Coordenadas do centroide de uma figura composta Fonte: a autora

*Demonstração.* A abscissa do Centroide da região de área *A* é dada por

<span id="page-42-0"></span>
$$
\overline{x} = \frac{1}{A} \int_{x_A}^{x_B} x[f(x) - g(x)] dx.
$$

Subtraindo e adicionando *h*(*x*) na expressão acima, temos

$$
\overline{x} = \frac{1}{A} \int_{x_A}^{x_B} x[f(x) - h(x) + h(x) - g(x)]dx,
$$

reorganizando e separando as integrais, encontramos

$$
\overline{x} = \frac{1}{A} \left\{ \int_{x_A}^{x_B} x[f(x) - h(x)] dx + \int_{x_A}^{x_B} x[h(x) - g(x)] dx \right\}.
$$

Multiplicando *A*<sup>1</sup> no numerador e no denominador na primeira integral e multiplicando *A*<sup>2</sup> no numerador e no denominador na segunda integral, obtemos a expressão

$$
\overline{x} = \frac{1}{A} \left\{ \frac{A_1 \int_{x_A}^{x_B} x[f(x) - h(x)] dx}{A_1} + \frac{A_2 \int_{x_A}^{x_B} x[h(x) - g(x)] dx}{A_2} \right\}.
$$

Usando a fórmula [\(2.10\)](#page-39-3), sabendo que  $\overline{x}_1$ ,  $\overline{x}_2$  são respectivamente as abscissas dos centroides das

áreas *A*1, *A*2, obtemos

$$
\overline{x} = \frac{A_1 \overline{x}_1 + A_2 \overline{x}_2}{A}.
$$

Por outro lado, para encontrar a ordenada do centroide da região total, temos que

$$
\overline{y} = \frac{1}{2A} \int_{x_A}^{x_B} \left\{ [f(x)]^2 - [g(x)]^2 \right\} dx,
$$

subtraindo e adicionando  $[h(\boldsymbol{x})]^2$ na expressão, temos

$$
\overline{y} = \frac{1}{2A} \int_{x_A}^{x_B} \left\{ [f(x)]^2 - [h(x)]^2 + [h(x)]^2 - [g(x)]^2 \right\} dx.
$$

Reorganizando e separando as integrais, encontramos

$$
\overline{y} = \frac{1}{2A} \left\{ \int_{x_A}^{x_B} [(f(x))^2 - (h(x))^2] dx + \int_{x_A}^{x_B} [(h(x))^2 - (g(x))^2] dx \right\}.
$$

Multiplicando 2*A*<sup>1</sup> no numerador e no denominador na primeira integral e multiplicando 2*A*<sup>2</sup> no numerador e no denominador na segunda integral, obtemos a expressão

$$
\overline{y} = \frac{1}{2A} \left\{ \frac{2A_1 \int_{x_A}^{x_B} [(f(x)^2) - (h(x))^2] dx}{2A_1} + \frac{2A_2 \int_{x_A}^{x_B} [(h(x))^2 - (g(x))^2] dx}{2A_2} \right\},\,
$$

colocando o número 2 do numerador em evidência, encontramos

$$
\overline{y} = \frac{2}{2A} \left\{ \frac{A_1 \int_{x_A}^{x_B} [(f(x)^2) - (h(x))^2] dx}{2A_1} + \frac{A_2 \int_{x_A}^{x_B} [(h(x))^2 - (g(x))^2] dx}{2A_2} \right\}.
$$

Usando a fórmula [\(2.11\)](#page-39-4), sabendo que  $\overline{y}_1$ ,  $\overline{y}_2$  são respectivamente as ordenadas dos centroides das áreas *A*1, *A*2, obtemos

$$
\overline{y} = \frac{A_1 \overline{y}_1 + A_2 \overline{y}_2}{A}.
$$

De modo análogo ao feito anteriormente, conseguimos obter as coordenadas do centroide de uma figura composta por *n* regiões. A abscissa do centroide de uma figura composta de *n* regiões é <span id="page-44-1"></span>dada por

$$
\overline{x} = \frac{A_1 \overline{x}_1 + A_2 \overline{x}_2 + A_3 \overline{x}_3 + \dots + A_n \overline{x}_n}{A_1 + A_2 + A_3 + \dots + A_n} \Longrightarrow \overline{x} = \frac{A_1 \overline{x}_1 + A_2 \overline{x}_2 + A_3 \overline{x}_3 + \dots + A_n \overline{x}_n}{A}.
$$
 (2.14)

A ordenada do centroide de uma figura composta de *n* regiões é dada por

$$
\overline{y} = \frac{A_1\overline{y}_1 + A_2\overline{y}_2 + A_3\overline{y}_3 + \dots + A_n\overline{y}_n}{A_1 + A_2 + A_3 + \dots + A_n} \Longrightarrow \overline{y} = \frac{A_1\overline{y}_1 + A_2\overline{y}_2 + A_3\overline{y}_3 + \dots + A_n\overline{y}_n}{A}.
$$
 (2.15)

# 2.2 Exemplos

Nesta Seção, vamos encontrar as coordenadas do centroide de algumas figuras planas conhecidas.

# 2.2.1 Triângulo Retângulo

A estratégia para encontrar as coordenadas do centroide de um triângulo retângulo será a seguinte: primeiro será estudado o caso em que seus catetos são paralelos aos eixos coordenados. Em seguida, estudaremos o caso em que o vértice correspondente ao ângulo reto coincide com a origem do plano cartesiano. A mudança de coordenadas: translação e rotação resolve para qualquer triângulo.

<span id="page-44-0"></span>Proposição 2.2.1. *Considere um triângulo retângulo de vértices A, B e C, como ilustra a Figura* [18.](#page-45-0) Temos que  $A = (x_A, y_A), B = (x_B, y_B)$  e  $C = (x_B, y_A)$  como coordenadas dos vértices. Então *as coordenadas do centroide são dadas por*

$$
(\overline{x}, \overline{y}) = \left(\frac{x_A + 2x_B}{3}, \frac{2y_A + y_B}{3}\right).
$$

*Demonstração.* Considerando-se o triângulo dado, temos que uma das funções da integral é a  $f(x) = K$ , e a  $g(x)$  é a função cujo gráfico é a reta  $\overleftrightarrow{AB}$  é dada por

$$
g(x) = m_{AB}(x - x_A) + y_A.
$$
 (2.16)

Sabe-se que  $\bar{x} =$ 1 *A*  $\int^{x_B}$ *x<sup>A</sup>*  $x[f(x) - g(x)] dx$ . Vamos calcular primeiramente a integral  $\int_{a}^{x_B}$  $\int_{x_A} x [K - g(x)] dx$ , temos *y<sub>A</sub>* igual *K*, temos

$$
\int_{x_A}^{x_B} x \{ K - [m_{AB}(x - x_A) + K] \} dx = -m_{AB} \int_{x_A}^{x_B} x(x - x_A) dx,
$$

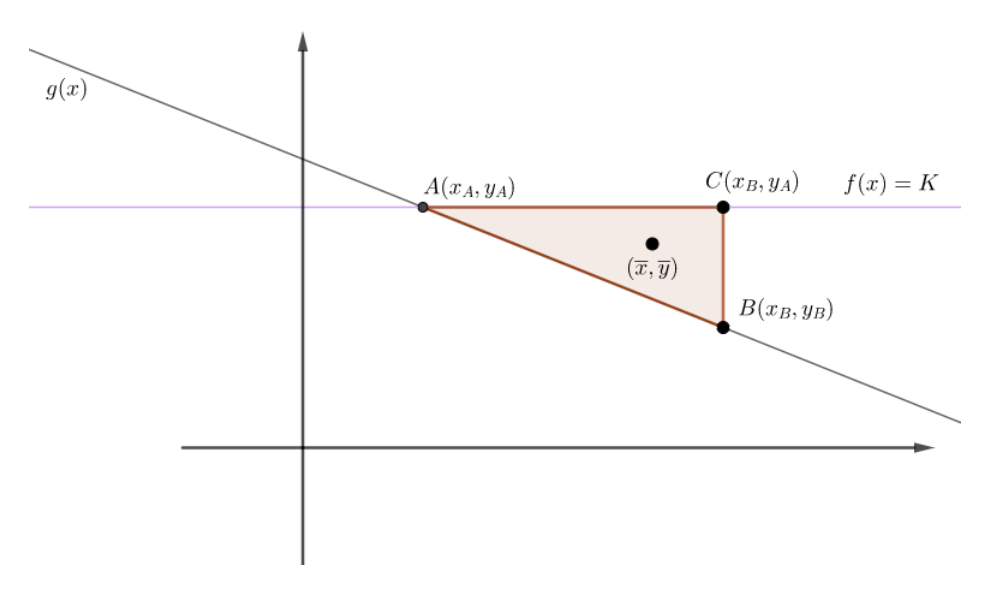

Figura 18 – Coordenadas do centroide do triângulo retângulo

<span id="page-45-0"></span>Fonte: a autora

aplicando a propriedade distributiva e resolvendo a integral, obtemos

$$
-m_{AB} \int_{x_A}^{x_B} (x^2 - xx_A) dx = -m_{AB} \left(\frac{x^3}{3} - x_A \frac{x^2}{2}\right) \Big|_{x_A}^{x_B} = -\frac{m_{AB}}{6} \left(2x^3 - 3x_A x^2\right) \Big|_{x_A}^{x_B}.
$$

Substituindo os limites de integração, resulta em

$$
-\frac{m_{AB}}{6}\left(2x_B^3-3x_Ax_B^2-2x_A^3+3x_A^3\right)=-\frac{m_{AB}}{6}\left(2x_B^3-3x_Ax_B^2+x_A^3\right).
$$

Logo, concluímos que

<span id="page-45-2"></span>
$$
\int_{x_A}^{x_B} x \left[ K - g(x) \right] dx = -\frac{m_{AB}}{6} \left( 2x_B^3 - 3x_A x_B^2 + x_A^3 \right). \tag{2.17}
$$

Por outro lado, calculando a área do triângulo e usando o fato que *y<sup>A</sup>* = *K*, temos

$$
A = \int_{x_A}^{x_B} [K - g(x)] dx = \int_{x_A}^{x_B} \{K - [m_{AB}(x - x_A) + y_A]\} dx = -m_{AB} \int_{x_A}^{x_B} (x - x_A) dx,
$$

resolvendo a integral, obtemos

$$
-m_{AB} \int_{x_A}^{x_B} (x - x_A) dx = -m_{AB} \left( \frac{x^2}{2} - x_A x \right) \Big|_{x_A}^{x_B} = -\frac{m_{AB}}{2} \left( x^2 - 2x_A x \right) \Big|_{x_A}^{x_B}.
$$

<span id="page-45-1"></span>Substituindo os limites de integração, a área é dada por

$$
A = -\frac{m_{AB}}{2} \left( x_B^2 - 2x_A x_B - x_A^2 + 2x_A^2 \right) = -\frac{m_{AB}}{2} \left( x_B^2 - 2x_A x_B + x_A^2 \right). \tag{2.18}
$$

Substituindo na equação [\(2.10\)](#page-39-3), as equações [\(2.18\)](#page-45-1) e [\(2.17\)](#page-45-2), temos

$$
\overline{x} = \left[ \frac{1}{-\frac{m_{AB}}{2} (x_B^2 - 2x_A x_B + x_A^2)} \right] \cdot \left[ -\frac{m_{AB}}{6} (2x_B^3 - 3x_A x_B^2 + x_A^3) \right].
$$

Simplificando o numerador e o denominador por  $(-2m_{AB})$  e dividindo  $(2x_B^3 - 3x_Ax_B^2 + x_A^3)$  por  $(x_B^2 - 2x_Ax_B + x_A^2)$ , encontramos

$$
\overline{x} = \frac{x_A + 2x_B}{3}
$$

*.*

Logo, a abscissa do centroide do triângulo retângulo é  $\overline{x} = \frac{1}{3}$  $\frac{1}{3}(x_A + 2x_B)$ .

Passemos ao cálculo da ordenada do centroide. Pela equação [\(2.9\)](#page-39-2), temos

$$
\overline{y} = \frac{1}{2A} \int_{x_A}^{x_B} \left\{ [f(x)]^2 - [g(x)]^2 \right\} dx
$$

. Vamos calcular primeiramente a integral

$$
\int_{x_A}^{x_B} \left\{ [f(x)]^2 - [g(x)]^2 \right\} dx = \int_{x_A}^{x_B} \left\{ K^2 - [m_{AB}(x - x_A) + K)]^2 \right\} dx.
$$

Desenvolvendo o quadrado da soma de dois termos e notando que *y<sup>A</sup>* = *K*, temos

$$
\int_{x_A}^{x_B} \left\{ K^2 - \left[ m_{AB}^2 (x - x_A)^2 + 2y_A m_{AB} (x - x_A) + K^2 \right] \right\} dx.
$$

Reorganizando e somando os termos semelhantes, obtemos

$$
\int_{x_A}^{x_B} [-m_{AB}^2(x - x_A)^2 - 2y_A m_{AB}(x - x_A)]dx = \int_{x_A}^{x_B} [-m_{AB}^2(x_A - x)^2 + 2y_A m_{AB}(x_A - x)]dx.
$$

Separando as integrais e desenvolvendo o quadrado da soma de dois termos, temos

$$
-m_{AB}^2 \int_{x_A}^{x_B} (x_A^2 - 2x_A x + x^2) dx + 2y_A m_{AB} \int_{x_A}^{x_B} (x_A - x) dx.
$$

Resolvendo as integrais, obtemos

$$
-m_{AB}^{2}\left(x_{A}^{2}x-2x_{A}\frac{x^{2}}{2}+\frac{x^{3}}{3}\right)\Big|_{x_{A}}^{x_{B}}+2y_{A}m_{AB}\left(x_{A}x-\frac{x^{2}}{2})\right)\Big|_{x_{A}}^{x_{B}}.
$$

Substituindo pelos limites de integração, temos

$$
-m_{AB}^2\left(x_Ax_B-x_Ax_B^2+\frac{x_B^3}{3}-x_A^3+x_A^3-\frac{x_A^3}{3}\right)+2y_Am_{AB}\left(x_Ax_B-\frac{x_B^2}{2}-x_A^2+\frac{x_A^2}{2}\right).
$$

Reduzindo ao mesmo denominador o primeiro e o segundo parêntese encontramos

$$
-\frac{1}{3}m_{AB}^2(3x_A^2x_B - 3x_Ax_B^2 + x_B^3 - 3x_A^3 + 3x_A^3 - x_A^3) + y_Am_{AB}(2x_Ax_B - x_B^2 - 2x_A^2 + x_A^2),
$$

reduzindo ao mesmo denominador e adicionando os termos semelhantes, encontramos

$$
-\frac{1}{3}m_{AB}^2(3x_A^2x_B - 3x_Ax_B^2 + x_B^3 - x_A^3) + \frac{3}{3}y_Am_{AB}(2x_Ax_B - x_B^2 - x_A^2).
$$

Colocando  $-\frac{1}{3}$  $\frac{1}{3}$  em evidência, resulta em

$$
-\frac{1}{3}\left[m_{AB}^2(3x_A^2x_B - 3x_Ax_B^2 + x_B^3 - x_A^3) + 3y_Am_{AB}(-2x_Ax_B + x_B^2 + x_A^2)\right].
$$

<span id="page-47-1"></span>Logo, aplicando o cubo da diferença de dois termos e o quadrado da diferença de dois termos, temos

$$
-\frac{1}{3}\left[m_{AB}^2(x_B - x_A)^3 + 3y_A m_{AB}(x_B - x_A)^2\right].\tag{2.19}
$$

Como  $m_{AB}$  é o coeficiente angular da reta  $\overleftrightarrow{AB}$ , segue-se que

<span id="page-47-3"></span><span id="page-47-0"></span>
$$
m_{AB} = \frac{y_B - y_A}{x_B - x_A}.\tag{2.20}
$$

Substituindo [\(2.20\)](#page-47-0) em [\(2.19\)](#page-47-1) e simplificando ( $x_B - x_A$ ), resulta em

$$
-\frac{1}{3}\left[ (y_B - y_A)^2(x_B - x_A) + 3y_A(y_B - y_A)(x_B - x_A) \right].
$$

Colocando em evidência  $(y_B - y_A)(x_B - x_A)$ , temos

$$
-\frac{1}{3}(y_B - y_A)(x_B - x_A)[y_B - y_A + 3y_A] = -\frac{1}{3}(y_B - y_A)(x_B - x_A)[y_B + 2y_A].
$$
 (2.21)

<span id="page-47-2"></span>Substituindo a fórmula [\(2.20\)](#page-47-0) na fórmula [\(2.18\)](#page-45-1), obtemos

$$
A = -\frac{m_{AB}}{2}(x_B - x_A)^2 = -\frac{1}{2}(y_B - y_A)(x_B - x_A). \tag{2.22}
$$

Desta forma, substituindo as fórmulas [\(2.22\)](#page-47-2) e [\(2.21\)](#page-47-3) na fórmula [\(2.11\)](#page-39-4), temos

$$
\overline{y} = \frac{1}{2} \cdot \left\{ \frac{-2}{(y_B - y_A)(x_B - x_A)} \cdot \left[ -\frac{1}{3}(y_B - y_A)(x_B - x_A)[y_B + 2y_A] \right] \right\}.
$$

Simplificando o numerador e o denominador por  $-2(y_B - y_A)(x_B - x_A)$ , obtemos a ordenada do centroide

$$
\overline{y} = \frac{1}{3}(2y_A + y_B).
$$

Portanto, conclui-se que as coordenadas do centroide de um triângulo retângulo são

$$
(\overline{x}, \overline{y}) = \left(\frac{x_A + 2x_B}{3}, \frac{2y_A + y_B}{3}\right). \tag{2.23}
$$

 $\Box$ 

Note que é possível calcular as coordenadas do centroide de um triângulo retângulo no plano cartesiano que possua os catetos paralelos aos eixos coordenados, basta adaptar a demonstração da Proposição [2.2.1](#page-44-0) para os casos desejados. Passaremos agora ao cálculo das coordenadas do centroide de triângulo retângulo cujo vértice correspondente ao ângulo reto coincide com a origem. Para atingir o objetivo, vamos fazer uma mudança de coordenadas.

Considere os Planos Cartesianos *XOY* e *X'OY'*, conforme mostra a Figura [19,](#page-49-0) de tal modo *X'OY'* é obtido de *XOY* através da sua rotação no sentido anti-horário por um ângulo *α*. Se um ponto *P* em *X'OY'* tem coordenadas  $(x', y')$  e esse mesmo ponto em *XOY* tem coordenadas  $(x, y)$ , então temos que

$$
x = \cos \alpha x' - \text{sen}\alpha y',\tag{2.24}
$$

<span id="page-48-1"></span>e

$$
y = \text{sen}\alpha x' + \cos \alpha y'.\tag{2.25}
$$

$$
x' = \cos \alpha x + \text{sen}\alpha y,\tag{2.26}
$$

<span id="page-48-2"></span>e

$$
y' = -\text{sen}\alpha x + \cos \alpha y. \tag{2.27}
$$

<span id="page-48-0"></span>Ou ainda, podemos relacionar as coordenadas de *P* em *XOY* e em *X'OY'*, usando a matriz de rotação

$$
\begin{pmatrix} x \\ y \end{pmatrix} = \begin{pmatrix} \cos \alpha & -\operatorname{sen}\alpha \\ \operatorname{sen}\alpha & \cos \alpha \end{pmatrix} \begin{pmatrix} x' \\ y' \end{pmatrix},
$$
(2.28)

e

<span id="page-48-3"></span>Proposição 2.2.2. *Seja ABC um triângulo retângulo em C. Se C coincidir com a origem do plano cartesiano, então as coordenadas do centroide desse triângulo são*

$$
(\overline{x}, \overline{y}) = \frac{1}{3} (x_A + x_B, y_A + y_B)
$$

$$
\begin{pmatrix} y \\ y' \end{pmatrix} = \begin{pmatrix} \cos \alpha & \sin \alpha \\ -\sin \alpha & \cos \alpha \end{pmatrix} \begin{pmatrix} x \\ y \end{pmatrix}.
$$
 (2.29)

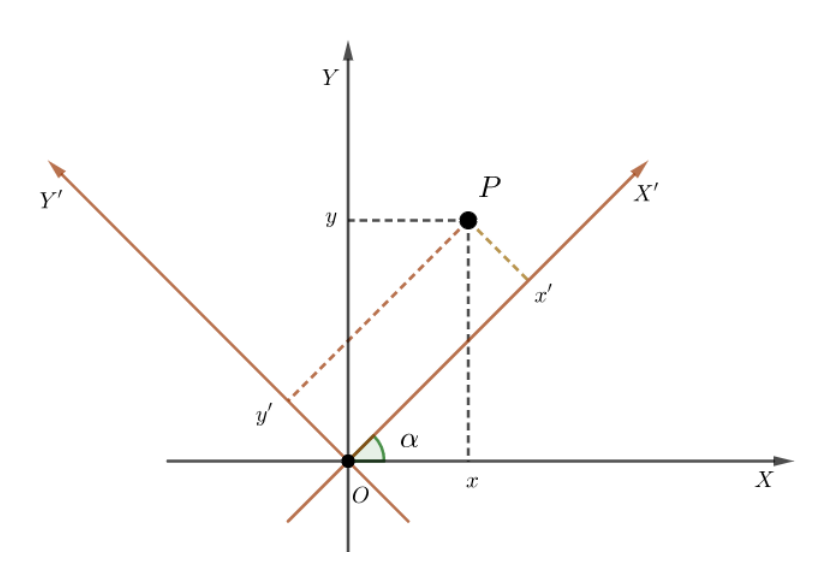

Figura 19 – Rotação de um ângulo *α*

<span id="page-49-0"></span>Fonte: a autora

*Demonstração.* Para simplificar nossa exposição, considere os vértices *A* e *B* no primeiro e segundo quadrantes respectivamente. A Figura [20](#page-49-1) ilustra um triângulo retângulo com o vértice *C* localizado na origem.

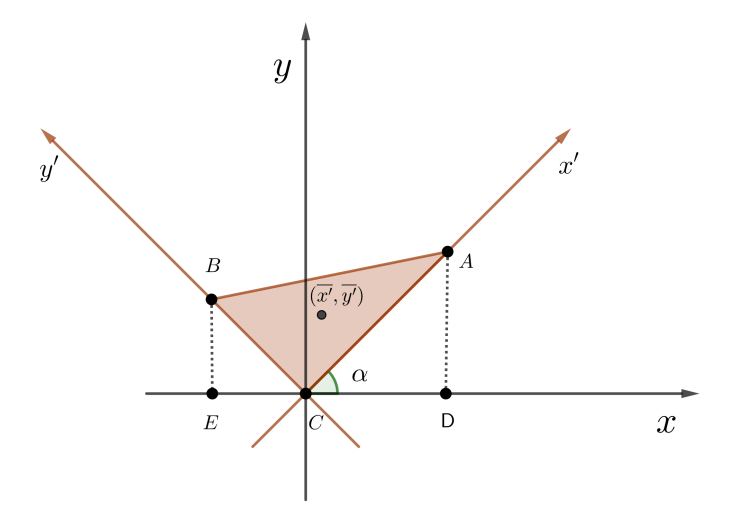

<span id="page-49-1"></span>Figura 20 – Triângulo retângulo qualquer com o vértice *C* localizado na origem

Seja *α* o ângulo, medido no sentido anti-horário, formado pelo lado *AC* e o eixo *X*. Considere um novo sistema de coordenadas *X<sup>1</sup>O<sup><i>V*</sup> em que o eixo *x'* está suportado pela reta  $\overleftrightarrow{CA}$  e *y'* por ←→*CB* (veja Figura [20\)](#page-49-1). Se (*<sup>x</sup>* 0 *, y* 0 ) são as coordenadas do centroide do triângulo retângulo no sistema  $X'O'Y'$ , então, pela Proposição [2.2.1,](#page-44-0) temos

<span id="page-50-0"></span>
$$
\begin{pmatrix} \overline{x'} \\ \overline{y'} \end{pmatrix} = \frac{1}{3} \begin{pmatrix} x'_A \\ y'_B \end{pmatrix} . \tag{2.30}
$$

Por outro lado, usando a matriz de rotação [\(2.28\)](#page-48-0) de ângulo *α*, temos

$$
\begin{pmatrix} \overline{x} \\ \overline{y} \end{pmatrix} = \begin{pmatrix} \cos \alpha & -\operatorname{sen}\alpha \\ \operatorname{sen}\alpha & \cos \alpha \end{pmatrix} \begin{pmatrix} \overline{x'} \\ \overline{y'} \end{pmatrix}.
$$

Substituindo [\(2.30\)](#page-50-0) na expressão acima, encontramos

$$
\begin{pmatrix} \overline{x} \\ \overline{y} \end{pmatrix} = \frac{1}{3} \begin{pmatrix} \cos \alpha & -\operatorname{sen}\alpha \\ \operatorname{sen}\alpha & \cos \alpha \end{pmatrix} \begin{pmatrix} x'_A \\ y'_B \end{pmatrix}.
$$

Substituindo [\(2.26\)](#page-48-1) e [\(2.27\)](#page-48-2) na expressão acima, temos

$$
\begin{pmatrix} \overline{x} \\ \overline{y} \end{pmatrix} = \frac{1}{3} \begin{pmatrix} \cos \alpha & -\operatorname{sen}\alpha \\ \operatorname{sen}\alpha & \cos \alpha \end{pmatrix} \begin{pmatrix} \cos \alpha x_A + \operatorname{sen}\alpha y_A \\ -\operatorname{sen}\alpha x_B + \cos \alpha y_B \end{pmatrix}.
$$

A expressão acima nos fornece

$$
\begin{pmatrix} \overline{x} \\ \overline{y} \end{pmatrix} = \frac{1}{3} \begin{pmatrix} \cos^2 \alpha x_A + \cos \alpha \operatorname{sen} \alpha y_A + \operatorname{sen}^2 \alpha x_B - \operatorname{sen} \alpha \cos \alpha y_B \\ \cos \alpha \operatorname{sen} \alpha x_A + \operatorname{sen}^2 \alpha y_A - \cos \alpha \operatorname{sen} \alpha x_B + \cos^2 \alpha y_B \end{pmatrix}.
$$

Conforme a Figura [20,](#page-49-1) temos que o Triângulo *ACD* é semelhante ao triângulo *CBE*. Analisando o triângulo *ACD*, temos

$$
\text{tg}\alpha = \frac{y_A}{x_A} \Rightarrow \text{sen}\alpha x_A = \cos \alpha y_A.
$$

Por outro lado, analisando o Triângulo *CBE*, temos

$$
tg\alpha = \frac{-x_B}{y_B} \Rightarrow -\text{sen}\alpha y_B = \cos \alpha x_B.
$$

Logo

$$
\overline{x} = \frac{1}{3} \left( \cos^2 \alpha x_A + \cos \alpha \sin \alpha y_A + \sin^2 \alpha x_B - \sin \alpha \cos \alpha y_B \right)
$$
  
=  $\frac{1}{3} \left( \cos^2 \alpha x_A + \sin \alpha \cos \alpha x_A + \sin^2 \alpha x_B + \cos \alpha \cos \alpha x_B \right)$   
=  $\frac{1}{3} (x_A + x_B)$ 

 $\Box$ 

Para encontrar a ordenada do baricentro do triângulo retângulo, basta substituir (sen*αxA*) por (cos *αyA*) e (cos *αxB*) por (−sen*αyB*) na equação

$$
\overline{y} = \frac{1}{3} (\cos \alpha \operatorname{sen} \alpha x_A + \operatorname{sen}^2 \alpha y_A - \cos \alpha \operatorname{sen} \alpha x_B + \cos^2 \alpha y_B)
$$
  
=  $\frac{1}{3} (\cos \alpha \cos \alpha y_A + \operatorname{sen}^2 \alpha y_A + \operatorname{sen} \alpha \operatorname{sen} \alpha y_B + \cos^2 \alpha y_B)$   
=  $\frac{1}{3} (\cos^2 \alpha y_A + \operatorname{sen}^2 \alpha y_A + \operatorname{sen}^2 \alpha y_B + \cos^2 \alpha y_B)$ 

Colocando (*yA*) e (*yB*) em evidência e substituindo na fórmula fundamental da trigonometria encontramos

$$
\overline{y} = \frac{1}{3} (y_A + y_B).
$$

Os demais casos, quando os vértices *A* e *B* ocupam outros quadrantes, são análogos.

Iremos agora combinar as Proposições [2.2.1](#page-44-0) e [2.2.2](#page-48-3) para obter as coordenadas do centroide de um triângulo retângulo qualquer.

<span id="page-51-1"></span>Proposição 2.2.3. *As coordenadas do centroide de um triângulo retângulo ABC, de vértices*  $(x_A, y_A)$ ,  $(x_B, y_B)$ ,  $(x_C, y_C)$  *são dadas por* 

$$
(\overline{x}, \overline{y}) = \left(\frac{x_A + x_B + x_C}{3}, \frac{y_A + y_B + y_C}{3}\right).
$$

A Figura [21](#page-51-0) ilustra um triângulo retângulo qualquer no plano *XOY* .

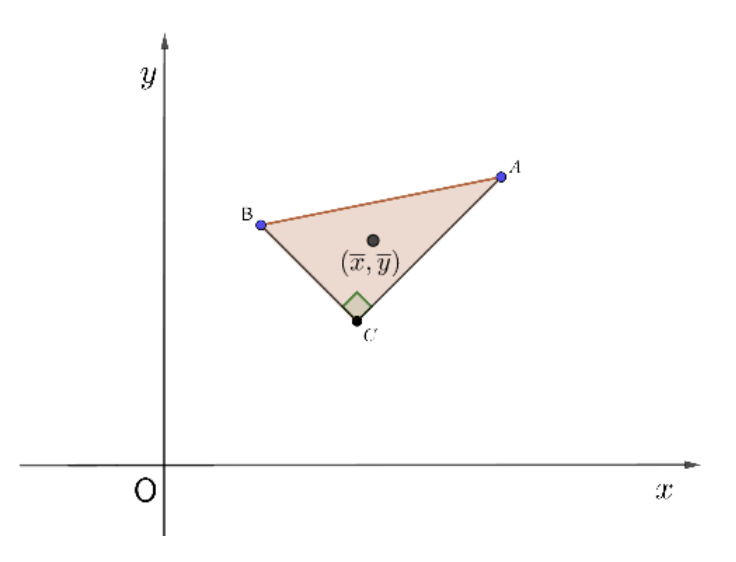

Figura 21 – Triângulo retângulo qualquer no plano XOY

<span id="page-51-0"></span>Fonte: a autora

*Demonstração*. Considere um novo sistema de coordenadas  $X'O'Y'$  de tal modo que a origem  $O'$ coincida com o ponto *C* e os eixos *X*<sup>0</sup> e *Y* 0 sejam paralelos aos eixos *X* e *Y* respectivamente. Pela Proposição [2.2.2,](#page-48-3) temos que as coordenadas do centroide do triângulo *ABC* no sistema *X'O'Y'* são

$$
(\overline{x}', \overline{y}') = \frac{1}{3} \left( x'_A + x'_B, y'_A + y'_B \right).
$$

A Figura [22](#page-52-0) ilustra o triângulo retângulo no plano  $X'O'Y'$ . Por outro lado, podemos relacionar as

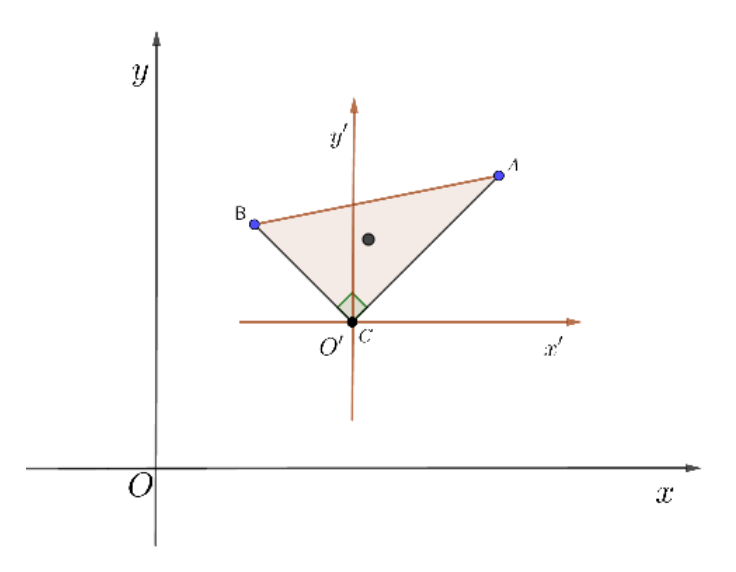

Figura 22 – Triângulo retângulo qualquer no plano *X'O'Y'* 

<span id="page-52-0"></span>Fonte: a autora

coordenadas do sistema *XOY* com as coordenadas do sistema *X<sup>1</sup>O<sup>'</sup>Y'* através das igualdades

<span id="page-52-1"></span>
$$
x' = x - x_C \tag{2.31}
$$

e

$$
y' = y - y_C. \tag{2.32}
$$

Como a abscissa do centroide do triângulo retângulo no sistema  $X'O'Y'$  é dada por

$$
\overline{x'} = \frac{1}{3}(x'_A + x'_B).
$$

Pela fórmula [\(2.31\)](#page-52-1), temos

$$
\overline{x} - x_C = \frac{1}{3}(x_A - x_C + x_B - x_C),
$$

daí

$$
\overline{x} = \frac{1}{3}(x_A - x_C + x_B - x_C) + x_C
$$
  
=  $\frac{1}{3}(x_A - 2x_C + x_B) + x_C$   
=  $\frac{1}{3}(x_A + x_B + x_C)$ .

De forma análoga, obtemos *y* = 1  $\frac{1}{3}(y_A + y_B + y_C).$ 

# 2.2.2 Triângulo Qualquer

Nesta Subseção, vamos determinar as coordenadas do centroide de um triângulo qualquer.

Considere um triângulo *ABC*, de vértices  $A = (x_A, y_A), B = (x_B, y_B)$  e  $C = (x_C, y_C)$ , com lados *AB*, *AC* e *BC*, de área *A* e as coordenadas do centroide são (*x, y*). Sem perda de generalidade, suponhamos que *BC* seja o maior lado do triângulo *ABC*. Traçando o segmento  $\overline{AH}$ , perpendicular ao lado  $\overline{BC}$ , com  $H = (x_H, y_H)$ , o segmento  $\overline{AH}$  (contido no interior do triângulo) divide *ABC* em dois triângulos retângulos menores, sendo o triângulo *AHB* de área  $A_1$  e as coordenadas do centroide são  $(\overline{x}_1,\overline{y}_1)$  e o triângulo  $AHC$  de área  $A_2$  e as coordenadas do centroide são  $(\overline{x}_2, \overline{y}_2)$ , como ilustra a Figura [23.](#page-53-0)

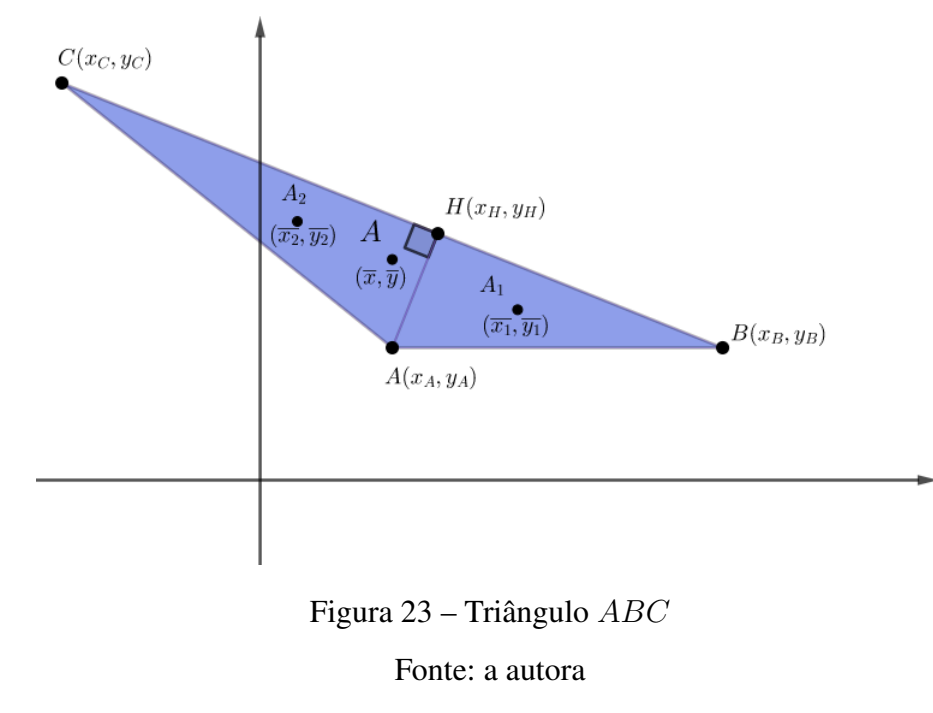

Para obter as coordenadas do centroide de um triângulo qualquer, vamos precisar trabalhar com vetores, então vamos apresentar a definição produto escalar entre vetores e uma proposição que versa sobre projeção ortogonal de vetores. Tal resultado pode ser encontrado em [\(SANTOS,](#page-104-0) [2000\)](#page-104-0).

<span id="page-53-1"></span>**Definição 2.2.1.** *Seja θ o ângulo entre os vetores não nulos*  $\overrightarrow{BA}$  *e*  $\overrightarrow{BC}$ *. Definimos produto escalar entre eles da seguinte maneira*

<span id="page-53-0"></span>
$$
\overrightarrow{BA} \cdot \overrightarrow{BC} = \|\overrightarrow{BA}\| \cdot \|\overrightarrow{BC}\| \cdot \cos \theta. \tag{2.33}
$$

 $\Box$ 

<span id="page-54-1"></span>**Proposição 2.2.4.** Seja o vetor  $\overrightarrow{BA}$  e o vetor não nulo  $\overrightarrow{BC}$ . A a projeção ortogonal de  $\overrightarrow{BA}$  em  $\overrightarrow{BC}$ *é dada por*

$$
Proj_{\overrightarrow{BC}}\overrightarrow{BA} = \frac{\overrightarrow{BA} \cdot \overrightarrow{BC}}{\|\overrightarrow{BC}\|^2} \cdot \overrightarrow{BC}.
$$
 (2.34)

<span id="page-54-2"></span>Lema 2.2.1. *Seja ABC um triângulo como na Figura [23,](#page-53-0) então a abscissa do ponto H será dada por*

$$
x_H = \frac{x_B(CH)}{BC} + \frac{x_C(BH)}{BC}.
$$
 (2.35)

*Demonstração*. Observando a Figura [24,](#page-54-0) temos os vetores  $\overrightarrow{BA}$ ,  $\overrightarrow{BH}$ ,  $\overrightarrow{BC}$ , e o ângulo formado pelos  $\overrightarrow{BA}$  e  $\overrightarrow{BH}$ , é representado por *θ*.

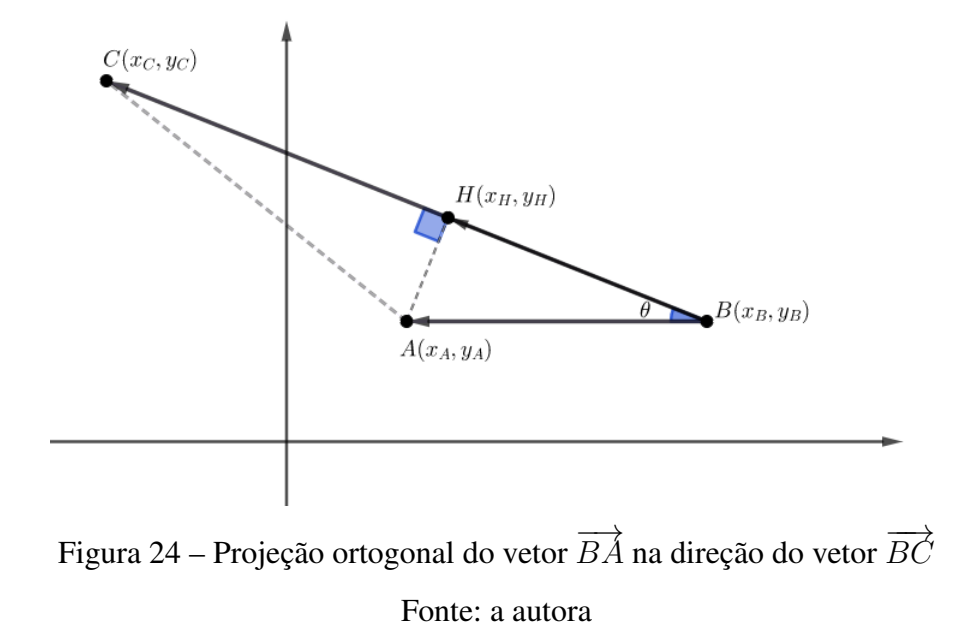

O vetor  $\overrightarrow{BH}$  é a projeção ortogonal do vetor  $\overrightarrow{BA}$  na direção do vetor  $\overrightarrow{BC}$ . Temos que  $\overrightarrow{BH} = (x_H - x_B, y_H - y_B)$  e as coordenadas de  $\overrightarrow{BC} = (x_C - x_B, y_C - y_B)$  e substituindo na fórmula [\(2.34\)](#page-54-1).

<span id="page-54-0"></span>
$$
(x_H - x_B, y_H - y_B) = \frac{\overrightarrow{BA} \cdot \overrightarrow{BC}}{\|\overrightarrow{BC}\|^2} (x_C - x_B, y_C - y_B).
$$

Para encontrar  $x_H$ , vamos igualar apenas as abscissas

$$
x_H - x_B = \frac{\overrightarrow{BA} \cdot \overrightarrow{BC}}{\|\overrightarrow{BC}\|^2} (x_C - x_B) \Longrightarrow x_H = x_B + \frac{\overrightarrow{BA} \cdot \overrightarrow{BC}}{\|\overrightarrow{BC}\|^2} (x_C - x_B).
$$

Colocando <sub> $\frac{1}{\|B\vec{C}\|^2}$  em evidência, resulta em</sub>

$$
x_H = \frac{1}{\|\overrightarrow{BC}\|^2} \left[ x_B \|\overrightarrow{BC}\|^2 + \overrightarrow{BA} \cdot \overrightarrow{BC}(x_C - x_B) \right].
$$

Aplicando a fórmula [\(2.33\)](#page-53-1), encontramos

$$
x_H = \frac{1}{\|B\vec{C}\|^2} \left[ x_B \|\overrightarrow{BC}\|^2 + \|\overrightarrow{BA}\| \cdot \|\overrightarrow{BC}\| \cos \theta (x_C - x_B) \right].
$$

Analisando a Figura [24,](#page-54-0) podemos verificar que o cos *θ* é a razão entre cateto oposto e hipotenusa, segue-se que o  $\cos \theta = \frac{\overrightarrow{B} \cdot \overrightarrow{B}}{\overrightarrow{B} \cdot \overrightarrow{B} \cdot \overrightarrow{B}}$  $\frac{\|BH\|}{\|\overrightarrow{BA}\|}$ . Daí

$$
x_H = \frac{1}{\|\overrightarrow{BC}\|^2} \left[x_B|\overrightarrow{BC}\|^2 + \|\overrightarrow{BA}\| \cdot \|\overrightarrow{BC}\| \cdot \frac{\|\overrightarrow{BH}\|}{\|\overrightarrow{BA}\|}(x_C - x_B)\right],
$$

simplificando  $\Vert \overrightarrow{BA} \Vert$  e  $\Vert \overrightarrow{BC} \Vert$ , resulta em

$$
x_H = \frac{1}{\|\overrightarrow{BC}\|} \left[ x_B \|\overrightarrow{BC}\| + \|\overrightarrow{BH}\|(x_C - x_B) \right].
$$

Usando o fato que *BC* = *BH* + *CH* e aplicando a propriedade distributiva, resulta em

$$
x_H = \frac{1}{\|\overrightarrow{BC}\|} \left( x_B \|\overrightarrow{CH}\| + x_C \|\overrightarrow{BH}\| \right).
$$

Logo, encontramos

$$
x_H = \frac{x_B(CH)}{BC} + \frac{x_C(BH)}{BC}.
$$
 (2.36)

 $\Box$ 

.

De modo análogo ao feito anteriormente, conseguimos obter

$$
y_H = \frac{y_B(CH)}{BC} + \frac{y_C(BH)}{BC}
$$

Proposição 2.2.5. *Seja ABC um triângulo como exibido na Figura [23,](#page-53-0) então as coordenadas de seu centroide são dadas por* (*x, y*)*, em que*

$$
\overline{x} = \frac{x_A + x_B + x_C}{3} e \overline{y} = \frac{y_A + y_B + y_C}{3}
$$

*.*

*Demonstração.* Sem perda de generalidade, considere o triângulo *ABC*, como ilustra a Figura [23.](#page-53-0) Temos que o o segmento  $\overline{AH}$  divide este triângulo de área  $A = \frac{AH(BH+CH)}{2}$  $\frac{H+CH}{2}$  e de coordenadas do centroide (*x, y*) em dois triângulos retângulos menores: *AHB* e *AHC*.

O triângulo  $AHB$  possui área  $A_1 = \frac{1}{2}$  $\frac{1}{2}(AH \cdot BH)$  e pela Proposição [2.2.3](#page-51-1) temos que coordenadas do centroide  $(\overline{x}_1, \overline{y}_1) = \left[\frac{1}{3}\right]$  $\frac{1}{3}(x_A + x_B + x_H), \frac{1}{3}$  $\left[\frac{1}{3}(y_A + y_B + y_H)\right]$ . O triângulo  $AHC$  possui área  $A_2 = \frac{1}{2}$  $\frac{1}{2}(AH{\cdot}CH)$  e de coordenadas do centroide  $(\overline{x}_{2},\overline{y}_{2})=\Big[\frac{1}{3}\Big]$  $\frac{1}{3}(x_A + x_C + x_H), \frac{1}{3}$  $\frac{1}{3}(y_A + y_C + y_H)$ . Dessa forma temos que o triângulo *ABC* é uma figura composta e podemos usar a equação [\(2.14\)](#page-44-1), com *n* = 2. Para encontrar a abscissa do seu centroide, basta substituir em

$$
\overline{x} = \frac{A_1 \overline{x}_1 + A_2 \overline{x}_2}{A}
$$

*,*

daí encontramos

$$
\overline{x} = \frac{\frac{1}{2}(AH.BH) \cdot \frac{1}{3}(x_A + x_B + x_H) + \frac{1}{2}(AH.CH) \cdot \frac{1}{3}(x_A + x_C + x_H)}{\frac{1}{2}AH(BH + CH)}.
$$

Sabendo-se *BC* = *BH* + *CH*, colocando *AH* em evidência e dividindo o numerador e o denominador por 2*AH*, temos

$$
\overline{x} = \frac{x_A(BH + CH) + x_B(BH) + x_C(CH) + x_H(BH + CH)}{3BC}.
$$

Sabendo-se que  $BC = (BH + CH)$  e simplificando cada parcela por *BC*, temos

$$
\overline{x} = \frac{1}{3} \left[ x_A + \frac{x_B(BH) + x_C(CH)}{BC} + x_H \right].
$$

Adicionando e subtraindo  $\frac{x_B(CH)}{BC}$  e  $\frac{x_c(BH)}{BC}$ , obtemos

$$
\overline{x} = \frac{1}{3} \left[ x_A + \frac{x_B(BH) + x_C(CH)}{BC} + x_H + \frac{x_B(CH)}{BC} - \frac{x_B(CH)}{BC} + \frac{x_C(BH)}{BC} - \frac{x_C(BH)}{BC} \right].
$$

*.*

Reorganizando e colocando *x<sup>B</sup>* e *x<sup>C</sup>* em evidência, resulta em

$$
\overline{x} = \frac{1}{3} \left[ x_A + x_H + \frac{x_B(BH + CH) + x_C(BH + CH)}{BC} - \frac{x_B(CH)}{BC} - \frac{x_C(BH)}{BC} \right].
$$

Como já sabemos que  $BC = BH + CH$ , encontramos

$$
\overline{x} = \frac{1}{3} \left[ x_A + x_H + x_B + x_C - \frac{x_B(CH)}{BC} - \frac{x_C(BH)}{BC} \right]
$$

Colocando −1 em evidência obtemos a seguinte expressão

$$
\overline{x} = \frac{1}{3} \left\{ x_A + x_H + x_B + x_C - \left[ \frac{x_B(CH)}{BC} + \frac{x_C(BH)}{BC} \right] \right\}.
$$

Pelo Lema [2.2.1](#page-54-2) temos

$$
\overline{x} = \frac{1}{3} (x_A + x_H + x_B + x_C - x_H).
$$

O que resulta na coordenada da abscissa do centroide

$$
\overline{x} = \frac{x_A + x_B + x_C}{3}.
$$
\n(2.37)

A ordenada do centroide de um triângulo qualquer também é calculada de maneira análoga a da abscissa do centroide, dada na fórmula [\(2.13\)](#page-41-0), basta substituir as expressões referentes às abscissas pelas equivalentes às ordenadas, resultando em

$$
\overline{y} = \frac{y_A + y_B + y_C}{3}.
$$
\n(2.38)

 $\Box$ 

Ao integrar uma função par em um intervalo simétrico [−*a, a*], basta determinar o valor da integral da função *f* em [0*, a*] e dobrar o resultado. Por outro lado, ao integrar uma função ímpar no intervalo simétrico [−*a, a*], o valor da integral será zero.

<span id="page-57-0"></span>Lema 2.2.2. *Suponha que f seja uma função contínua no intervalo de* [−*a, a*]*.*

a. Se f for par 
$$
[f(-x) = f(x)]
$$
, então  $\int_{-a}^{a} f(x)dx = 2 \int_{0}^{a} f(x)dx$ .

b. Se f for ímpar 
$$
[f(-x) = -f(x)]
$$
, então  $\int_{-a}^{a} f(x)dx = 0$ .

*Demonstração.* Notamos que

<span id="page-58-0"></span>
$$
\int_{-a}^{a} f(x)dx = \int_{-a}^{0} f(x)dx + \int_{0}^{a} f(x)dx = -\int_{0}^{-a} f(x)dx + \int_{0}^{a} f(x)dx.
$$
 (2.39)

Na primeira integral da última igualdade, faremos a substituição *u* = −*x*. Então, *du* = −*dx*, e quando  $x = -a, u = a$ . Portanto

$$
-\int_0^{-a} f(x)dx = -\int_0^a f(-u)(-du) = \int_0^a f(-u)du,
$$

<span id="page-58-1"></span>e a equação [\(2.39\)](#page-58-0) se torna

$$
\int_{-a}^{a} f(x)dx = \int_{0}^{a} f(-u)du + \int_{0}^{a} f(x)dx.
$$
 (2.40)

(*a*) Se *f* for *par* [*f*(−*u*) = *f*(*u*)]. Logo da equação [\(2.40\)](#page-58-1) segue-se que

$$
\int_{-a}^{a} f(x)dx = \int_{0}^{a} f(u)du + \int_{0}^{a} f(x)dx = 2\int_{0}^{a} f(x)dx;
$$
 (2.41)

(*b*) Se *f* for *ímpar* [*f*(−*u*) = −*f*(*u*)], e a equação [\(2.40\)](#page-58-1) resulta em

$$
\int_{-a}^{a} f(x)dx = -\int_{0}^{a} f(u)du + \int_{0}^{a} f(x)dx = 0.
$$
 (2.42)

 $\Box$ 

#### 2.2.3 Semicírculo

Nesta Subseção, iremos encontrar as coordenadas do centroide de um semicírculo. Como os semicírculos possuem uma simetria em relação ao eixo, usaremos o Lema [2.2.2,](#page-57-0) retirado do Livro [\(STEWART,](#page-104-1) [2011\)](#page-104-1), que facilitará os cálculos das integrais.

A equação de uma circunferência é dada por  $(x - a)^2 + (y - b)^2 = r^2$ , sendo *a* e *b* as coordenadas do centro e *r >* 0 o raio da circunferência. Se *a* = *b* = 0, temos uma circunferência centrada na origem, representada por

$$
x^2 + y^2 = r^2. \tag{2.43}
$$

Na Proposição [2.2.6,](#page-58-2) vamos representar o caso de uma semicircunferência centrada na origem.

<span id="page-58-2"></span>Proposição 2.2.6. Considere uma região semicircular denotada por  $\Re$ , delimitada pelas funções  $f(x) = \sqrt{r^2 - x^2}$  *e*  $g(x) = 0$ , como nos mostra a Figura [25.](#page-59-0) Então as coordenadas do centroide *são*

$$
(\overline{x}, \overline{y}) = \left(0, \frac{4r}{3\pi}\right).
$$

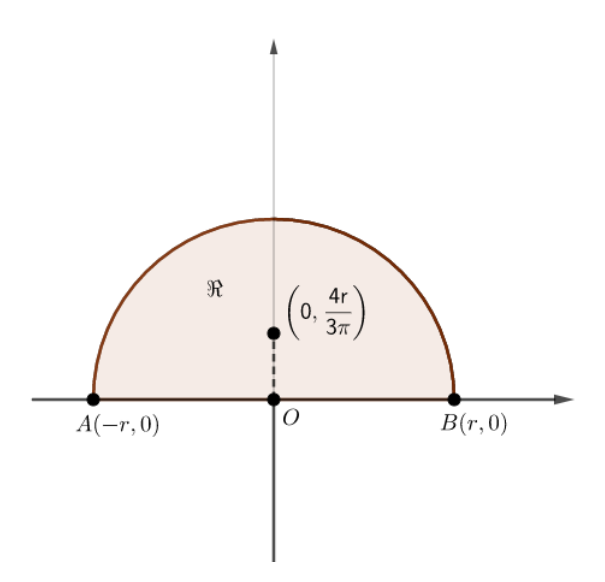

Figura 25 – Coordenadas do centroide do semicírculo

<span id="page-59-0"></span>Fonte: a autora

*Demonstração*. A região do semicírculo  $\Re$ , com centro na origem e raio *r*, possui área igual a  $\left(\frac{\pi r^2}{2}\right)$ 2 . Para calcular a coordenada do centroide *x*, basta substituir na equação [\(2.10\)](#page-39-3). Visto que a função de integração é dada por  $\overline{x} = \frac{2}{\pi r}$ *πr*<sup>2</sup>  $\int_0^r$  $\int$ *r*<sup>*x*</sup> √ *r* <sup>2</sup> − *x* <sup>2</sup>*dx*, é impar em relação ao eixo *Y* , segue-se do Lema [2.2.2,](#page-57-0) do item (*a*) que  $\overline{x} = 0$ .

Por outro lado, para calcular a ordenada do centroide, basta substituir na equação [\(2.11\)](#page-39-4) e observar que a função de integração, é dada por  $\overline{y} = \frac{2}{2\pi\sqrt{y}}$  $\sqrt{2\pi r^2}$  $\int_{0}^{-r}$ *r* [ √ *r* <sup>2</sup> − *x* 2 ] 2 *dx*, é par em relação ao eixo *X*. Logo pelo Lema [2.2.2,](#page-57-0) do item (*b*) basta calcular

$$
\overline{y} = 2 \left\{ \frac{2}{2 \left( \pi r^2 \right)} \int_0^r \left[ \sqrt{r^2 - x^2} \right]^2 dx \right\}.
$$

Resolvendo a integral e substituindo os limites, resulta em

$$
\overline{y} = \frac{2}{\pi r^2} \left[ r^2 x - \frac{x^3}{3} \right] \Big|_0^r = \frac{2}{\pi r^2} \left[ r^2 r - \frac{r^3}{3} \right].
$$

Reduzindo ao mesmo denominador, encontramos

$$
\overline{y} = \frac{2}{\pi r^2} \left[ \frac{3r^3}{3} - \frac{r^3}{3} \right] = \frac{2}{\pi r^2} \left[ \frac{2r^3}{3} \right] = \frac{4r}{3\pi}.
$$

Logo, conclui-se que as coordenadas do centroide do semicírculo são 0*,* 4*r* 3*π .*

 $\Box$ 

# <sup>C</sup>APÍTULO **3**

# **O Teorema Pappus-Guldin**

Neste capítulo vamos apresentar brevemente a História do Teorema de Pappus-Guldin, bem como uma pequena biografia de Pappus de Alexandria e Paul Guldin. Vamos apresentar algumas aplicações do teorema para figuras planas como triângulos retângulos, retângulos e semicírculos, e, por fim enunciar e demonstrar o Teorema de Pappus-Guldin para uma figura plana qualquer. As principais referências usadas neste Capítulo são: [\(EBERSON; ANDRÉIA,](#page-104-2) [2012\)](#page-104-2), [\(EVES,](#page-104-3) [2011\)](#page-104-3) e [\(STEWART,](#page-104-1) [2011\)](#page-104-1).

# 3.1 Um pouco da História do Teorema de Pappus-Guldin

O Teorema Pappus-Guldin refere-se a dois teoremas para cálculo de áreas e volume de sólidos de revolução. Esses teoremas teriam sido estabelecidos por Pappus de Alexandria, que viveu em torno do ano 300 *d.C.*. Como não são encontradas provas formais dos teoremas indicados a Pappus, esses teoremas foram reassumidos pelo matemático suíço Paul Guldin, por volta de 1600, por isso hoje o referenciamos como de Teorema Pappus-Guldin.

Nesta Seção, resumiremos um pouco da biografia de Pappus de Alexandria e de Paul Guldin.

# 3.1.1 História de Pappus de Alexandria

Pappus de Alexandria nasceu na Grécia no ano 290 *d.C.*, fez parte da segunda fase da Escola de Alexandria e é considerado por muitos como um dos últimos grandes matemáticos gregos. Foi sucessor de grandes nomes que fizeram parte da primeira fase da Escola de Alexandria como Ptolomeu, Apolônio, Euclides e Arquimedes.

No ano 320 *d.C.*, escreveu sua principal obra, chamada *Coleção Matemática*, composta por oito livros nos quais haviam comentários e proposições. Esta obra foi considerada o último tratado matemático antigo importante. Dos oito livros perderam-se o primeiro e parte do segundo, tratavam ao que tudo indica de temas ligados à Aritmética.

O autor [\(EVES,](#page-104-3) [2011,](#page-104-3) p.210) relata que o livro *V* dedica-se amplamente à discussão da Isoperimetria, ou comparação de áreas de figuras que são limitadas por perímetros iguais e de volumes de sólidos que são limitados por áreas iguais. Há, nesse livro, também uma passagem interessante sobre as abelhas prova-se de que diferentes maneiras as abelhas se preparavam para fabricar os seus favos.

Por outro lado no livro *V II*, cujo o título é *Tesouro de Análise*, Pappus fez duas afirmações sobre áreas de superfícies e volume de sólidos de revolução. Trata-se de afirmações, pois o livro não apresenta provas sobre elas.

Suas afirmações para cálculo de área de superfícies e volume de sólidos de revolução são encontrados em livros de Cálculo, como no livro do autor [\(STEWART,](#page-104-1) [2011\)](#page-104-1), em forma de teoremas, nomeado de teorema de Pappus-Guldin. Tal nome se dá pois, como mencionado na introdução deste Capítulo, Pappus fez afirmações, mas quem as demonstrou foi o matemático Paul Guldin.

Pappus de Alexandria morreu em algum lugar da Grécia aos 60 anos de idade. A Figura [26](#page-61-0) nos mostra a página de rosto da obra *Mathematicae Collectiones* de Pappus de Alexandria que foi impressa pela primeira vez no século *XV I*, em uma tradução latina feita pelo matemático italiano Federico Commandino.

<span id="page-61-0"></span>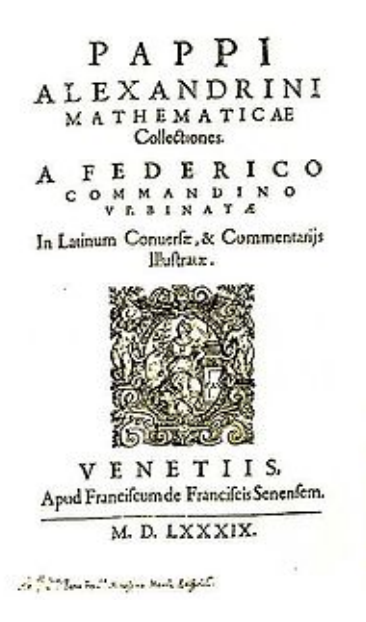

Figura 26 – Página de rosto da Obra Mathematicae Collectiones de Pappus Fonte:https://pt.wikipedia.org/wiki/Papo-de-Alexandria-Acessado 08 set 2019

## 3.1.2 História de Paul Guldin

O matemático e astrônomo Paul Guldin nasceu em 12 de junho de 1577 em Saint- Gall, Suíça, descendente de judeus, mas foi criado como protestante. Com a idade de vinte anos, se converteu ao catolicismo e entrou na ordem dos jesuítas, mudando seu primeiro nome de Habacuque para Paulo. Atuou como professor de matemática em faculdades Jesuítas de Roma e Graz. Paul Guldin faleceu no dia 3 de novembro de 1643 em Graz, cidade da Áustria aos 66 anos. A Figura [27](#page-62-0) nos mostra imagem do matemático suíço Paul Guldin.

<span id="page-62-0"></span>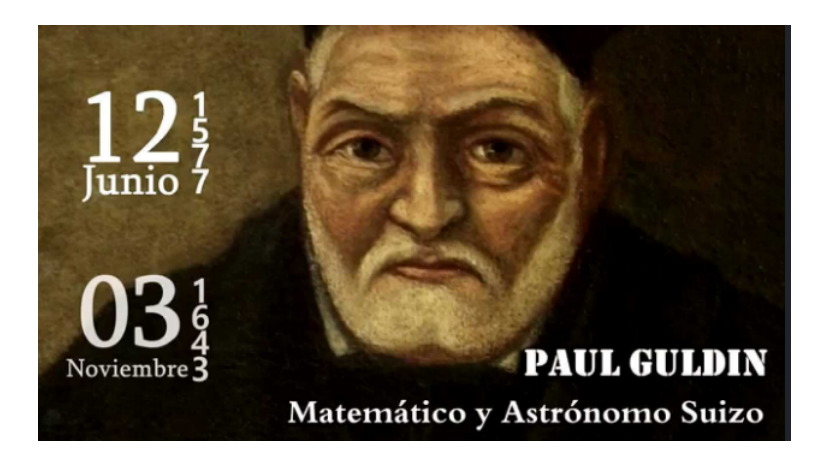

Figura 27 – Imagem do Matemático Paul Guldin

Fonte:https://www.youtube.com/watch?v=-GLWe2C7CrY - Acessado 08 set 2019

Ao longo de sua carreira, ele estudou, enunciou e demonstrou dois teoremas que são conhecidos por teoremas do Centroide de Pappus, são eles:

<span id="page-62-2"></span>Teorema 3.1.1. *Dada uma figura plana rotacionada em torno de um eixo de seu plano, a área da superfície do sólido obtido é igual ao produto do perímetro da figura plana pelo comprimento da circunferência percorrido pelo centro de massa.*

O teorema diz que, dada uma figura de perímetro *P* e *d* a distância do centroide até o eixo de rotação, então a área da superfície *S* obtida ao rotacionarmos *P*, é dada por

$$
S = 2\pi dP.
$$

<span id="page-62-1"></span>Teorema 3.1.2. *Dada uma figura plana rotacionada em torno de um eixo de seu plano, o volume do sólido obtido é igual ao produto da área da figura plana pelo comprimento da circunferência percorrido pelo centro de massa.*

O teorema diz que, dada uma figura de área *A*, e sendo *d* a distância do centroide até o eixo de rotação, então o volume *V* do sólido obtido pela rotação, é dado por

<span id="page-63-0"></span>
$$
V = 2\pi dA.
$$

A Figura [28](#page-63-0) ilustra o sólido resultante da rotação de uma figura plana em torno da reta *r*.

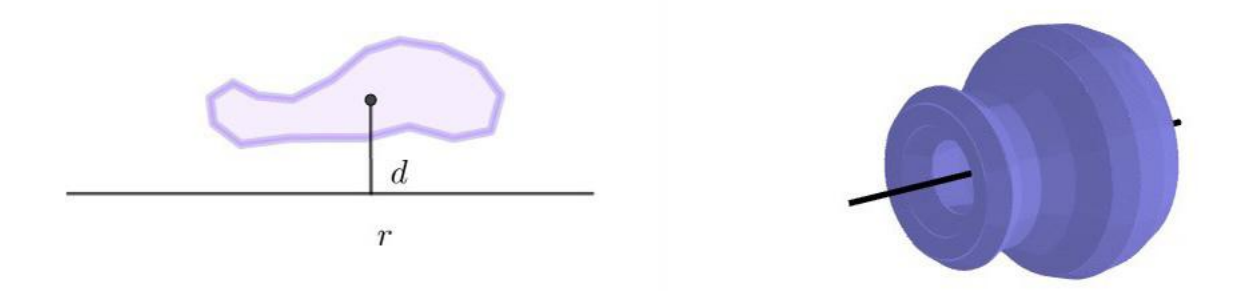

Figura 28 – Figura plana rotacionada em torno de uma reta *r* Fonte: a autora

Enunciamos os dois Teoremas de Pappus-Guldin para o caso geral e demonstraremos apenas o Teorema [3.1.2](#page-62-1) para o caso em que a região é limitada entre os gráficos das funções *y* = *f*(*x*) e  $y = g(x)$ , sendo  $0 \le g(x) \le y \le f(x)$ , para  $a \le x \le b$ , em que os eixos de rotação coincidem com os eixos das coordenadas. O Teorema [3.1.1](#page-62-2) não será objeto de estudo do nosso trabalho.

# 3.2 Demonstração do Teorema de Pappus-Guldin para Figuras Planas

Nesta Seção, vamos primeiramente demonstrar o Teorema de Pappus-Guldin para cálculo de volumes de sólidos de revolução. Iniciaremos abordando para figuras planas conhecidas no Ensino Médio como triângulos, retângulos e semicírculos. Por fim, apresentaremos a demonstração do Teorema para figura de região limitada do tipo  $R = \{(x, y) : a \le x \le b, 0 \le g(x) \le y \le f(x)\}\$ em que *f* e *g* sejam funções contínuas, e *a, b* ∈ R.

# 3.2.1 Triângulo Retângulo

Nesta Subseção, vamos demonstrar o Teorema de Pappus-Guldin para o triângulo retângulo rotacionado no eixo *X*.

<span id="page-64-3"></span>Proposição 3.2.1. *Considere um triângulo de vértices O, A e B, retângulo em A, como ilustra a Figura [29,](#page-64-0) e o cone obtido através da rotação do triângulo OAB em torno do lado OA. Se V denota o volume do cone, y é a distância do centroide ao eixo de rotação e A a área do triângulo, então*

$$
V = 2\pi \overline{y}A. \tag{3.1}
$$

<span id="page-64-0"></span>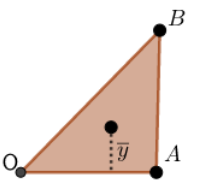

Figura 29 – Triângulo retângulo a ser rotacionado em *OA* Fonte:a autora

*Demonstração.* Sem perda de generalidade, podemos representar o triângulo *OAB* em um plano Cartesiano, de modo que *O*, *A* e *B*, tenham como coordenadas:  $O = (0,0)$ ,  $A = (x_A, 0)$  e *B* = (*xA, yB*), e os lados do triângulo *OAB*, sejam denotados por: *OA*, *AB*, *OB*, a altura (*h*) e o raio (*r*) da base do cone obtido são respectivamente: *OA* e *AB*, então

<span id="page-64-1"></span>
$$
V = \frac{\pi r^2 h}{3} = \frac{\pi (AB)^2 \cdot OA}{3}.
$$
 (3.2)

As coordenadas do centroide do triângulo são dadas

$$
(\overline{x}, \overline{y}) = \left(\frac{0 + x_A + x_B}{3}, \frac{0 + y_A + y_B}{3}\right) = \left(\frac{2x_A}{3}, \frac{y_B}{3}\right) = \left(\frac{2OA}{3}, \frac{AB}{3}\right). \tag{3.3}
$$

Temos também que a área do triângulo rotacionado é dada por

<span id="page-64-2"></span>
$$
A = \frac{bh}{2} = \frac{OA \cdot AB}{2}.
$$
\n(3.4)

Substituindo a ordenada que se encontra na fórmula [\(3.3\)](#page-64-1) e a área que se encontra na fórmula [\(3.4\)](#page-64-2)

na fórmula [\(3.1\)](#page-64-3), obtemos

$$
2\pi \overline{y}A = 2\pi \cdot \frac{y_B}{3} \cdot \frac{OA \cdot AB}{2}
$$

$$
= \frac{1}{3}\pi \cdot y_B \cdot OA \cdot AB
$$

$$
= \frac{1}{3}\pi \cdot AB \cdot OA \cdot AB
$$

$$
= \frac{1}{3}\pi \cdot (AB)^2 \cdot OA
$$

$$
= V.
$$

A Figura [30](#page-65-0) ilustra um triângulo retângulo sendo rotacionado em torno do eixo *X* resultando em um cone. Portanto, o Teorema de Pappus-Guldin é válido para triângulo retângulo.

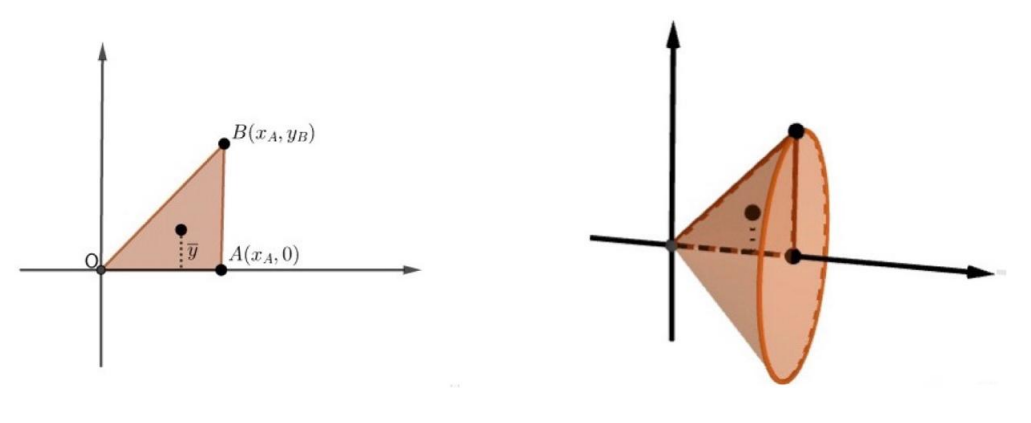

Figura 30 – Cone resultante da rotação de um triângulo retângulo Fonte: a autora

<span id="page-65-0"></span> $\Box$ 

# 3.2.2 Retângulo

Nesta Subseção, vamos demonstrar o Teorema de Pappus-Guldin para o retângulo rotacionado no eixo *X*.

<span id="page-65-1"></span>Proposição 3.2.2. *Considere um retângulo de vértices O, A, B e C, representado na Figura [31,](#page-66-0) e o cilindro obtido através da rotação do retângulo OABC em torno do lado OA. Se V denota o volume do cilindro, sendo y é a distância do centroide ao eixo de rotação e A a área do retângulo, então*

<span id="page-66-0"></span>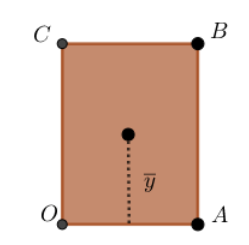

Figura 31 – Retângulo a ser rotacionado em *OA* Fonte: a autora

*Demonstração.* Sem perda de generalidade, podemos representar o retângulo *OABC* em um plano Cartesiano, de modo que *O*, *A*, *B*, *C* tenham como coordenadas:  $O = (0, 0)$ ,  $A = (x_A, 0)$ ,  $B =$ (*xA, yB*) e *C* = (0*, yC*). Os lados do retângulo *OABC*, são denotados por: *OA*, *AB*, *BC*, *OC*. A altura (*h*) e o raio (*r*) da base do cilindro obtido são respectivamente *OA* e *AB*, e o volume do cilindro é dado por:

<span id="page-66-1"></span>
$$
V = \pi r^2 h = \pi (AB)^2 \cdot OA. \tag{3.6}
$$

As coordenadas do centroide do retângulo são dadas por:

$$
(\overline{x}, \overline{y}) = \left(\frac{x_O + x_A}{2}, \frac{y_A + y_B}{2}\right) = \left(\frac{x_A}{2}, \frac{y_B}{2}\right) = \left(\frac{OA}{2}, \frac{AB}{2}\right). \tag{3.7}
$$

A área do retângulo rotacionado é dada por

<span id="page-66-2"></span>
$$
A = bh = OA \cdot AB. \tag{3.8}
$$

Substituindo a ordenada que se encontra na fórmula [\(3.7\)](#page-66-1) e a área que se encontra na fórmula [\(3.8\)](#page-66-2) na fórmula [\(3.5\)](#page-65-1), obtemos

$$
2\pi \overline{y}A = 2\pi \cdot \frac{y_B}{2} \cdot OA \cdot AB
$$

$$
= \pi \cdot y_B \cdot OA \cdot AB
$$

$$
= \pi AB \cdot OA \cdot AB
$$

$$
= \pi \cdot (AB)^2 \cdot OA
$$

$$
= V.
$$

A Figura [32](#page-67-0) ilustra um retângulo sendo rotacionado em torno do eixo *X* resultando em um cilindro.

Portanto, o Teorema de Pappus-Guldin é válido para o retângulo.

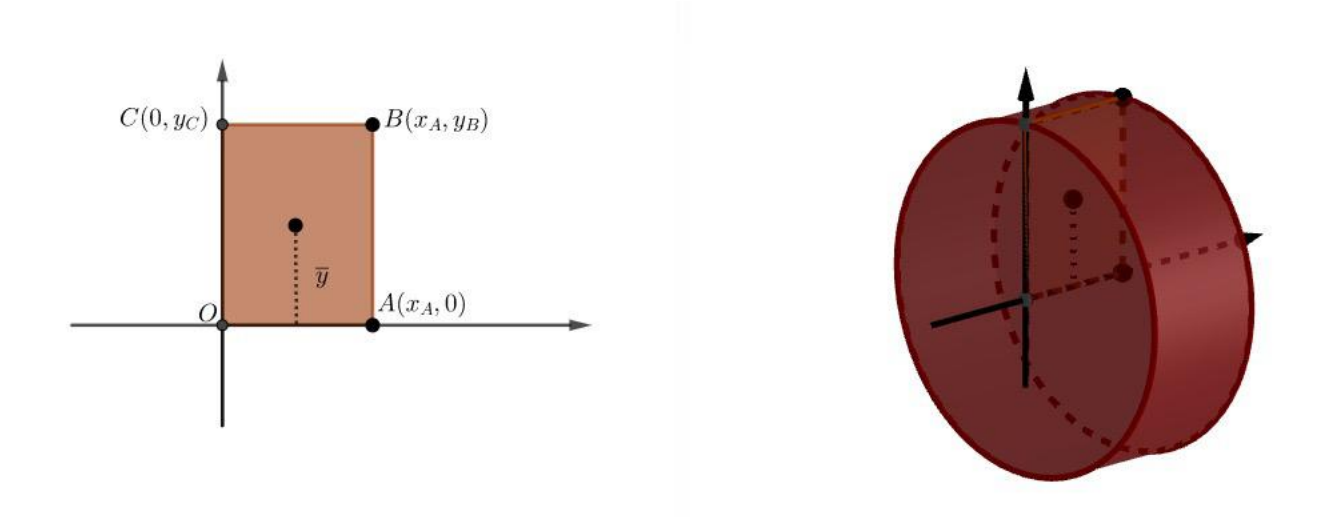

<span id="page-67-0"></span>Figura 32 – Cilindro resultante da rotação de um retângulo Fonte: a autora

#### 3.2.3 Semicírculo

Nesta Subseção, vamos demonstrar o Teorema de Pappus-Guldin para o semicírculo rotacionado no eixo *X*.

Proposição 3.2.3. *Considere um semicírculo ρ de centro O, e diâmetro AB e o raio OA* = *OB* = *OC, representado na Figura [33.](#page-68-0) Considere também a esfera obtida através da rotação do semicírculo, em torno do do diâmetro AB. Se V denota o volume da esfera, y é a distância do centroide ao eixo de rotação e A a área do semicírculo, então*

<span id="page-67-2"></span>
$$
V = 2\pi \overline{y}A. \tag{3.9}
$$

*Demonstração.* Sem perda de generalidade, podemos representar o semicírculo *ρ* em um plano Cartesiano, de modo que *O*, *A*, *B*, *C* tenham como coordenadas:  $O = (0,0)$ ,  $A = (x_A, 0)$ ,  $B = (x_B, 0)$  e  $C = (0, y_C)$  sendo o diâmetro (*d*) representado por *AB* e o raio por *OC*. Então o volume da esfera obtida é dado por

<span id="page-67-1"></span>
$$
V = \frac{4\pi r^3}{3}.
$$
 (3.10)

Conforme a Proposição [2.2.6](#page-58-2) as coordenadas do centroide do semicírculo são dadas por

$$
(\overline{x}, \overline{y}) = \left(0, \frac{4r}{3\pi}\right). \tag{3.11}
$$

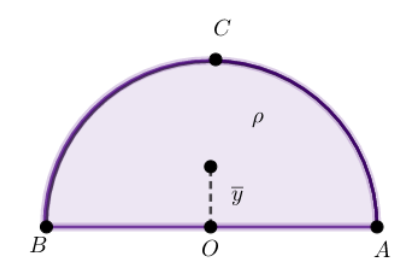

Figura 33 – Semicírculo a ser rotacionado em *AB* Fonte: a autora

A área do semicírculo rotacionado é dada por

<span id="page-68-1"></span><span id="page-68-0"></span>
$$
A = \frac{\pi r^2}{2}.\tag{3.12}
$$

Substituindo a ordenada que se encontra na fórmula [\(3.11\)](#page-67-1) e a área que se encontra na fórmula [\(3.12\)](#page-68-1) na fórmula [\(3.9\)](#page-67-2), obtemos

$$
2\pi \overline{y}A = 2\pi \cdot \frac{4r}{3\pi} \cdot \frac{\pi r^2}{2}
$$

$$
= \frac{4r^3 \pi}{3}
$$

$$
= V.
$$

A Figura [34](#page-69-0) ilustra um semicírculo sendo rotacionado em torno do eixo *X* resultando em uma esfera. Portanto, o Teorema de Pappus-Guldin é válido para o semicírculo.  $\Box$ 

# 3.2.4 Figura Plana Qualquer

Nesta Subseção, vamos demonstrar o Teorema de Pappus-Guldin para figura qualquer no plano *XY* em dois casos: o primeiro caso quando a rotação desta figura ocorre em torno do eixo *X*, e o segundo caso quando a rotação desta mesma figura ocorre em torno do eixo *Y* .

Para demonstrar o Teorema de Pappus-Guldin vamos precisar da fórmula do volume do sólido de revolução calculada pela integral. Para isso vamos apresentar o método do Anel circular e o método de cascas cilíndricas.

## 3.2.5 Método: Anel Circular

Dividindo um sólido de revolução em *n* fatias circulares, o seu volume aproximado pode ser calculado pela soma dos volumes das *n* fatias dos cilindros com espessuras arbitrárias. Vamos usar

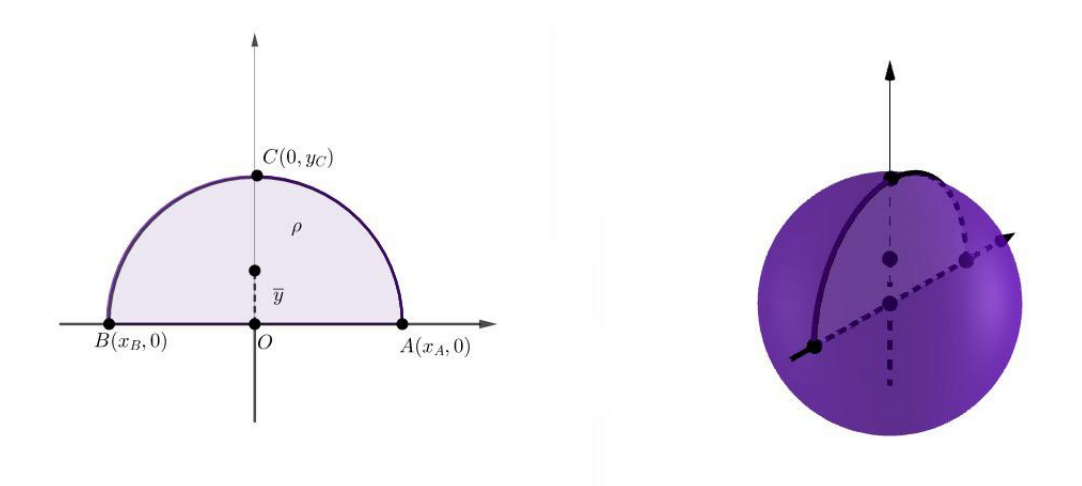

<span id="page-69-0"></span>Figura 34 – Esfera resultante da rotação de um semicírculo Fonte: a autora

esse método para calcular o volume de um sólido de revolução quando a rotação ocorrer em torno do eixo *X*. A Figura [35](#page-69-1) nos mostra uma fatia cilíndrica resultante de uma região entre os gráficos das funções *y* = √ *x* e *y* = 0, sendo esta região rotacionada em torno do eixo *X*.

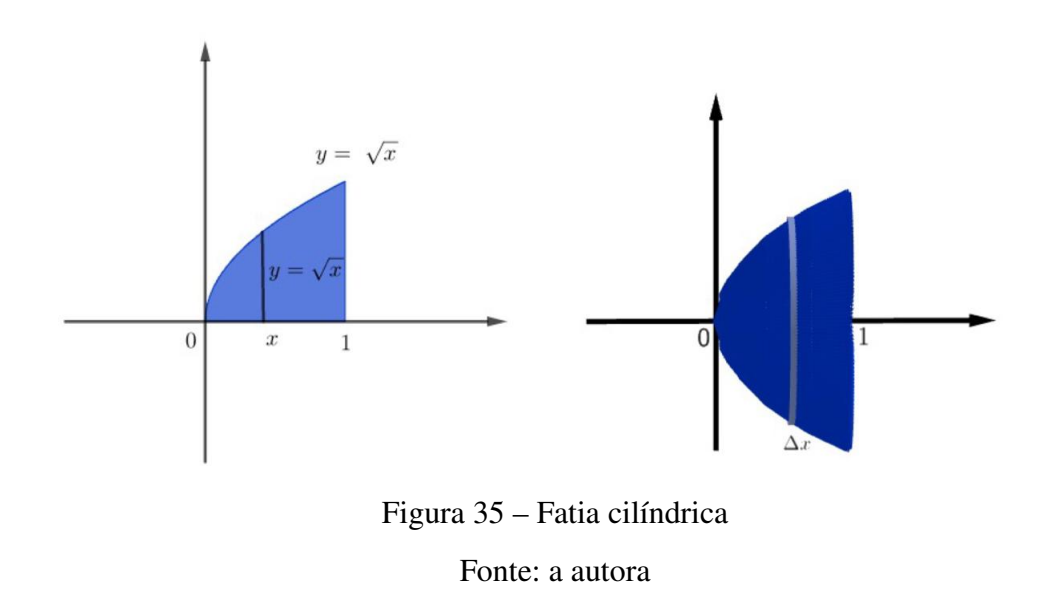

<span id="page-69-2"></span>Proposição 3.2.4. *Se uma região delimitada pelos gráficos das funções f e g, na qual g é identicamente nula e pelas retas x* = *a e x* = *b for rotacionada em torno do eixo X, o volume do sólido obtido é dado por*

<span id="page-69-1"></span>
$$
V = \pi \int_{a}^{b} [f(x)]^{2} dx.
$$
 (3.13)

*Demonstração.* Iniciamos dividindo o sólido em *n* fatias cilíndricas. Para uma dessas fatias temos uma secção transversal do sólido de área circular de raio *f*(*xi*) e altura ∆*x<sup>i</sup>* . Seu volume é

$$
V_i = \pi [f(x_i)]^2 \Delta x_i.
$$

Somando as *n* fatias, encontramos

$$
V \approx \sum_{i=1}^{n} V_i = \pi \sum_{i=1}^{n} [f(x_i)]^2 \Delta x_i.
$$

Tomando-se *n* tendendo a infinito, pela definição de integral temos que

$$
V = \lim_{n \to \infty} \pi \sum_{i=1}^{n} [f(x_i)]^2 \Delta x_i = \pi \int_{a}^{b} [f(x)]^2 dx.
$$

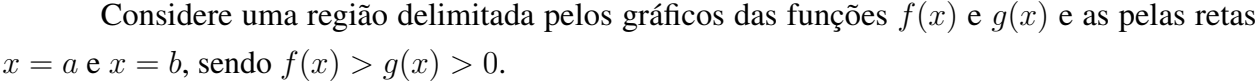

Ao dividir o sólido resultante da rotação da região entre os gráficos das funções *f* e *g* em *n* fatias, tais fatias terão formato de um anel circular. Para calcular o volume de cada fatia, como esta que apresenta um orifício, basta calcular volume gerado pelo gráfico da curva *f* denotado por *V<sup>f</sup>* subtraído do volume gerado pelo gráfico da curva *g* denotado por *Vg*. O volume de cada anel circular é dado por

$$
V = V_f - V_g \tag{3.14}
$$

$$
V = \pi \int_{a}^{b} [f(x)]^2 dx - \pi \int_{a}^{b} [g(x)]^2 dx.
$$
 (3.15)

Ou ainda

$$
V = \pi \int_{a}^{b} \left\{ [f(x)]^{2} - [g(x)]^{2} \right\} dx.
$$
 (3.16)

A Figura [36](#page-71-0) ilustra a região  $\Re$  delimitada pelos gráficos das funções  $y = x e y = x^2 e$  sólido gerado pela rotação da região em torno do eixo *X* e o anel circular.

 $\Box$ 

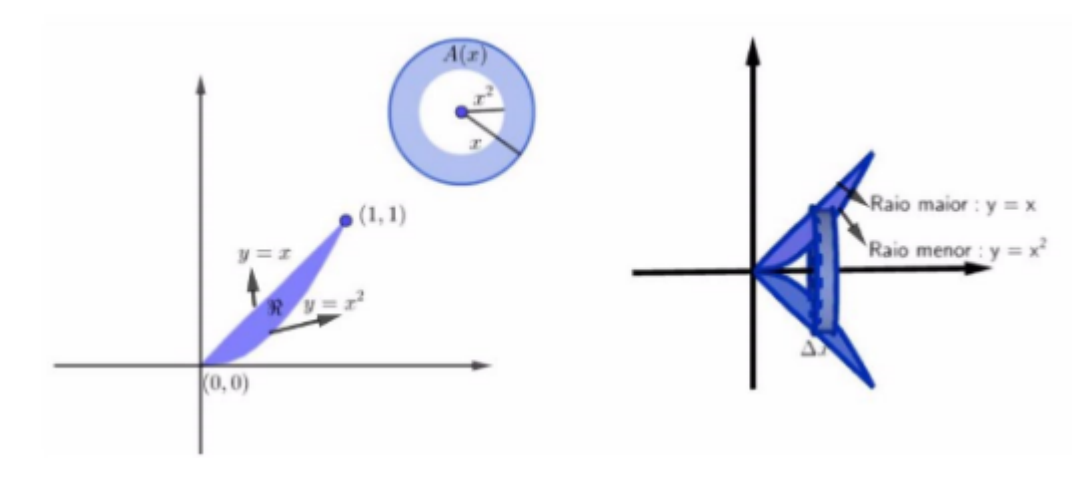

<span id="page-71-0"></span>Figura 36 – Anel Circular Fonte: a autora

Teorema 3.2.1 (Teorema de Pappus-Guldin para Figura Rotacionada em Torno do Eixo *X*). *Dada uma figura plana rotacionada em torno do eixo X de seu plano, então o volume do sólido gerado é igual ao produto da área da figura plana pelo comprimento da circunferência percorrido pelo centro de massa (centroide) da figura.*

O teorema diz que, dada uma figura de área *A* e *y* a distância de seu centroide ao eixo *X*. O volume *V* do sólido obtido pela rotação de *A* em torno do eixo *X* é dado por

$$
V = 2\pi \overline{y}A.
$$

A Figura [37](#page-72-0) nos mostra o sólido resultante da rotação de uma figura plana qualquer denotada por < em torno do eixo *X*.

*Demonstração.* Para calcular o volume do sólido a partir da rotação de uma figura qualquer no eixo *X* , usaremos a fórmula do volume calculado pela integral, aplicando o método do Anel Circular, já apresentado na Proposição [3.2.4.](#page-69-2) A fórmula é dada por

$$
V = \pi \int_{x_A}^{x_B} \left\{ [f(x)]^2 - [g(x)]^2 \right\} dx.
$$

Multiplicando o numerador e o denominador por 2*A*, encontramos

$$
V = 2A \cdot \pi \cdot \frac{1}{2A} \int_{x_A}^{x_B} \left\{ [f(x)]^2 - [g(x)^2] \right\} dx.
$$

Sabendo que a ordenada do centroide é dada pela fórmula [\(2.11\)](#page-39-4), encontramos

$$
V = 2\pi \overline{y}A.
$$
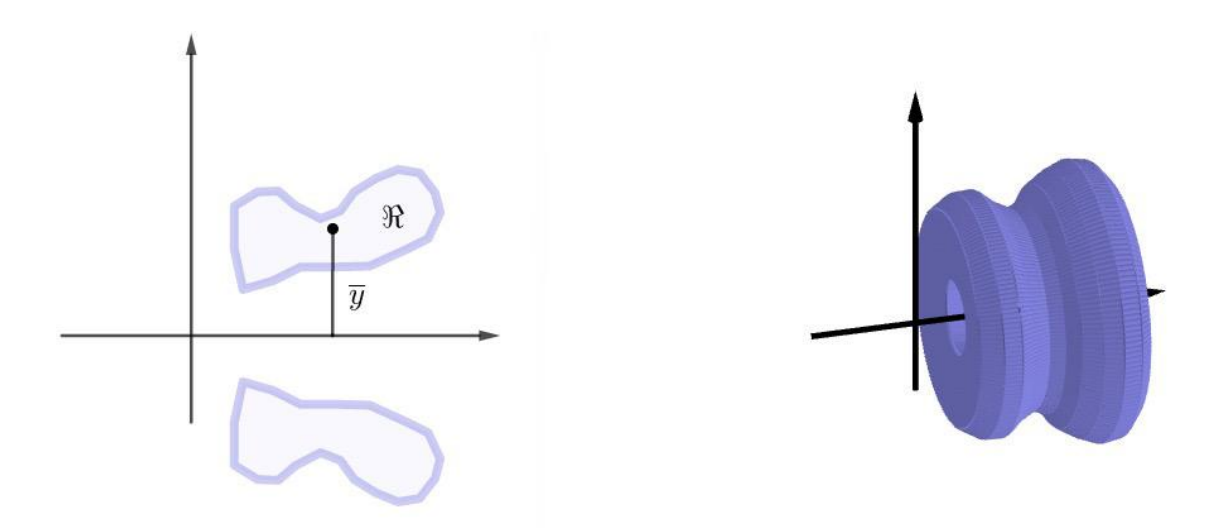

Figura 37 – Sólido resultante da rotação de uma figura plana qualquer em torno do eixo *X* Fonte: a autora.

Logo, podemos concluir que o volume de um sólido de revolução dada pela rotação de uma figura plana qualquer em torno do eixo *X* é  $V = 2\pi \overline{y}A$ .  $\Box$ 

### 3.2.6 Método: Cascas Cilíndricas

O volume de uma casca cilíndrica é equivalente ao volume de um paralelepípedo, como ilustra a Figura [38.](#page-73-0) O volume *V* de uma casca cilíndrica é calculado pela subtração do volume *V*<sup>1</sup> do cilindro interno do volume  $V_2$  do cilindro externo. Se a casca cilíndrica tem raio externo  $r_2$ , raio interno *r*1, e altura *h*, seu volume é dado por

$$
V = V_2 - V_1
$$
  
=  $\pi \cdot r_2^2 \cdot h - \pi \cdot r_1^2 \cdot h$   
=  $\pi \cdot h(r_2^2 - r_1^2)$   
=  $\pi \cdot h(r_2 + r_1)(r_2 - r_1)$ .

Multiplicando o numerador e o denominador por 2

$$
V = 2\pi \cdot h \frac{(r_2 + r_1)}{2} (r_2 - r_1).
$$

Temos que a altura da casca cilíndrica é  $h = f(x)$ , a espessura da casca é  $(r_2 - r_1) = \Delta r$  e o raio médio da casca  $\frac{(r_2+r_1)}{2} = x$ . Então podemos escrever o volume da casca cilíndrica

<span id="page-72-0"></span>
$$
V = 2\pi x h \Delta r. \tag{3.17}
$$

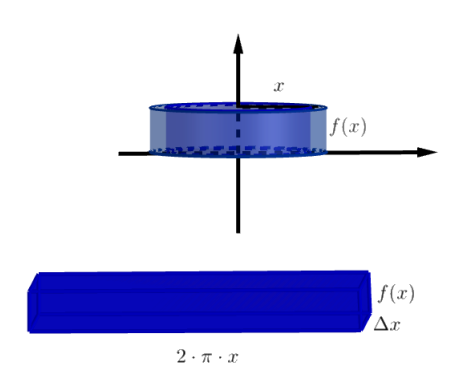

<span id="page-73-0"></span>Figura 38 – Casca Cilíndrica Fonte: a autora

<span id="page-73-1"></span>Proposição 3.2.5. *Seja uma região delimitada pelos gráfico das funções f e g, na qual g é identicamente nula e pelas retas x* = *a e x* = *b. Se o sólido de revolução for obtido pela rotação da região entre as funções f e g em torno do eixo Y , então o volume do sólido obtido é dado por*

$$
V = 2\pi \int_{a}^{b} x f(x) dx.
$$

*Demonstração.* Considerando um intervalo *x* de [*a, b*], dividindo o intervalo em *n* subintervalos [*xi*−1*, x<sup>i</sup>* ] de mesma largura ∆*x*, mesma largura e considerando *x*¯*<sup>i</sup>* o ponto médio do *i*-ésimo subintervalo. Se o retângulo com base  $[x_{i-1}, x_i]$  e altura  $f(\bar{x}_i)$  for rotacionado em torno do eixo  $Y$ , temos a casca cilíndrica com o raio médio  $\bar{x}_i$ , de altura  $f(\bar{x}_i)$  e de espessura  $\Delta x_i$ . Substituindo na fórmula [\(3.17\)](#page-72-0), encontramos

$$
V_i = 2\pi \bar{x}_i f(\bar{x}_i) \Delta x_i.
$$

Para obter uma aproximação do volume do sólido basta somar os volumes dessas cascas

$$
V \approx \sum_{i=1}^{n} V_i = 2\pi \sum_{i=1}^{n} \bar{x}_i f(\bar{x}_i) \Delta x_i.
$$

Usando uma aproximação para *n* tendendo a infinito

$$
V = \lim_{n \to \infty} 2\pi \sum_{i=1}^{n} \bar{x}_i f(\bar{x}_i) \Delta x_i = 2\pi \int_a^b x f(x) dx.
$$

Dadas funções *f* e *g* contínuas, com *f*(*x*) *> g*(*x*) *>* 0, o volume do sólido é gerado pela rotação em torno do eixo *Y* da região delimitada entre as curvas *f* e *g* e pelas retas *x* = *a* e *x* = *b* é dado por

$$
V = 2\pi \int_{a}^{b} x [f(x) - g(x)] dx
$$
 (3.18)

 $\Box$ 

A Figura [39](#page-74-0) representa uma casca cilíndrica típica e a região entre as duas funções  $y = x e y = x^2$ , rotacionadas em torno do eixo *Y* .

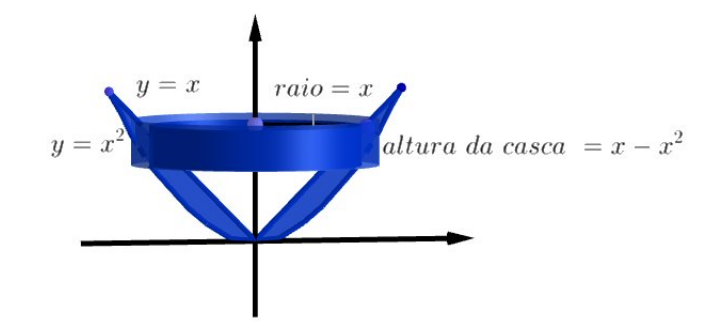

Figura 39 – A região entre as curvas  $y = x e y = x^2 e$  a casca típica

<span id="page-74-0"></span>Fonte: a autora

Teorema 3.2.2 (Teorema de Pappus-Guldin para Figura Rotacionada em Torno do Eixo *Y* ). *Dada uma figura plana rotacionada em torno do eixo Y de seu plano, então o volume do sólido gerado é igual ao produto da área da figura plana pelo comprimento da circunferência percorrido pelo centro de massa (centroide) da figura.*

O teorema diz que dada uma figura de área *A* e *x* a distância de seu centroide ao eixo *X*. O volume *V* do sólido obtido pela rotação de *A* em torno do eixo *Y* é dado por

<span id="page-74-1"></span>
$$
V = 2\pi \overline{x}A. \tag{3.19}
$$

A Figura [40](#page-74-1) nos mostra o sólido resultante da rotação de uma figura plana qualquer em torno do eixo *Y* .

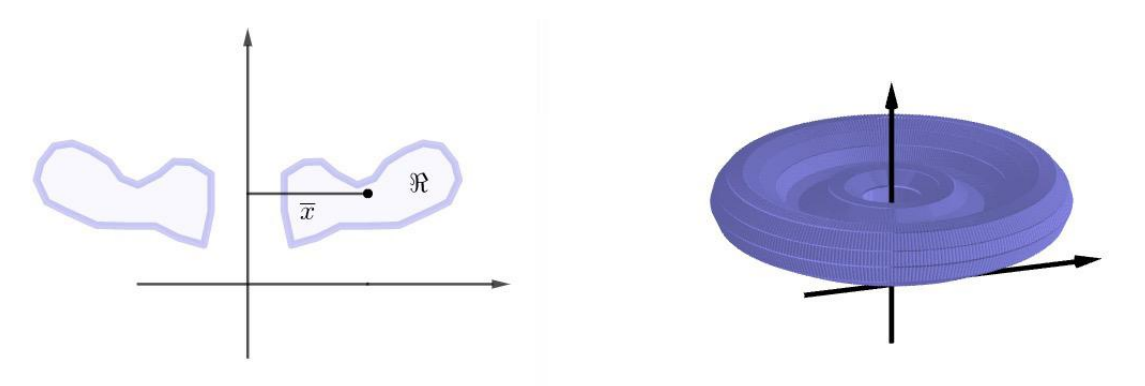

Figura 40 – Sólido resultante da rotação de uma figura plana qualquer em torno do eixo *Y* Fonte: a autora.

*Demonstração.* Para calcular o volume do sólido a partir da rotação de uma figura qualquer no eixo *Y* , usaremos a fórmula do volume calculado pela integral aplicando o método do Cascas Cilíndricas, já apresentado na Proposição [3.2.5.](#page-73-1) A expressão que nos permite obter esse volume é

$$
V = 2\pi \int_{x_A}^{x_B} x[f(x) - g(x)]dx.
$$

Multiplicando o numerador e o denominador por *A*, encontramos

$$
V = 2\pi \cdot A \cdot \frac{1}{A} \int_{x_A}^{x_B} x[f(x) - g(x)] dx.
$$

Sabendo que a abscissa do centroide é dado pela fórmula [\(2.10\)](#page-39-0), encontramos

$$
V=2\pi\overline{x}A.
$$

Logo, podemos concluir que o volume de um sólido de revolução obtido pela rotação de uma figura plana qualquer em torno do eixo *Y* é  $V = 2\pi \bar{x}A$ .  $\Box$ 

# <sup>C</sup>APÍTULO **4**

# **Prática com Futuros Professores de Matemática**

Neste capítulo, apresentamos um estudo qualitativo realizado com os graduandos de licenciatura em Matemática que cursavam a disciplina MTM260 - Tecnologias no Ensino de Matemática matriculados no sexto e oitavo períodos na Universidade Federal de Ouro Preto (*UF OP*). A atividade foi realizada no laboratório de matemática, do Instituto de Ciências Exatas e Biológicas (LABMAT). Teve como objetivo apresentar o Teorema de Pappus-Gudin, aplicando no cálculo de volume de sólidos de revolução, com o auxílio do software GeoGebra. Esperamos que os alunos de licenciatura vejam na atividade uma alternativa de trabalho com seus futuros alunos. Os resultados foram coletados de acordo com as impressões dos graduandos durante a apresentação da atividade e também através das respostas dadas a um questionário composto por três questões (veja apêndice).

# 4.1 Sujeitos e Contexto

Os sujeitos deste estudo foram nove alunos de uma turma de Graduação de Licenciatura em Matemática da Universidade Federal de Ouro Preto (*UF OP*), na cidade de Ouro Preto - *MG*. A Figura [41](#page-77-0) ilustra o ambiente onde foi realizada a atividade.

A produção dos resultados foi de natureza qualitativa, fundamentada no comportamento e na fala dos alunos durante a apresentação da atividade ministrada em dois encontros, através de diálogos e na utilização de questionários.

<span id="page-77-0"></span>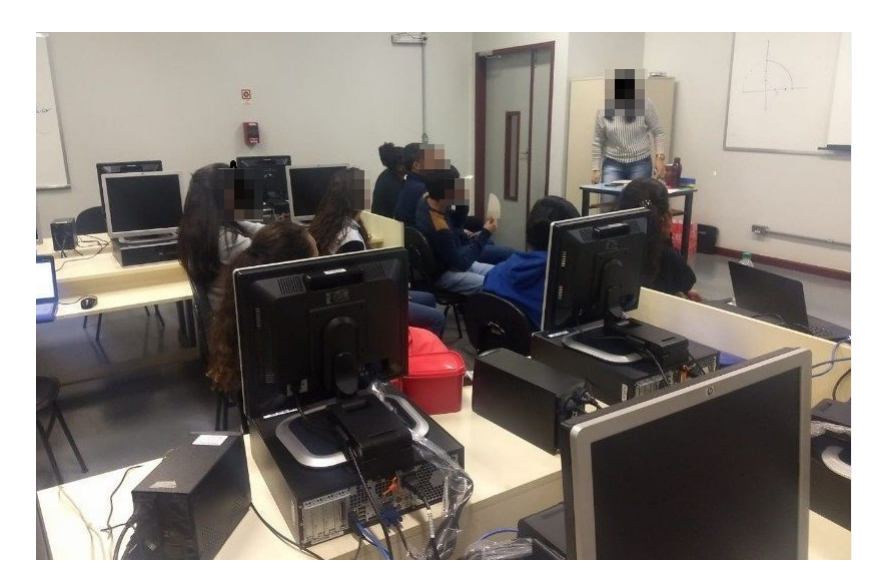

Figura 41 – Aplicação da atividade no laboratório

# 4.2 Descrição da Atividade

Realizou-se a atividade em dois encontros, tendo como objetivo colaborar com a formação dos futuros professores de matemática do Ensino Médio. Para facilitar a compreensão textual do diálogo, foram destacadas, em negrito, as perguntas direcionadas aos graduandos.

## <span id="page-77-1"></span>4.2.1 Primeiro Encontro

No primeiro encontro, realizou-se uma atividade através de um diálogo sobre como os graduandos - no papel de futuros professores de matemática no Ensino Médio - iriam trabalhar o cálculo de volume dos sólidos geométricos em sala de aula. Em seguida, foi feita uma atividade para obter as coordenadas do centroide de figuras planas ( o estudo das coordenadas do centroide encontrase no Capítulo [2\)](#page-30-0). Por fim, os graduandos receberam orientações para contornar um recipiente que representava um sólido de revolução.

Iniciando-se a atividade com a seguinte pergunta: Imagine que vocês estejam ministrando uma aula sobre volume de sólidos geométricos. Com quais sólidos vocês trabalhariam com a turma?

Os graduandos se manifestaram, com maior ênfase, citando a esfera, as pirâmides (realçando que estas possuem vários tipos de bases), o cilindro, vários prismas e o cone. Foi pedido que eles relatassem onde esses sólidos poderiam ser encontrados no dia a dia. Associaram os prismas com as caixas de perfumes. Lembraram que um exemplo de cone poderia ser uma casquinha de sorvete. Já como exemplo de esfera, uma bola de futebol; e associaram o cilindro às latas de leite

condensado e de milho verde e as pirâmides aos enfeites. Então, foram exibidos objetos do cotidiano que representavam alguns sólidos geométricos, conforme mostra a Figura [42.](#page-78-0)

<span id="page-78-0"></span>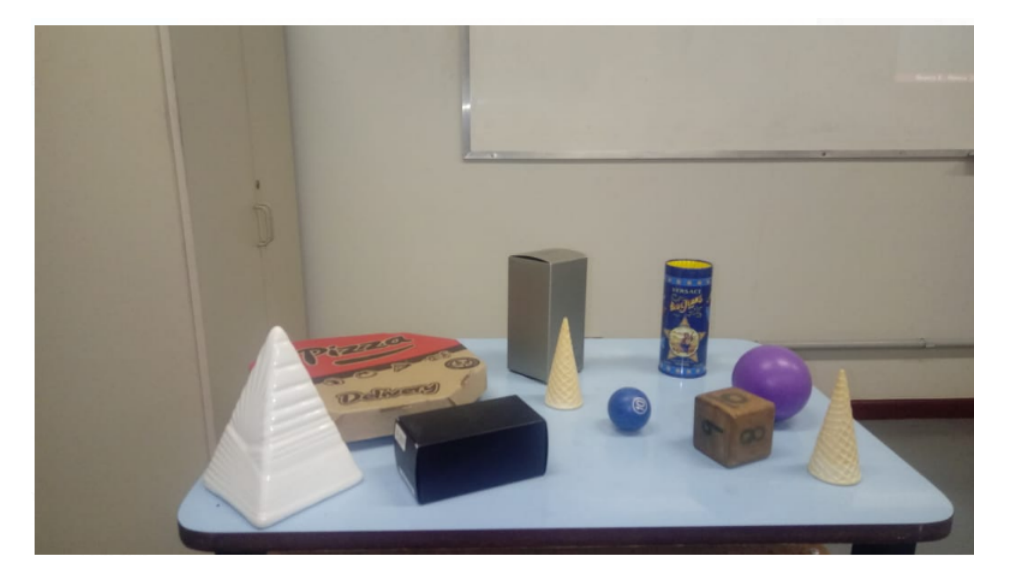

Figura 42 – Sólidos encontrados no dia a dia

#### Prosseguindo com a pergunta: Como vocês ensinariam aos seus alunos a calcular o volume dos sólidos?

Relataram que começariam identificando as dimensões dos sólidos, medindo-as, para depois introduzir as fórmulas de cálculo de volume. Alguns disseram que apresentariam os sólidos encontrados no dia a dia, outros que iriam desenhar os sólidos no quadro e depois ensinariam como aplicar a fórmula do volume. Então, no diálogo, começaram a compartilhar como ensinariam a calcular o volume de um cone. Uma graduanda comentou que, para ensinar a calcular o volume do cone, poderia usar comparações com objetos cujo o volume já são conhecidos, ou seja, compararia o volume do cone com o do cilindro. Os colegas ponderaram que o volume do cone é um terço do volume do cilindro, então, surgiu a pergunta: "existem três cones em um cilindro?" Uma outra aluna respondeu que não eram três cones em um cilindro, mas que teria um cilindro com o volume igual ao de três cones.

Outro aluno se manifestou dizendo que uma alternativa era levar água e encher o cilindro usando um cone de mesma base e altura. Desse modo, poderia concluir que o volume do cone equivale a um terço do volume do cilindro.

Sobre as pirâmides e os prismas, disseram que ensinariam o volume analisando suas bases. Apresentaram a ideia de comparar o volume de um prisma de base triangular com um prisma de base hexagonal, sendo os dois prismas de mesma altura e com suas bases regulares, com arestas de mesmo comprimento. Os graduandos perceberam que fazendo a decomposição do prisma hexagonal

em 6 prismas congruentes, cada um tendo um triângulo equilátero na base, o volume do prisma hexagonal é obtido através da multiplicação do volume do prisma triangular por 6. Por outro lado, sobre a esfera, apareceram mais dicas: dentre elas, enchê-la de água com o auxílio de um recipiente cujo o volume era conhecido como uma garrafa de um litro.

Então, questionou-se: Dos sólidos citados, quais são de revolução?

Todos participaram respondendo cilindro, esfera e cone.

### E qual é a figura plana que precisamos rotacionar para obter um cilindro, um cone ou uma esfera?

Os graduandos atenderam às expectativas respondendo que a rotação de um retângulo resultava em um cilindro, enquanto a do triângulo retângulo resultava em um cone. Quanto à esfera, alguns responderam que a figura rotacionada era o círculo. Porém, um graduando interrompeu dizendo que não seria necessário rotacionar um círculo, e sim apenas um semicírculo. Por fim, chegaram à conclusão que se rotacionassem um círculo com seu centro localizado fora dos eixos de rotação, resultaria em objetos conhecidos no dia a dia, como o bambolê e a boia. Continuando com a pergunta:

## Imagine que durante sua aula sobre volume, um aluno perguntasse: "Professor, como posso calcular o volume de uma garrafa de refrigerante?" O que você responderia?

Após um momento de reflexão, surgiram algumas propostas: "Podemos pegar uma vasilha com capacidade de 1 *l* e comparar com a capacidade da vasilha que queremos saber." E também foi questionado como poderíamos calcular o volume de outros sólidos de revolução como da moringa, da vasilha de chimarrão, e frutas como pera e maçã. A Figura [43](#page-79-0) ilustra alguns sólidos de revolução.

<span id="page-79-0"></span>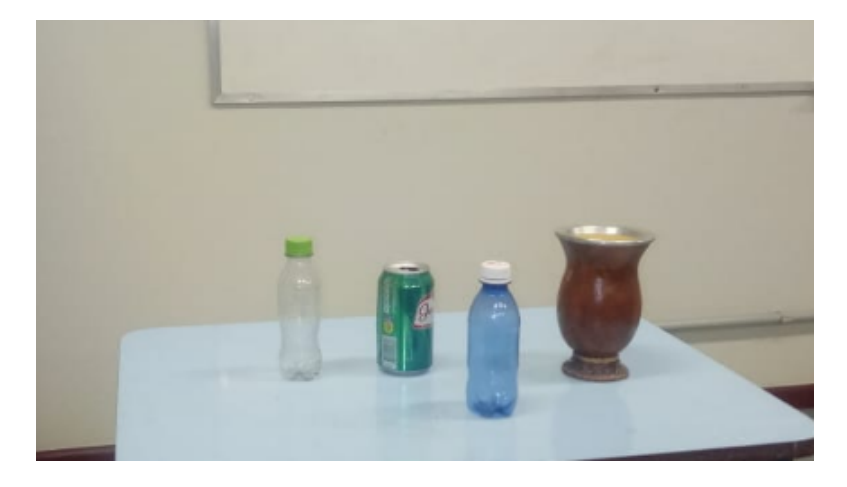

Figura 43 – Alguns sólidos de revolução

impasse: já consideraram que pela integral seria muito difícil. Então, foi relatado que a atividade ali proposta não era para eles, e sim para alunos do Ensino Médio que não conhecem e nunca tinham visto integral. Assim, foi apresentada uma alternativa para trabalhar com alunos do Ensino Médio através da pergunta: Vocês já ouviram falar de centroide de uma figura?

A resposta foi que o centroide é ponto central da figura. Alguns manifestaram não saber o que era. Então, definiu-se o centroide como ponto de equilíbrio de uma figura. Para melhor compreensão da definição de centroide, foi confeccionado um material concreto feito de cartolina para manuseio dos alunos, com o objetivo de que eles tentassem equilibrar os objetos na ponta do dedo. A Figura [44](#page-80-0) ilustra figuras planas confeccionadas com cartolina.

<span id="page-80-0"></span>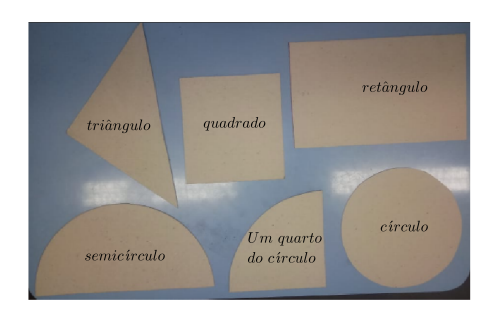

Figura 44 – Figuras planas confeccionadas com cartolina Fonte: a autora

A estratégia usada foi dividir a sala em três grupos, deixando primeiramente com cada grupo um retângulo para eles discutirem e encontrarem seu centroide. Todos os alunos conseguiram intuir que o centroide do retângulo fica no encontro de suas diagonais: o primeiro grupo traçou as diagonais, o segundo disse que foi por tentativas e o terceiro grupo concluiu que centroide é o ponto de encontro da metade da base com a metade da altura. A Figura [45](#page-81-0) nos mostra os alunos localizando o centroide de um retângulo.

Representou-se um retângulo de base *h* e altura *r*, no qual um dos vértices localizava-se na origem do plano cartesiano no quadro. Os alunos não encontraram dificuldades em obter as coordenadas *h*  $\frac{h}{2}, \frac{r}{2}$ 2 .

Passando para o triângulo retângulo, todos os grupos levaram mais tempo nas discussões sobre o centroide e as conclusões foram as seguintes: o primeiro grupo tentou descobrir usando o encontro das bissetrizes, mas não chegou a nenhuma conclusão. O segundo grupo também não chegou a um consenso, ficando em dúvida se era o encontro das alturas ou o encontro das mediatrizes. No terceiro grupo, o debate foi maior, quando uma graduanda foi tentar equilibrar o

<span id="page-81-0"></span>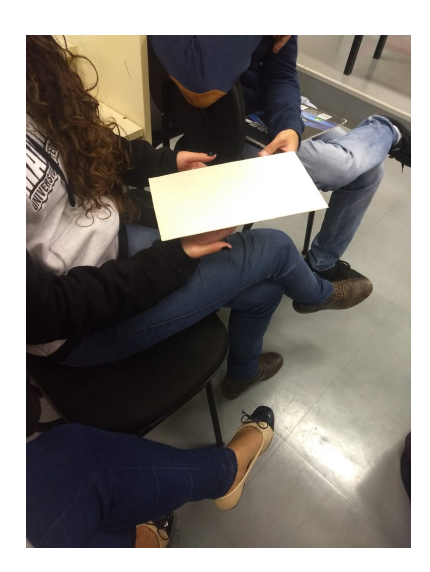

Figura 45 – Alunos localizando o centroide do retângulo

triângulo retângulo com o dedo para encontrar o ponto do centroide, disse que o ponto deveria ser no encontro das medianas, confundindo mediana com bissetriz. Depois, resolveram fazer alguns desenhos no papel, dizendo que poderia ser o encontro das bissetrizes devido à concentração de massa, concluindo que no encontro das bissetrizes o triângulo ficaria mais equilibrado. A Figura [46](#page-81-1) nos mostra os alunos tentando encontrar o centroide do triângulo retângulo. A Figura [47](#page-82-0) ilustra

<span id="page-81-1"></span>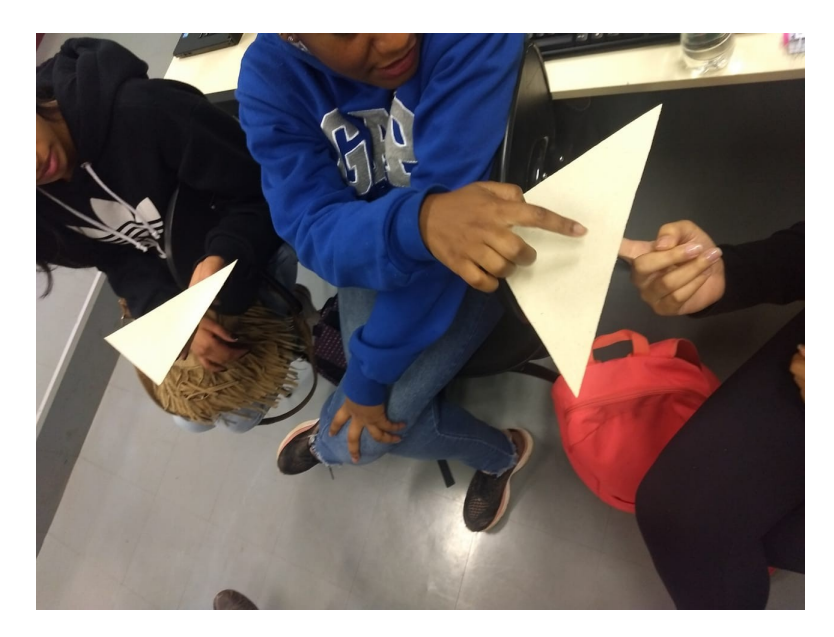

Figura 46 – Encontrando o centroide do triângulo retângulo

os desenhos de triângulos com segmentos feitos pelo terceiro grupo na tentativa de encontrar o centroide do triângulo retângulo.

<span id="page-82-0"></span>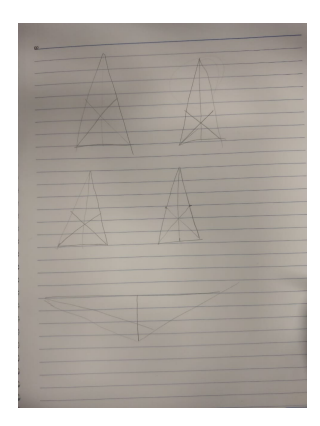

Figura 47 – Desenhos de triângulos na tentativa de encontrar o centroide Fonte: Graduandos de Licenciatura em Matemática

Visando enriquecer o debate dos alunos, o diálogo foi interrompido com a apresentação de algumas definições como bissetriz, mediana, altura e mediatriz. Logo após, a turma concluiu que o centroide do triângulo retângulo era o baricentro.

Foi representado um triângulo no plano cartesiano de vértices (0*,* 0), (6*,* 0) e (0*,* 6) no quadro. A resposta foi imediata e disseram que as coordenadas seriam (2*,* 2). De frente ao triângulo genérico de vértices  $(x_A, y_A)$ ,  $(x_B, y_B)$  e  $(x_C, y_C)$  representado no quadro, relataram que teriam que traçar as medianas para encontrar o baricentro e concluíram que o centroide de um triângulo qualquer é o próprio baricentro.

Para descobrir o centroide de um círculo de raio *r*, a turma não apresentou dificuldade, por outro lado no semicírculo houve. Então representou-se no quadro um plano cartesiano, centralizouse o semicírculo na sua origem. Os graduandos disseram que a abscissa do centroide seria 0 e a ordenada seria a metade do raio, que representava a altura, mas não conseguiram encontrar o ponto de equilíbrio exato. Então, um graduando percebeu que a ordenada não poderia ser a metade do raio (altura), e se manifestou dizendo:

"O centro de massa vai ser mais embaixo porque a área do semicírculo é maior na parte inferior. A parte superior do semicírculo tem uma área menor ou uma massa menor, e o centro tem que ficar mais para baixo."

Então, foram apresentadas as coordenadas, sendo elas  $\left(0, \frac{4r}{3\pi}\right)$ 3*π* . Quando foram obter as coordenadas do centroide de um quarto do círculo, a turma notou que a coordenada *x* não seria mais no ponto de origem, mas não sabiam determiná-la. Com bastante diálogo, concluíram que a ordenada seria a mesma do semicírculo e que a abscissa também seria o ponto  $\frac{4r}{3\pi}$ . Assim, chegaram à conclusão de que as coordenadas de um quarto do círculo são dadas por 4*r*  $\frac{4r}{3\pi}$ ,  $\frac{4r}{3\pi}$ 3*π* . A Figura [48](#page-83-0) nos mostra uma aluna tentando equilibrar um quarto do círculo.

<span id="page-83-0"></span>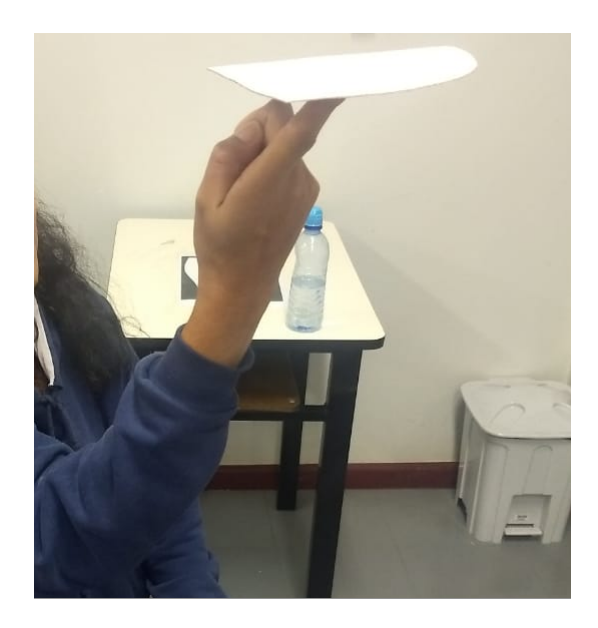

Figura 48 – Aluna encontrando o centroide de um quarto do círculo

Como o GeoGebra possui uma ferramenta que permite localizar o centroide de um polígono qualquer, esta foi mostrada para a turma. Para encontrá-la, basta abrir o GeoGebra Classic, desenhar um polígono qualquer na Janela de Visualização, e em seguida, ir na quinta opção do segundo ícone e clicar no Ponto Médio ou Centro, conforme mostra a Figura [49.](#page-83-1) Foi encerrado o primeiro

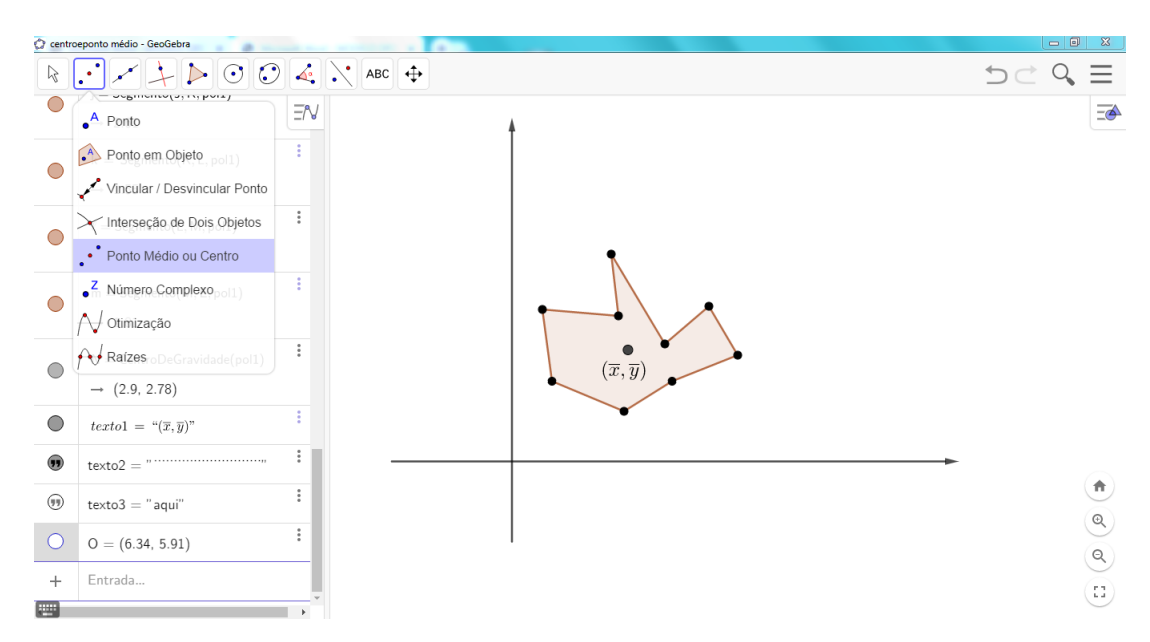

Figura 49 – Localizando as coordenadas do centroide de um polígono qualquer Fonte: a autora

<span id="page-83-1"></span>encontro com a seguinte tarefa: os graduandos deveriam trazer no próximo encontro o desenho

do contorno de um recipiente que fosse um sólido de revolução. Desse modo, foram passadas as seguintes orientações:

Escolha um recipiente que seja um sólido de revolução. Num papel milimetrado, trace o eixo *X* e o eixo *Y* . Centralize o recipiente deitado no plano cartesiano de modo que a base fique no eixo *X* e a altura no eixo *Y* . Com um lápis perpendicular ao papel milimetrado, contorne apenas um lado do recipiente. Em seguida, tire a foto colocando o celular paralelo à folha do desenho, recorte-o com cautela, usando a ferramenta recortar do celular e, por fim, salve a imagem.

Para mostrar como os graduandos iriam realizar a tarefa de contornar um recipiente, foi feito como exemplo o contorno de uma garrafa de refrigerante. A Figura [50](#page-84-0) nos mostra a garrafa de refrigerante sendo contornada.

<span id="page-84-0"></span>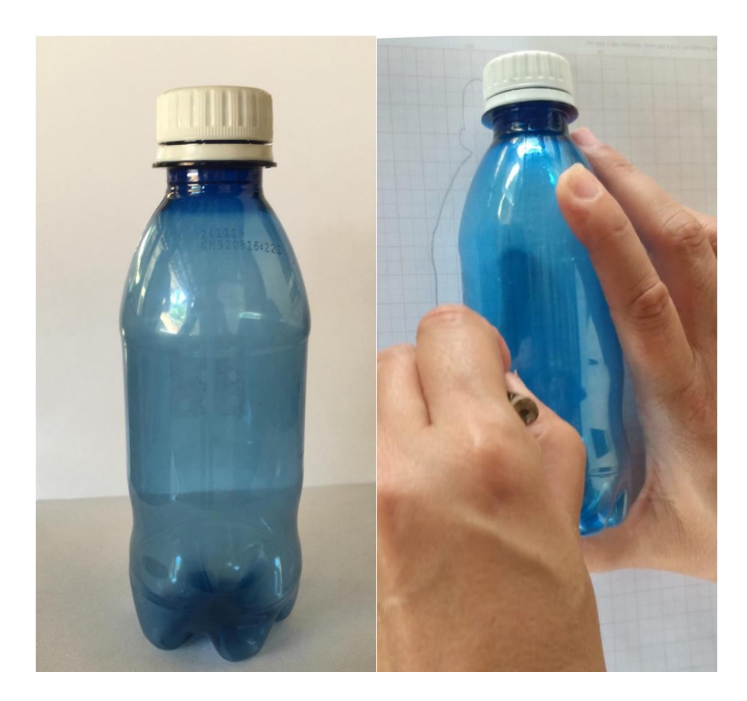

Figura 50 – Contornando a garrafa de refrigerante no papel milimetrado Fonte: a autora

# 4.2.2 Segundo Encontro

No segundo encontro, realizou-se uma atividade dialogada em que os graduandos teriam que encontrar a fórmula do Teorema de Pappus-Guldin. Em seguida, foram apresentados a História e o enunciado do Teorema (estudado na Seção [3.1\)](#page-60-0). Foi passado o roteiro para construção de qualquer sólido de revolução, no qual cada grupo da turma levou e construiu seu respectivo sólido. Realizou-se a construção da garrafa de refrigerante, da vasilha de chimarrão e do toro como exemplos de tais sólidos. Por fim, apresentou-se a análise das respostas dos graduandos ao questionário sobre a atividade realizada nos dois encontros.

O segundo encontro teve como início a análise a Figura [51,](#page-85-0) que representa um retângulo rotacionado. Os alunos encontraram os valores corretamente da base, altura, área do retângulo e, por fim, o volume do cilindro e as coordenadas do centroide. Foi pedido aos alunos que encontrassem a razão entre o volume do cilindro e a área do retângulo. Dito isso, encontraram a resposta esperada *πr*. Em seguida, a turma foi questionada: A qual fórmula da geometria vocês estão associando?

Uma aluna respondeu *πr*, que seria a fórmula do comprimento da circunferência dividida por 2. Então, foi a vez de analisar a Figura [52](#page-86-0) que representa o triângulo retângulo rotacionado, e foi pedido que eles encontrassem a razão entre o volume do cone e a área do triângulo retângulo.

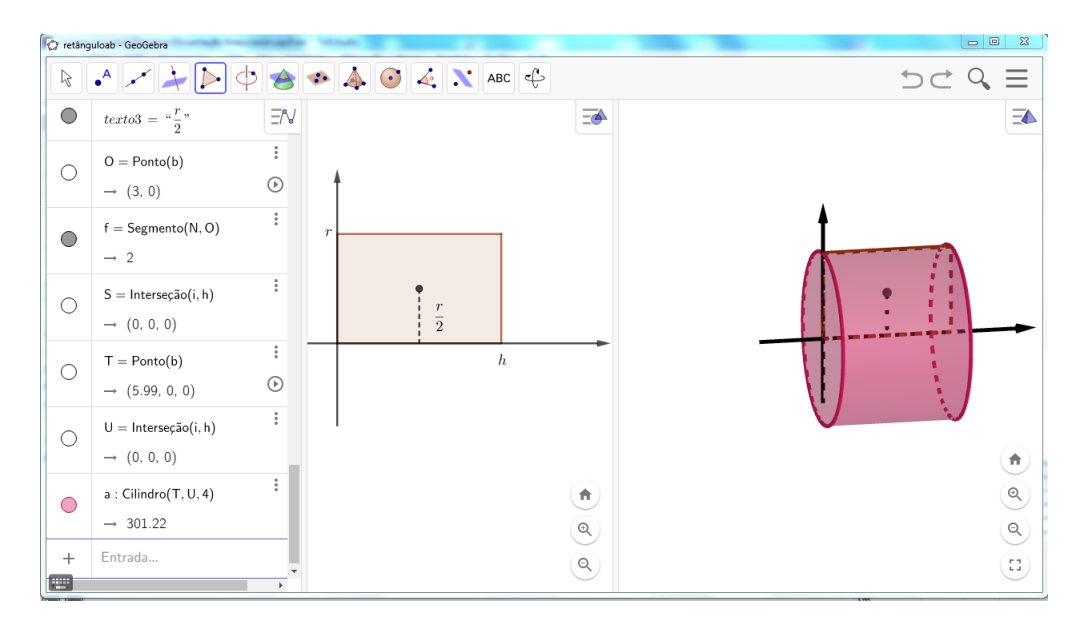

Figura 51 – Rotação de um retângulo

Os graduandos souberam determinar a base, a altura, a área e o volume do cone. Encontraram a razão entre o volume do cone e a área do triângulo retângulo respondendo  $\frac{2\pi r}{3}$ . Assim, realizou-se a mesma pergunta: A qual fórmula da geometria vocês estão associando?

Uma graduanda respondeu que parecia o comprimento de uma circunferência, mas não sabia qual seria o raio. Outro aluno respondeu que o raio era *<sup>r</sup>* 3 . Percebendo ainda que ao comparar a razão entre o volume do cilindro com a área do retângulo, a resposta seria *πr* e a razão entre o volume do cone com a área do triângulo retângulo seria 2*π* · *r*  $\frac{r}{3}$ , mas os graduandos não chegaram a nenhuma conclusão relativa ao centroide. Um aluno comentou que a primeira razão representava a metade do comprimento da circunferência e que a segunda, o comprimento da circunferência de raio igual a *<sup>r</sup>* 3 .

<span id="page-85-0"></span>Fonte: a autora

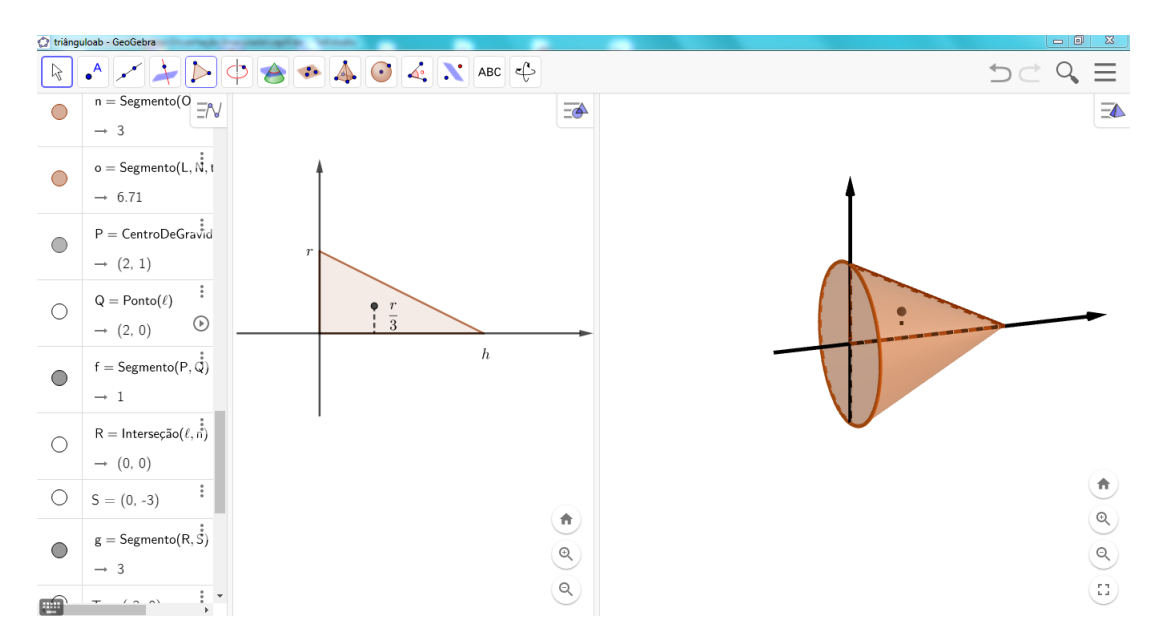

Figura 52 – Rotação de um triângulo retângulo

<span id="page-86-0"></span>Fonte: a autora

Para melhorar a reflexão, foi apresentada a Figura [53](#page-86-1) que mostra um semicírculo rotacionado. Diante dela, os alunos rapidamente conseguiram retirar todos os dados necessários para o cálculo da razão entre o volume da esfera e a área do semicírculo encontrando o valor de  $\frac{8r}{3}$ , mas ainda não conseguiram relacionar os valores obtidos com o centroide. Então, a estratégia foi colocar no quadro

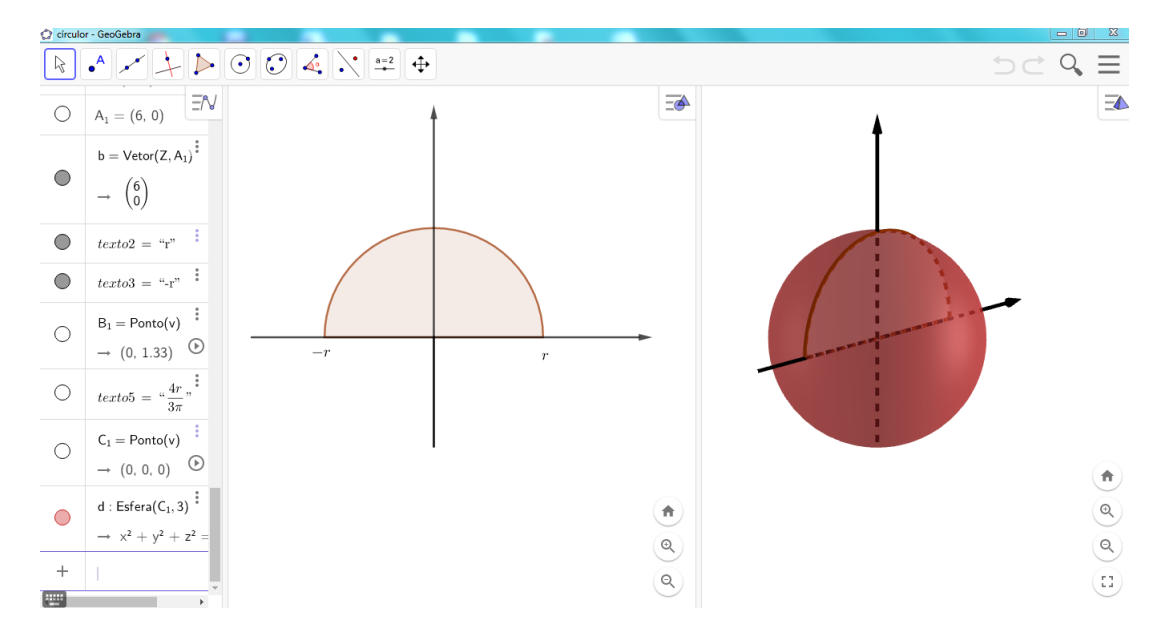

Figura 53 – Rotação de um semicírculo

<span id="page-86-1"></span>Fonte: a autora

os resultados das três razões. Um estudante percebeu que essas razões possuíam alguma relação com o comprimento da circunferência de raio igual à distância do centroide ao eixo de rotação.

A turma começou a comparar as três razões, percebendo que se manipulasse a primeira fórmula dada por *πr*, multiplicando seu numerador e denominador por 2, encontrariam o comprimento da circunferência, cujo raio igual a  $\frac{r}{2}$ . A segunda fórmula 2π ·  $\frac{r}{3}$  $\frac{r}{3}$  já resultava no comprimento da circunferência de raio igual *<sup>r</sup>* 3 . Já na terceira fórmula 2 · 4*r*  $\frac{4r}{3}$ , a manipulação algébrica seria mais complicada.

Após bastante reflexão, chegaram à conclusão de que teriam que multiplicar o numerador e o denominador por *π* na expressão 2 · 4*r*  $\frac{4r}{3}$ , resultando, assim, em um comprimento de circunferência igual a  $2\pi \cdot \frac{4r}{3\pi}$  $\frac{4r}{3\pi}$ . Perceberam também que o raio da circunferência era  $\frac{4r}{3\pi}$ .

Os graduandos notaram que os volumes dos três sólidos propostos poderiam ser encontrados pela fórmula  $V = 2\pi \bar{y}A$ , isto é, o volume do sólido seria dado pela área da figura plana rotacionada multiplicada pelo comprimento da circunferência de raio igual à distância do centroide ao eixo de rotação, neste caso o eixo *X*.

Então, perguntou aos graduandos se esta fórmula seria válida para o cálculo do volume de qualquer sólido de revolução. A resposta foi sim, mas alguns disseram que dependia da figura. Então, foram apresentados a história e o enunciado do Teorema de Pappus-Guldin, conforme feito na Seção [3.1.](#page-60-0)

O nosso principal objetivo da atividade era oferecer uma alternativa para cálculo de volume de sólido de revolução, usando o Teorema de Pappus-Guldin e com o grande aliado o software GeoGebra, mencionado na Seção [1.4.](#page-27-0) E como já foi passado, o roteiro para fazer o desenho do recipiente no primeiro encontro pode ser encontrado na Subseção [4.2.1.](#page-77-1) Foi apresentado o seguinte roteiro para construção de qualquer sólido de revolução:

- 1. abrir a janela Algébrica, Janela de Visualização e a Janela de Visualização 3*D*;
- 2. colocar o eixo *Y* na vertical e retirar a visualização do plano;
- 3. ir à imagem, clicar no desenho do recipiente e abrir;
- 4. localizar os pontos *A* e *B* no eixo *X*, conforme o tamanho real do desenho;
- 5. contornar com pontos a imagem do recipiente;
- 6. digitar na caixa de entrada: Spline (<Lista de Pontos>)
- 7. digitar na caixa de entrada: Polígono (<Lista de Pontos>);
- 8. esconder a imagem do desenho do recipiente (clicar no desenho do recipiente e desmarque a opção Exibir Imagem);
- 9. ir no comando Ponto Médio ou Centro;
- 10. desmarcar os rótulos e os pontos;
- 11. criar o Controle Deslizante, substituir Nome por *n*, Valor mínimo por 1, Valor máximo por 200 e Incremento por 1;
- 12. digitar na caixa de entrada: Sequência (<Expressão >, <Variável >, <Valor Inicial>, < Valor Final>);
- 13. substituir a palavra Expressão por Girar (<Objeto>, < Ângulo>, < Eixo de Rotação>);
- 14. substituir o Objeto por Centro de Gravidade, o Ângulo por (2 ∗ *π* ∗ *i n* ), Eixo de Rotação por Eixo *Y* , Variável por *i*, Valor Inicial por 1 e Valor Final por *n*;
- 15. digitar na caixa de entrada: Sequência (<Expressão>, < Variável>, <Valor Inicial>, < Valor Final>);
- 16. substituir a palavra expressão por Girar (<Objeto>, < Ângulo>, < Eixo de Rotação>);
- 17. substituir o Objeto por Polígono, o Ângulo por (2 ∗ *π* ∗ *i n* ), Eixo de Rotação por Eixo *Y* , Variável por *i*, Valor Inicial por 1, Valor Final por *n*.

Após a apresentação do roteiro, vamos descrever como foi o desenvolvimento de cada grupo na construção de seu recipiente. A fórmula do Teorema de Pappus-Guldin para cálculo de volume dos recipientes em análise encontra-se na Seção [3.2.](#page-63-0) Todos os cálculos desta atividade foram feitos com o uso de calculadora, considerando duas casas decimais. A distância do centroide ao eixo de rotação e a área do polígono rotacionado foram retirados da Janela de Álgebra do GeoGebra durante a construção. Após terminarem o roteiro, os graduandos responderam às seguintes perguntas:

- 1. Usando a fórmula do Teorema de Pappus-Guldin, qual é o volume do recipiente?
- 2. Qual é o volume do recipiente original?
- 3. O resultado está correto? Justifique.

Durante a construção dos recipientes trazidos pelos graduandos, algumas dificuldades foram apresentadas para ajustar a figura na janela de Visualização 2*D* do software GeoGebra. No contorno do desenho do recipiente com pontos, mesmo orientados, alguns demonstraram bastante dificuldade, demorando um bom tempo para terminar o roteiro. O grupo que levou a garrafa de refrigerante de

200 *ml* terminou a construção primeiro. Percebeu-se que o volume do líquido não ocupava até a tampa, então os graduandos foram orientados a retirar o desenho ocupado pela tampa e refazer os cálculos do volume.

Cada grupo obteve as seguintes conclusões:

O primeiro grupo tinha encontrado 300 *ml* numa garrafa de volume original de 200 *ml*, mas como relatado acima, após descontar uma parte do desenho ocupado pela tampa, encontraram 258 *ml*, ou seja, 29% acima do volume da garrafa original. Concluíram que as possibilidades para o erro foi devido à espessura do lápis ao contornar o desenho e também não contornaram a base corretamente, aumentando, assim, o volume da garrafa. A Figura [54](#page-89-0) ilustra a garrafa de refrigerante de 200 *ml*.

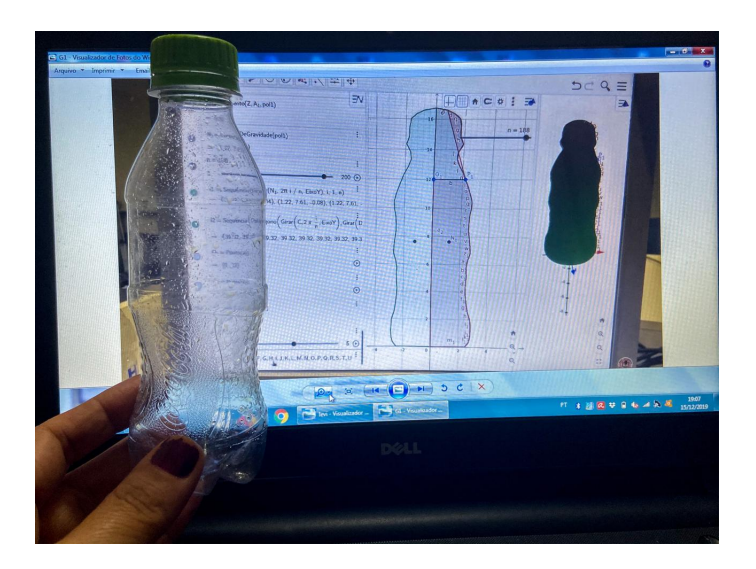

<span id="page-89-0"></span>Figura 54 – Construindo uma garrafa de 200 *ml* no GeoGebra Fonte: Graduandos de Licenciatura em Matemática

O recipiente do segundo grupo era uma garrafa de 1000 *ml*. Os alunos encontraram 1140 *ml* e concluíram que o erro era aceitável. Ao verificar o desenho, não contornaram a base corretamente, encontrando um erro. O erro de 14%. A turma chegou a conclusão que a garrafa de 1 *l* era um sólido de revolução e a garrafa de primeiro grupo de 200 *ml* não era, devido a sua parte inferior. A Figura [55](#page-90-0) ilustra a construção da garrafa de 1 litro.

Conforme ilustra a Figura [56,](#page-90-1) a construção do recipiente do terceiro grupo ficou perfeito no GeoGebra. Porém, ao observar o volume do frasco usando a fórmula do Teorema de Pappus-Guldin, este aproximou-se de 37 *ml*, o que difere muito do volume indicado no rótulo do frasco, indicado por 6 *ml*, e a margem de erro foi superior a 500%. Comunicamos aos graduandos que iríamos investigar o resultado.

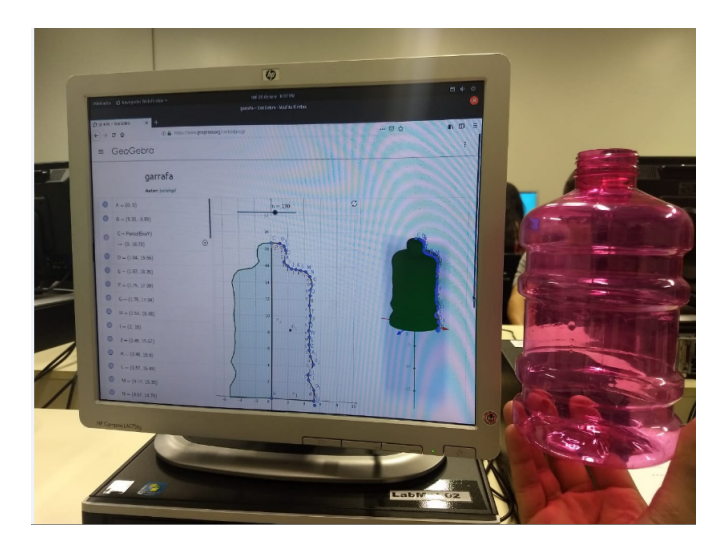

Figura 55 – Construindo uma garrafa de 1 *l* no GeoGebra Fonte: Graduandos de Licenciatura em Matemática

<span id="page-90-1"></span><span id="page-90-0"></span>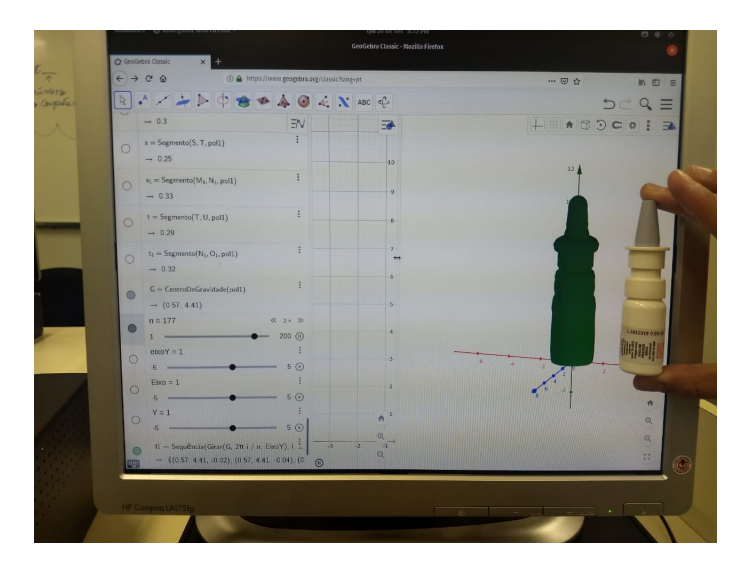

Figura 56 – Construção de um frasco de remédio Fonte: Graduandos de Licenciatura em Matemática

Prosseguindo com o segundo encontro, mostrou-se aos graduandos o passo a passo da construção de qualquer sólido de revolução. O roteiro da construção do contorno do recipiente encontra-se na Subseção [4.2.1.](#page-77-1) Usou-se como recipiente a garrafa de refrigerante para ilustrar os passos da construção.

Abra o GeoGebra, acesse o menu "Exibir" e clique na "Janela de Visualização 3*D*". A tela do GeoGebra apresentará as três janelas: Janela de Álgebra, Janela 2*D* e a Janela 3*D*, clique com o botão direito no plano da Janela de Visualização 3*D*, retire o plano para melhor visualização do

recipiente e, em seguida, clique no eixo *Y* , usando também o botão direito na Janela de Visualização 3*D*, clique na opção "eixo *y* é vertical".

Para Inserir a imagem do recipiente, clique no penúltimo ícone da Janela 2*D* e escolha a opção "Inserir Imagem". Ao aparecer na tela a opção "Escolher arquivo", selecione a imagem do recipiente que está arquivada no computador, clique nela e depois clique na opção "Ok". Assim, vai aparecer a imagem com dois pontos fixados na Janela de Visualização 2*D*. Localize os pontos *A* e *B* no eixo *X*, conforme o tamanho real do desenho, e observe se a altura do desenho coincide com a altura do recipiente original, conforme a Figura [57.](#page-91-0)

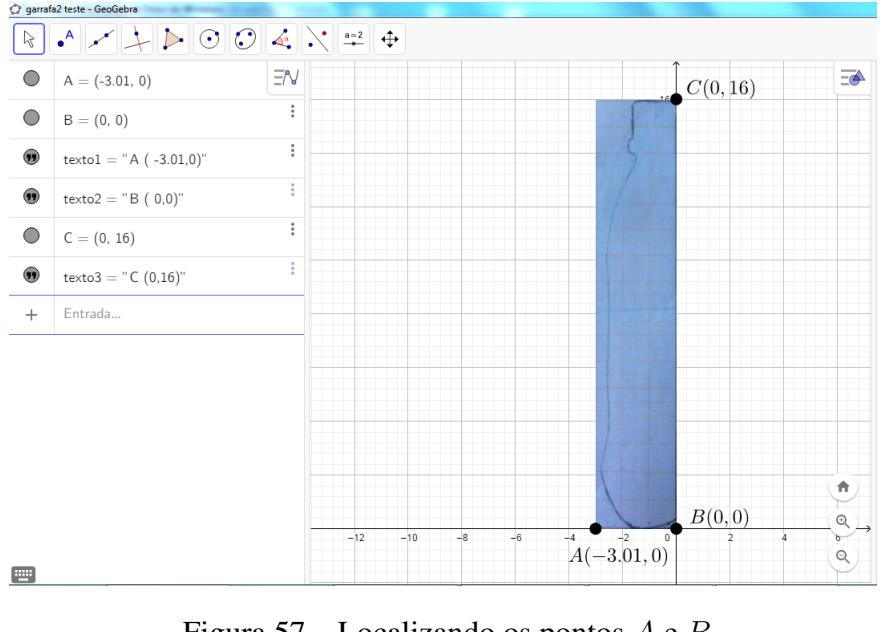

Figura 57 – Localizando os pontos *A* e *B*

<span id="page-91-0"></span>Fonte: a autora

Coloque pontos em cima da curva do desenho do recipiente. Em seguida, digite "Spline" na caixa de entrada e insira a lista de pontos usada no contorno do desenho do recipiente. Para facilitar a construção, copie a lista de pontos usando a tecla "(*ctrl* + *c*)" do computador, antes de apertar "Enter" no comando "Spline". Depois aperte "Enter". Assim aparecerá a curva que contorna o desenho do recipiente na Janela 2*D*. Para construir o polígono, digite "Polígono" na caixa de entrada e digite os pontos do contorno ou aperte a tecla "(*crtl* + *v*)", em seguida aperte "Enter". Dessa maneira, o polígono em questão aparecerá na tela.

Para exibir o ponto que determina o centroide do polígono, basta ir ao segundo ícone da Janela 2*D* e clicar na opção "Ponto Médio ou Centro", conforme ilustra a Figura [49.](#page-83-1)

De acordo com a Figura [58,](#page-92-0) crie um Controle Deslizante utilizando o penúltimo ícone da Janela 2*D*, escolha a opção "Controle Deslizante", substitua "Nome" por "*n*", "Valor mínimo" por "1", "Valor máximo" por "200" e "Incremento" por "1".

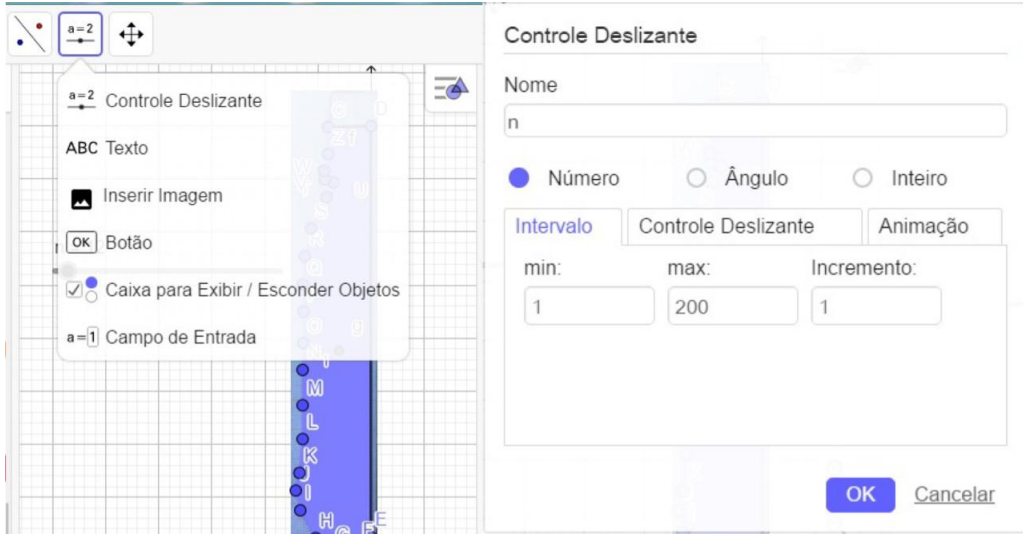

Figura 58 – Controle Deslizante

<span id="page-92-0"></span>Fonte: a autora

O próximo passo consiste em construir várias cópias do ponto do centroide e do polígono. Para isso, use o comando "Sequência" e, dentro deste comando, use o comando "Girar", digite na caixa de entrada a seguinte sintaxe: "Sequência (<Expressão >, <Variável >, <Valor Inicial>, < Valor Final>)", substitua a palavra "Expressão" por "Girar". Conforme a Figura [59,](#page-93-0) escolha a opção "(<Objeto>, < Ângulo>, < Eixo de Rotação>)". Em seguida, substitua: " Objeto" por "Centro de Gravidade", "Ângulo" por " $2 * \pi * \frac{i}{n}$ <sup>2</sup>/<sub>n</sub></sub>", "Eixo" por "*Y*", "Variável" por "*i*", "Valor Inicial" por "1" e "Valor Final" por " *n*".

Antes de clicar "Enter", copie usando a tecla "(*crtl*+*c*)". Ao clicar "Enter", aparecerão várias cópias do ponto do centroide. A quantidade de pontos é controlada pelo controle deslizante. Para conseguir várias cópias do polígono aperte "(*crtl* + *v*)" na caixa de entrada, e troque a representação do comando " Objeto" por "Polígono" e depois a aperte "Enter". Assim, chega-se ao fim a construção de qualquer sólido de revolução.

Desse modo, foram expostas aos graduandos as construções da garrafa de refrigerante, da vasilha de chimarrão e do toro. Sobre a garrafa de refrigerante, obteve-se o resultado de 282*,* 8 *ml*, pelo Teorema de Pappus-Guldin, contra os 237 *ml* do volume original da garrafa, apresentado no seu rótulo. A porcentagem de erro foi de 19*,* 32%, considerada satisfatória pela turma. Foram considerados a espessura da tampa e o fato da garrafa não ser totalmente um sólido de revolução devido à sua parte inferior, e que o Teorema de Pappus-Guldin é válido para determinar o volume de sólidos de revolução. A Figura [60](#page-94-0) ilustra a garrafa de refrigerante de 237 *ml*.

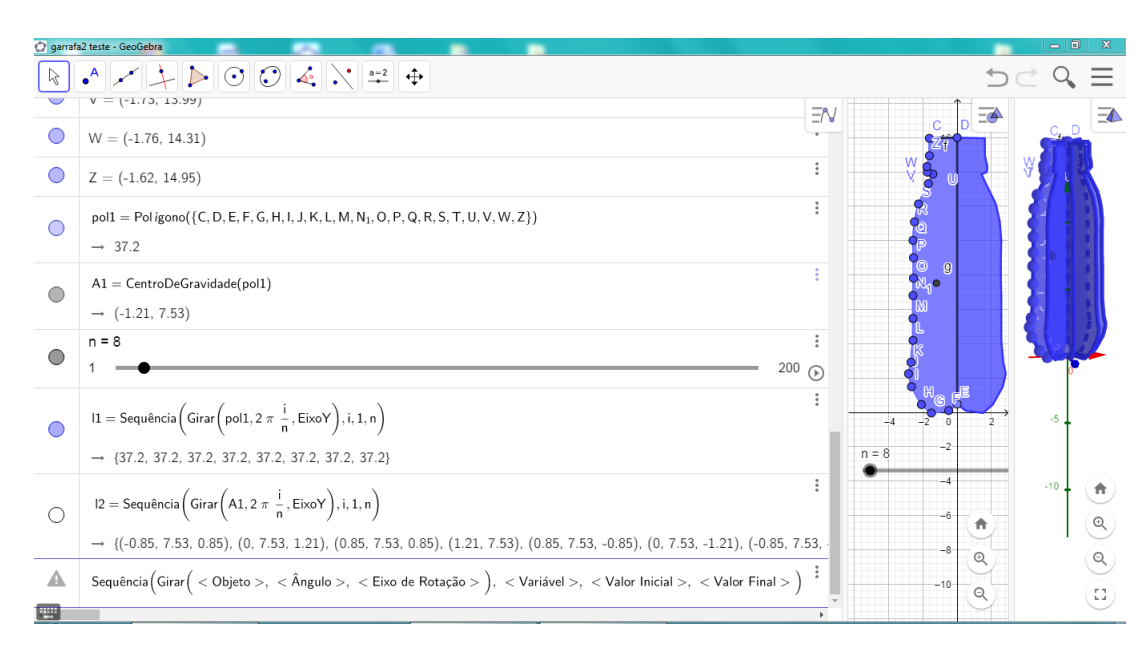

Figura 59 – Comando Girar dentro do comando Sequência

<span id="page-93-0"></span>Fonte: a autora

Após a construção da vasilha de chimarrão, com base na fórmula Teorema de Pappus-Guldin, o volume encontrado foi de 1099 *ml*. Já o da vasilha de chimarrão, 450 *ml*, erro de 144*,* 22%. Após análise, concluíram que a diferença se deve à espessura do material de que a vasilha de chimarrão é feita. A Figura [61](#page-95-0) ilustra a vasilha de chimarrão sendo construída no software GeoGebra.

Conforme mostra a Figura [62,](#page-95-1) o toro foi construído no GeoGebra a partir de um círculo de 1 *cm* de raio distância de 3 *cm* do centro do círculo ao eixo *X*, o qual foi rotacionado. Usando o Teorema Pappus-Guldin, o volume aproximou-se de 60 *ml*. Não houve comparação com nenhum objeto que representasse tal sólido. Os graduandos acharam interessante e relataram que para construir a boia, o centro da região circular não poderia localizar-se na origem. Apontaram, com clareza, as diferenças entre a esfera e o toro.

# 4.3 Comentários Após a Atividade

Diante de certa insatisfação com alguns resultados do volume dos recipientes apresentados na atividade, resolve-se investigá-los. No decorrer das atividades, percebeu-se que a garrafa de refrigerante não era totalmente um sólido de revolução. Desse modo, houve a necessidade de ir atrás de uma solução para encontrar o seu volume.

Ao analisar o resultado do volume do frasco de remédio, observou-se uma situação contraditória: o seu desenho no GeoGebra foi o que mais se aproximou do sólido original, porém, seu volume apresentou a maior porcentagem de erro, superior a 500%.

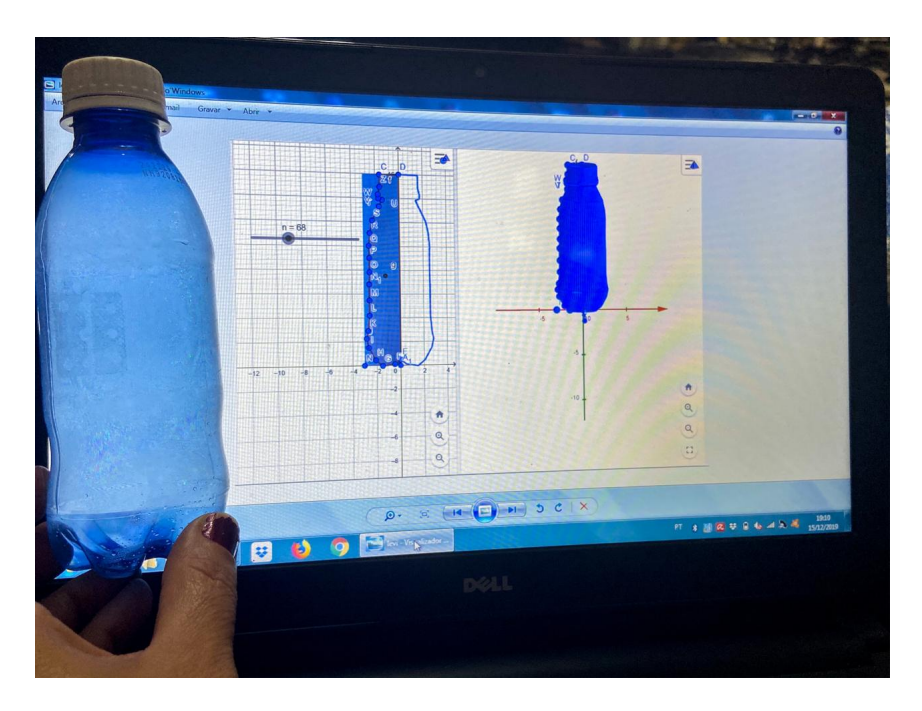

Figura 60 – Construindo uma garrafa de 237 *ml* usando o software GeoGebra Fonte: a autora

<span id="page-94-0"></span>Sobre a construção do toro, no primeiro momento esta não foi realizada usando como base um objeto que o representasse. Portanto, a fim de comprovar novamente o Teorema de Pappus-Guldin pelo mesmo método utilizado na construção dos outros, houve necessidade de uso de um sólido para comparação. Assim, utilizou-se um pedaço de mangueira em formato circular para comparar com a construção feita no GeoGebra.

### 4.3.1 Garrafa de Refrigerante

A garrafa foi virada de modo com que sua tampa ficasse na parte inferior. Em seguida, percebeu-se que, nessa posição, o líquido ficou completamente comportado na parte da garrafa correspondente ao sólido de revolução. Então, tal parte da garrafa foi construída no GeoGebra e gerando, portanto, um novo sólido completamente de revolução, conforme ilustra a Figura [63.](#page-96-0)

Usou-se a fórmula do volume Teorema de Pappus-Guldin dada por  $V = 2\pi \bar{x}A$  na qual a distância do centroide ao eixo *Y* equivale a  $\bar{x} = 1, 18$  *cm* e a área (A) do polígono que foi rotacionado corresponde a 32*,* 22 *cm*<sup>2</sup> . Logo, *V* = 2 · 3*,* 14 · 1*,* 18 · 32*,* 22. Resultando, então, um volume aproximado de 238*,* 76 *ml*, contra os 237 *ml* do volume original indicado no rótulo. Dessa maneira, chegou-se ao erro de 0*,* 74%. (explicado pela espessura da tampa), e ficou comprovado mais uma vez a eficácia do Teorema.

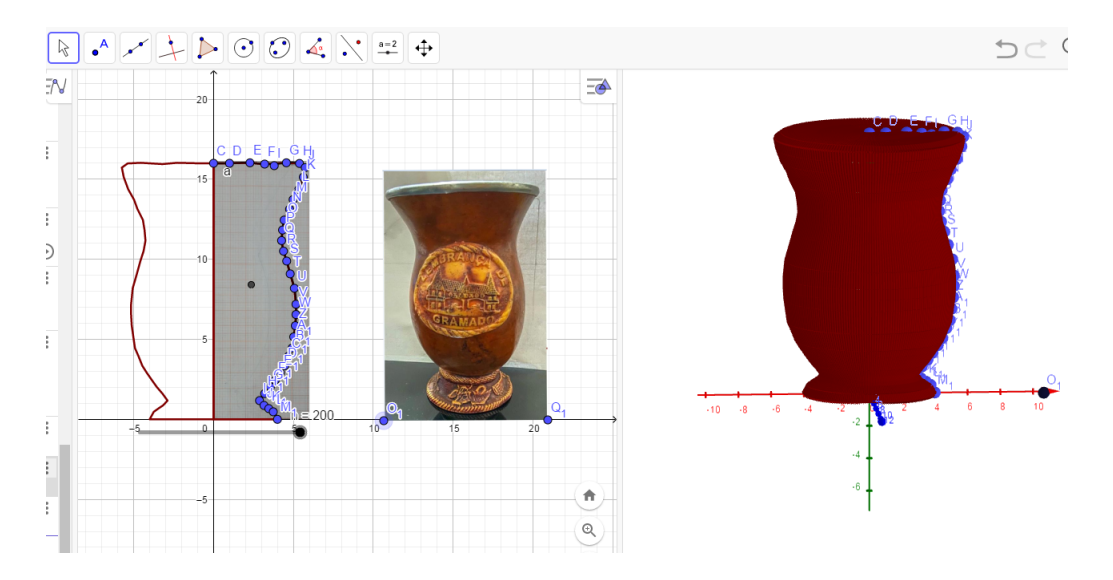

<span id="page-95-0"></span>Figura 61 – Construindo uma vasilha de chimarrão usando o software GeoGebra Fonte: a autora

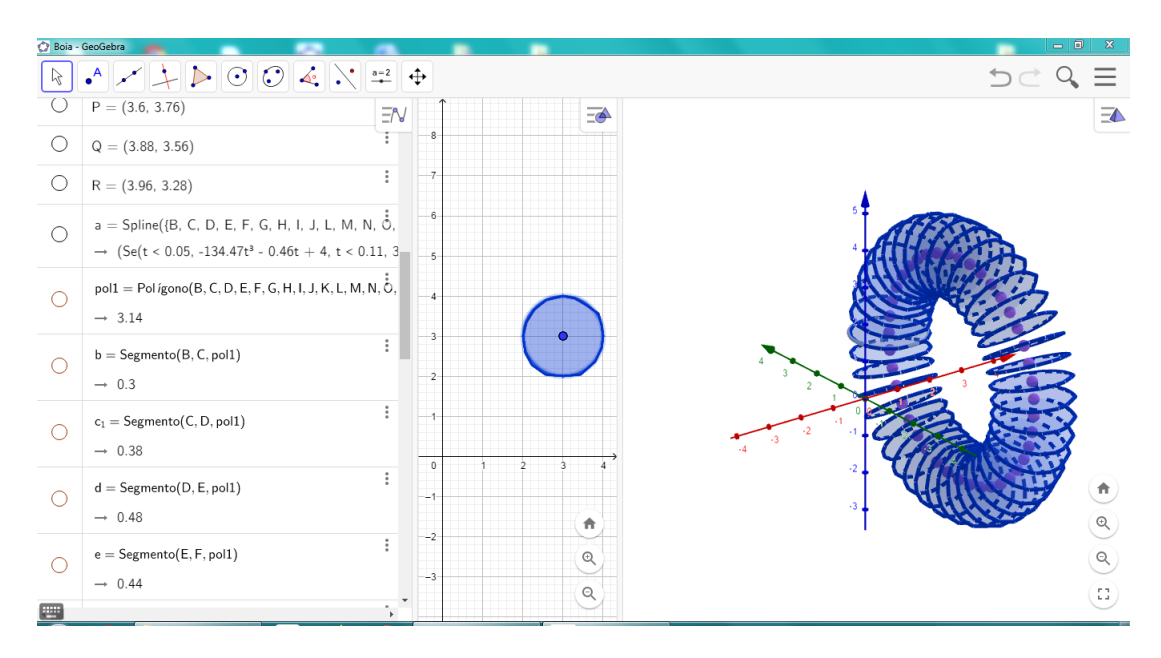

Figura 62 – Construindo um toro usando o software GeoGebra

#### <span id="page-95-1"></span>Fonte: a autora

## 4.3.2 Frasco de Remédio

Adquiriu-se um frasco do mesmo remédio (com o mesmo volume) para comprovar a validação do Teorema de Pappus-Guldin. Ao retirar o líquido do seu interior, constatou-se um volume de 8 *ml*, diferente dos 6 *ml* que constam na embalagem, conforme ilustra a Figura [64.](#page-96-1) Para a construção do frasco no GeoGebra, foi usado o mesmo desenho do contorno trazido pelos

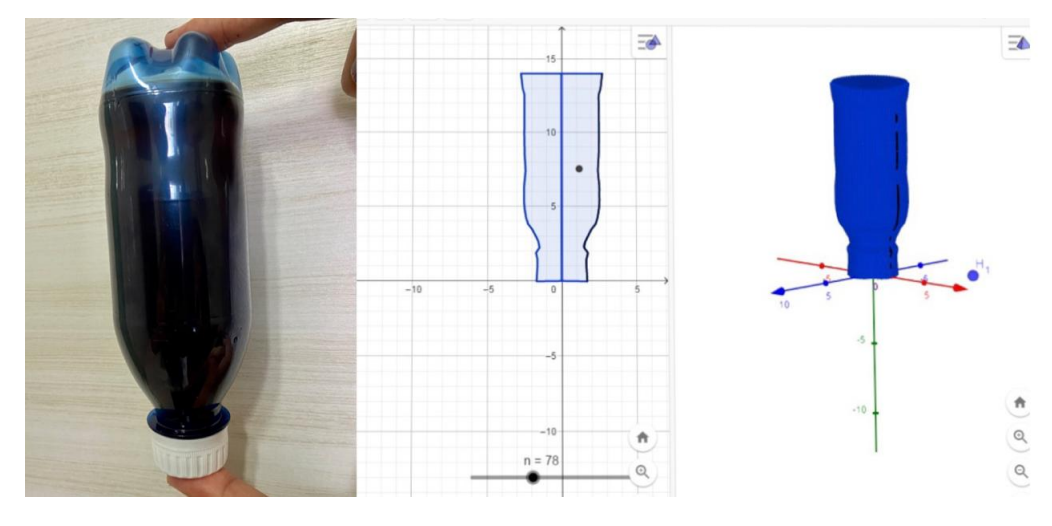

Figura 63 – Garrafa de refrigerante invertida Fonte: a autora

graduandos. Considerou-se apenas a altura de 5 *cm*, conforme mostra a Figura [65.](#page-97-0) Para tal altura,

<span id="page-96-1"></span><span id="page-96-0"></span>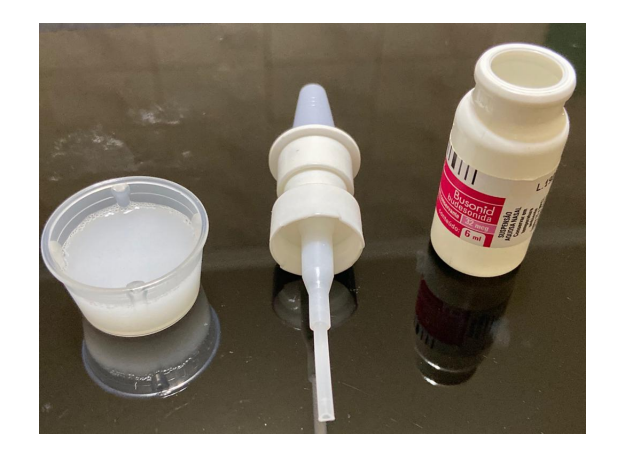

Figura 64 – Volume de 8 *ml* contido no frasco do remédio Fonte: a autora

verificou-se que a embalagem do remédio comporta 18 *ml* de água. Já o Teorema de Pappus-Guldin o volume é dado por  $V = 2\pi \overline{x}A$ , na qual a distância até o eixo  $Y \in \overline{x} = 0, 57$  *cm* e a área (A) do retângulo rotacionado  $A = 5, 3$   $cm^2$ . Logo,  $V = 2 \cdot 3, 14 \cdot 0, 57 \cdot 5, 3$  mostrou que a capacidade é de 18*,* 97 *ml*. A margem de erro foi de aproximadamente de 5*,* 38%. Desse modo, concluiu-se que a embalagem era grande e que o líquido contido no frasco não chegava nem à metade.

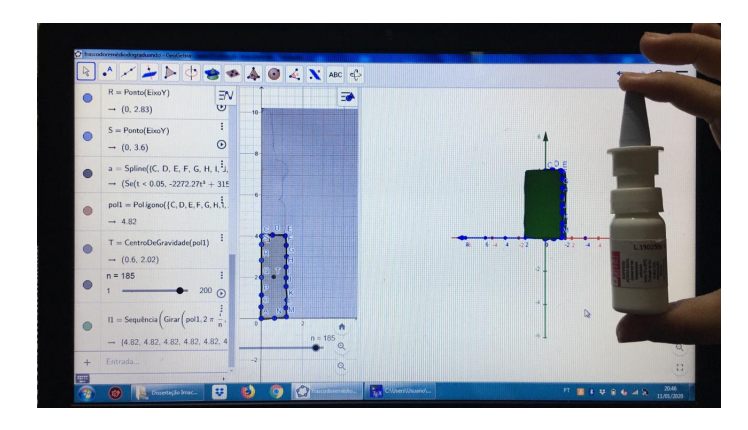

Figura 65 – Volume de um frasco de remédio considerando 5 *cm* de altura

<span id="page-97-0"></span>Fonte: a autora

### 4.3.3 Toro

Adquiriu-se um pedaço de mangueira com medidas de raio interno da base de 0*,* 9 *cm*, raio externo da base de 1*,* 0 *cm* e comprimento de 97*,* 3 *cm*, e, para simular um toro, juntou-se as extremidades, formando um sólido similar a ele, como ilustra a Figura [66](#page-97-1) construída no GeoGebra.

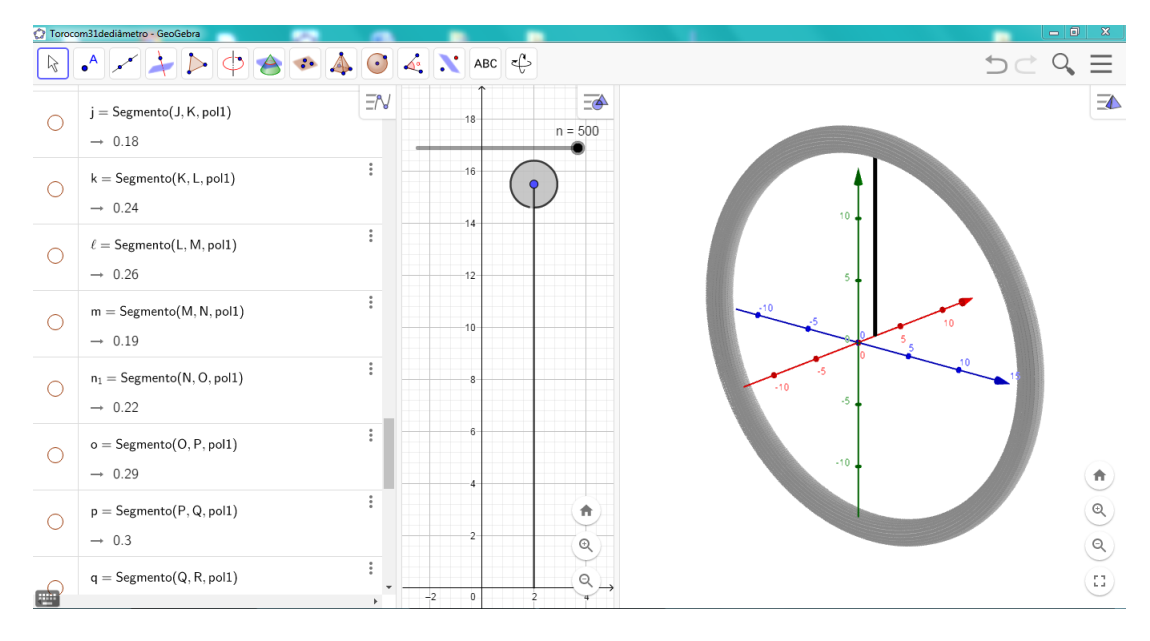

Figura 66 – Toro representado no GeoGebra

#### <span id="page-97-1"></span>Fonte: a autora

Assim, usou-se o Teorema de Pappus-Guldin, no qual o volume é dado por  $V = 2\pi \overline{y}A$ , a distância do centro do círculo rotacionado até o eixo *X* é  $\overline{y} = 15, 5$  *cm* e a área (A) do círculo rotacionado, equivalente a 2,54  $cm^2$ . Logo  $V = 2 \cdot 3, 14 \cdot 15, 5 \cdot 2, 54$ . O resultado obtido foi de 247*,* 24 *ml*. Para comparação, encheu-se a mangueira de água e depois a despejou no copo

350<br>300 250<br>200  $\frac{150}{2}$  $\frac{100}{2}$ 

de medidas. O resultado foi de aproximadamente 250 *ml* indicado na Figura [67.](#page-98-0) Desse modo,

<span id="page-98-0"></span>Figura 67 – Toro com o volume aproximadamente de 250 *ml* Fonte: a autora

comprovou-se que os resultados convergiram. Para consolidar com as respostas, realizou-se um terceiro experimento: considerou-se a mangueira esticada como um cilindro (utilizando apenas o raio interno da base da mangueira, equivalente a 0*,* 9 *cm*) o volume do cilindro é dado pela fórmula  $V = \pi \cdot r^2 \cdot H$ , e o comprimento (H) da mangueira de 97, 3 *cm*. Logo  $V = 3, 14 \cdot 0, 81 \cdot 97, 3$ , resultou-se em 247*,* 47 *ml*. Analisou-se os três resultados e percebeu que a diferença era mínima.

# 4.4 Análise do Questionário

Após a realização da atividade, foi solicitado aos graduandos que respondessem a um questionário composto por três questões (veja apêndice). Os graduandos foram nomeados individualmente de *G*<sup>1</sup> a *G*9. As análises das respostas nos levaram a refletir sobre as estratégias usadas em sala de aula e sobre a contribuição da utilização de recursos tecnológicos para o aprendizado dos alunos. Algumas justificativas do questionário foram transcritas respeitando as suas escritas, pois algumas imagens não estão legíveis.

A primeira questão proposta pretendia verificar se os graduandos conheciam o Teorema de Pappus-Guldin.

1. Você já conhecia o Teorema de Pappus-Guldin?

Todos os nove graduandos responderam que não conheciam o Teorema de Pappus-Guldin.

<span id="page-99-1"></span>*G*<sup>5</sup> : " Não. Conheci o teorema na aula que tivemos, podemos observar que o teorema é muito importante para encontrar o volume de um sólido de revolução, com ele fica mais fácil de encontrar o volume de sólido de revolução".

*G*<sup>6</sup> : " Não. Já havia escutado falar porém nunca aprofundei no termo para entender melhor."

*G*<sup>4</sup> : "Não; embora tenha feito o curso de engenharia, nem mesmo nesse curso tive acesso ao teorema."

Analisando o relato de *G*4, observou-se que, curiosamente, ele nunca havia ouvido falar do Teorema de Pappus-Guldin, mesmo tendo cursado duas graduações e estudado conteúdos de Cálculo Diferencial e de Geometria Espacial, pois este Teorema pode ser visto, por exemplo, no capítulo de Aplicações na Engenharia do livro [\(STEWART,](#page-104-0) [2011\)](#page-104-0), que é uma das bibliografias adotadas na *UF OP*.

A segunda pergunta pretendia verificar se a atividade desenvolvida era adequada para ser aplicada aos alunos do ensino médio.

2. Você acha que a atividade desenvolvida é adequada para ser aplicada em uma turma de ensino médio? Justifique.

Dos nove graduandos, oito disseram sim e apenas um disse que dependia da situação. As Figuras [68,](#page-99-0) [69](#page-100-0) e [70](#page-100-1) nos mostram a justificativa de três graduandos.

2) Você acha que a atividade desenvolvida é adequada para ser aplicada em uma turma de ensino médio? Justifique. foredito que sima le atividade embora apresente um resultado complexo, possum O recurso computacional acredite que os alunes podem abserver os conceitos de

<span id="page-99-0"></span>Figura 68 – Resposta de *G*<sup>4</sup> à pergunta 2

2) Você acha que a atividade desenvolvida é adequada para ser aplicada em uma turma de ensino médio? Justifique. Sim. A rativiacité desenversibles et une possibilidade de trobalho interessante a vier ideremedicido mo ensimo médio. Gendmente, nesse núvel, vião valordados os volumes de algunas formas de vevolução que mão esportem no dia-a-dia de estudiente, o que pode cocarritar o ideristerisse pelo estudo dacentivado. Da forma como a atividade por conduzida, em forma de tutorial e com passos lem

<span id="page-100-0"></span>Figura 69 – Resposta de *G*<sup>3</sup> à pergunta 2

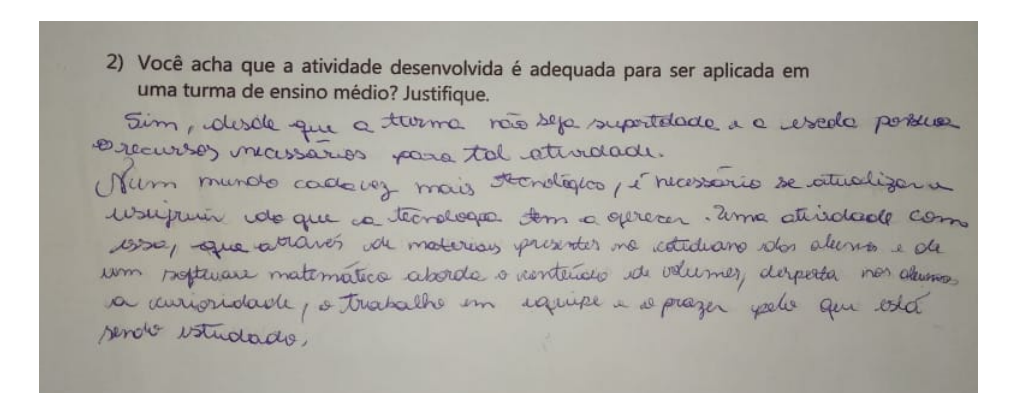

<span id="page-100-1"></span>Figura 70 – Resposta de *G*<sup>9</sup> à pergunta 2

Os graduandos relataram que a atividade é adequada e que, apesar de apresentar resultados que podem ser complexos para os alunos do Ensino Médio, teve como ferramenta o GeoGebra que se constitui em um facilitador para a visualização e compreensão dos conceitos.

A terceira pergunta queria a opinião se a atividade havia contribuído para sua formação, uma vez que são futuros professores de matemática.

3. Como, em sua opinião, esta atividade contribuiu para a sua formação enquanto futuro professor de matemática?

Os relatos de *G*<sup>1</sup> e *G*<sup>4</sup> foram transcritos respeitando suas escritas e a Figura [71,](#page-101-0) nos mostra a justificativa do graduando  $G_2$ .

*G*<sup>1</sup> : "Eu gostei bastante. Primeiro que o uso do geogebra encanta os alunos. Segundo, que usamos "um cálculo simples" para calcular algo complicado. Além de que, como sou curiosa, achei interessante para ver uma aplicação na "vida real" de uma fórmula."

*G*<sup>4</sup> : "Essa atividade me trouxe a compreensão de um teorema que não conhecia, mostrou-me uma forma simples e clara de aplicar esse teorema, aprofundou meu conhecimento à respeito da ferramenta geogebra e suas funções, e fez tudo isso de uma forma que, acredito eu, prende a atenção de estudante do ensino médio."

3) Como, em sua opinião, esta atividade contribui para a sua formação enquanto futuro professor de matemática?

Me amadurecen em relação a novas ideas estima pedagogia mais didática, que pode proporcionan maior absorção de contenido pelos dernos por meio de uma auda mais dinâmica.

A prepostar de contextualizar es contributes com a diar-si-dia dos dunos também parecen imprescindênde para a realização de stinisted, orde have maior interesse des mesmos, que aposenta pona não como futuros professores, uma forma de despertar o interesse dos dunos e aumentar a possibilidade de ficacio e intendimento.

<span id="page-101-0"></span>Figura 71 – Resposta de  $G_2$  à pergunta 3

Os graduandos concluíram que a atividade foi contextualizada e interessante, e que o software GeoGebra foi fundamental para sua realização.

Ao analisar os nove questionários e os comportamentos dos graduandos durante a atividade, observou-se que os graduandos acolheram a proposta com entusiasmo e com participação ativa nos dois encontros. O objetivo de contribuir para compreensão e aplicação do Teorema de Pappus-Gudin para cálculo de volume de sólidos de revolução e para formação profissional foi alcançado. Durante a troca de experiência, percebeu-se que os futuros professores de matemática têm a necessidade de ser preparados para ministrar, futuramente, aulas mais dinâmicas e interessantes. Concluiu-se, também, que o uso das tecnologias (como o GeoGebra) dentro da sala de aula desperta fomenta discussões e pode auxiliar em processo de descoberta guiados e mediados pelo professor.

# **Considerações Finais**

Neste estudo, nosso objetivo foi propor uma atividade dialogada aos futuros professores de matemática do Ensino Médio, apresentando o Teorema de Pappus-Guldin como uma alternativa para calcular o volume de quaisquer sólidos de revolução e contribuindo com a formação dos graduandos.

Os resultados fundamentados pelas falas dos graduandos e respostas dadas ao questionário, mostram que esse tipo de atividade levou o graduando a ter uma nova percepção de como atuar em sala de aula. Além disso, o Teorema de Pappus-Guldin nos parece muito fácil e prático para ensinar aos alunos do Ensino Médio a calcular o volume de quaisquer sólidos de revolução encontrados no dia a dia e que, através de um pensamento coletivo, pode-se chegar a um resultado desejado.

O estudo também mostrou que a forte presença de computadores e smartphones na sociedade faz com que haja a expectativa e até mesmo a necessidade de se utilizar tais tecnologias em sala de aula. Para tal, os professores, precisam estar atentos às práticas pedagógicas que as utilizem, não apenas como ferramenta de cálculo, mas como auxiliares em processos de apresentação de conteúdos e de descobertas. Além disso, também mostrou que o software GeoGebra pode ser uma importante ferramenta na busca pela inovação no ensino de matemática.

Durante a aplicação da atividade, usamos o diálogo, computadores e materiais concretos; isso permitiu uma articulação entre teoria e prática, proporcionando um aprendizado baseado na experimentação e visualização, o que contribuiu para a reorganização do pensamento tanto na condição de estudantes que aprendiam um novo conteúdo, quanto na condição de futuros professores interessados em metodologias de ensino que possam utilizar em sala de aula.

O intuito foi elaborar uma atividade que oferecesse uma alternativa para que os futuros professores de matemática do Ensino Médio possam despertar o interesse dos alunos a querer aprender e investigar os conteúdos matemáticos, mostrando que essa disciplina está ao nosso redor e pode ser prazerosa. A demonstração do Teorema do Pappus-Guldin para regiões planas e a prova para figuras específicas foram no intuito de que estas pudessem ser compreendidas por alunos do Ensino Médio. O objetivo de calcular o volume de quaisquer sólidos de revolução pode fazer do aluno um protagonista, sendo criativo e questionador no processo de aprendizagem e, de acordo com os questionários respondidos por eles, observou-se que o objetivo foi alcançado com o auxílio do software GeoGebra.

Quanto à minha experiência pessoal, nunca havia tido a oportunidade de conhecer e trabalhar com o Teorema de Pappus-Guldin. Através deste trabalho, pude conhecer, estudar e verificar que o Teorema é simples, prático e que pode ser trabalhado sim, em turmas do Ensino Médio. Durante a minha jornada profissional, até então, não usava ferramentas tecnológicas em sala de aula; sempre ensinei pelo método tradicional. Ao analisar a segunda fase do livro, apresentado na Seção [1.2,](#page-22-0) percebi que este trabalho me fez sair da zona de conforto, entrar na zona de risco e ainda, aprender a lidar com as mídias. Descobri uma nova maneira de aprimorar a minha metodologia de ensino e concluí que a tecnologia é, de fato, uma grande aliada da matemática. A oportunidade de aplicar a atividade aos graduandos também foi fundamental para o meu crescimento profissional.

# **Referências**

BORBA, M. C.; DA SILVA, R. S. R.; GADANIDIS, G. *Fases das Tecnologias Digitais em* Educação Matemática: sala de aula e internet em movimento. 1<sup>a</sup>. ed. Belo Horizonte - Brasil: Autêntica, 2014. (coleçao Tendência em educação matemática). Citado 4 vezes nas páginas [16,](#page-19-0) [17,](#page-20-0) [22](#page-25-0) e [26.](#page-29-0)

BUENO, M. P. R. Teorema de Pappus: conceitos e aplicações no Ensino Médio. Dissertação (Mestrado em Rede Nacional),Universidade Estadual Paulista Júlio de Mesquita Filho, Bauru-Brasil, 2018. Citado na página [15.](#page-18-0)

COSTA, M. R. O. Teoremas de Pappus: Superfícies e Sólidos de Revolução. Dissertação (Mestrado em Rede Nacional), Universidade Federal do Amazonas, Manaus - Brasil, 2017. Citado na página [15.](#page-18-0)

DANTAS, S. C.; MATHIAS, C. V. Formas De Revoluçáo E Cálculo de Volume. Revista do Centro de Ciâncias Naturais e Exatas- UFSM, Rio Grande do Sul - Brasil, 2017. Citado na página [15.](#page-18-0)

EBERSON, P. T.; ANDRÉIA, C. R. T. Teorema de Pappus-guldin com Auxílio Dos Softwares Má xima e Winplot: Atividade aplicada a uma turma de cálculo ii. 3º Simpósio Internacional de Pesquisa em Educação Matemática, Mato Grosso - Brasil, 2012. Citado na página [57.](#page-60-1)

EVES, H. W. *Introdução à História da Matemática*. 5*<sup>a</sup>* . ed. Campinas - Brasil: Unicamp, 2011. Citado 2 vezes nas páginas [57](#page-60-1) e [58.](#page-61-0)

RAUTENBERG, R. R. Os Teoremas De Pappus Para Os Sólidos De Revolução. Dissertação (Mestrado em Rede Nacional),Universidade Tecnológica Federal do Paraná, Curitiba - Brasil, 2013. Citado na página [15.](#page-18-0)

SANTOS, R. J. *Um Curso de Geometria Analítica e Álgebra Linear*. 1*<sup>a</sup>* . ed. Belo Horizonte - Brasil: UFMG, 2000. Citado na página [50.](#page-53-0)

<span id="page-104-0"></span>STEWART, J. *Cálculo*. 6<sup>*a*</sup>. ed. São Paulo - Brasil: Cengage Learning, 2011. v. 1. Citado 5 vezes nas páginas [27,](#page-30-1) [55,](#page-58-0) [57,](#page-60-1) [58](#page-61-0) e [96.](#page-99-1)

Apêndices
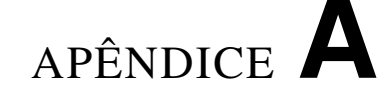

## **Apêndice**

Questionário através do qual foram obtidas as percepções dos graduando acerca da atividade aplicando o Teorema de Pappus-Guldin.

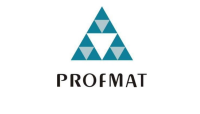

**MESTRADO PROFISSIONAL EM MATEMÁTICA EM REDE NACIONAL** 

Professor Orientador: Prof. Dr. Eder Marinho Martins Discente: Imaculada Coelho da Silva Cardoso Questionário:

- 1. Você já conhecia o Teorema de Pappus Guldin?
- 2. Você acha que a atividade desenvolvida é adequada para ser aplicada em uma turma de Ensino Médio? Justifique.
- 3. Como, em sua opinião, esta atividade contribui para a sua formação enquanto futuro professor de matemática?